# **Guía del Usuario**

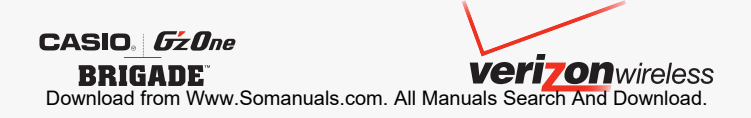

# **Contenidos**

#### **Para Hacer Funcionar su Teléfono por PrimeraVez ....... 4**

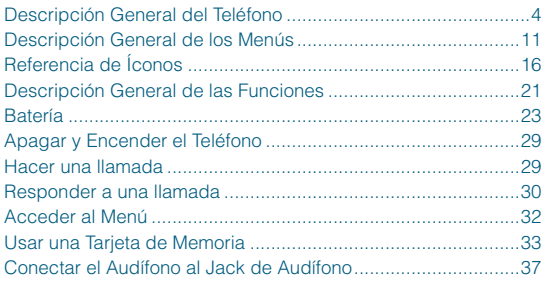

#### **Acceso Rápido a las Funciones de Conveniencia........ 38**

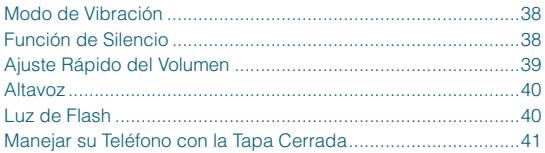

#### **Introducir y Editar Información............................. 43**

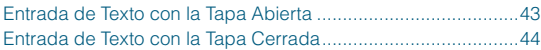

# **LLAMADAS RECIENTES.......................................... 49**

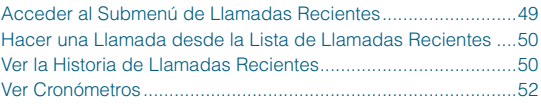

# **CONTACTOS ............................................................ 53**

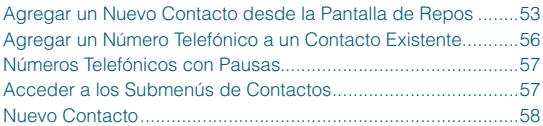

*1* Download from Www.Somanuals.com. All Manuals Search And Download.

# **Contenidos**

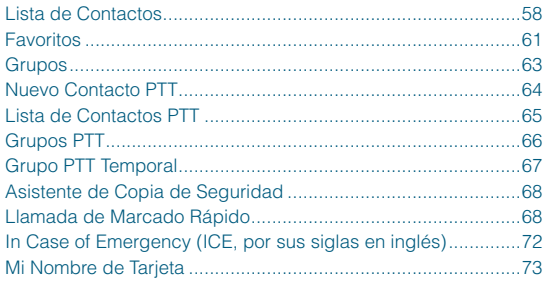

#### 

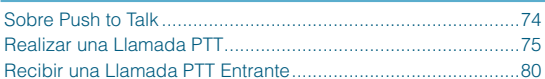

#### Múnice y Topen

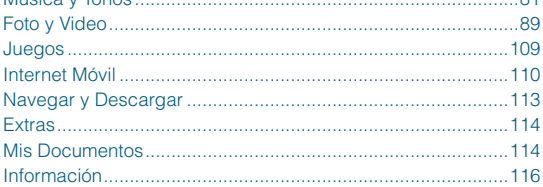

 $O<sub>1</sub>$ 

#### Buzón de Voz (1998) (1998) 128

Download from Www.Somanuals.com. All Manuals Search And Download.  $\mathfrak{D}$ 

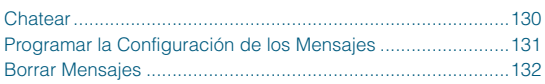

#### **PROGRAMACION Y HERRAMIENTAS ...................134**

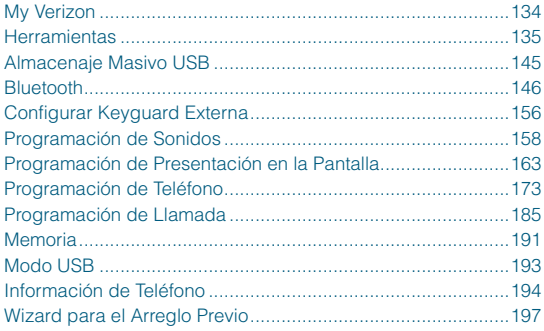

# **Seguridad .............................................................. 199**

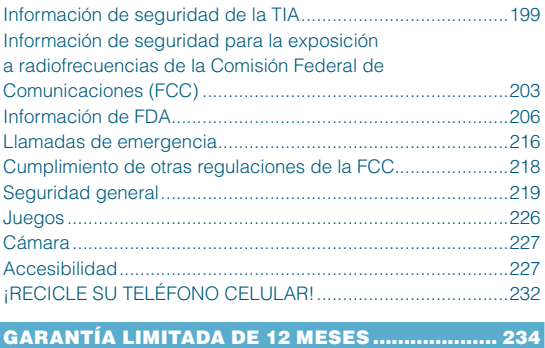

**Índice .................................................................... 238**

# **Para Hacer Funcionar su Teléfono por PrimeraVez**

# **Descripción General del Teléfono**

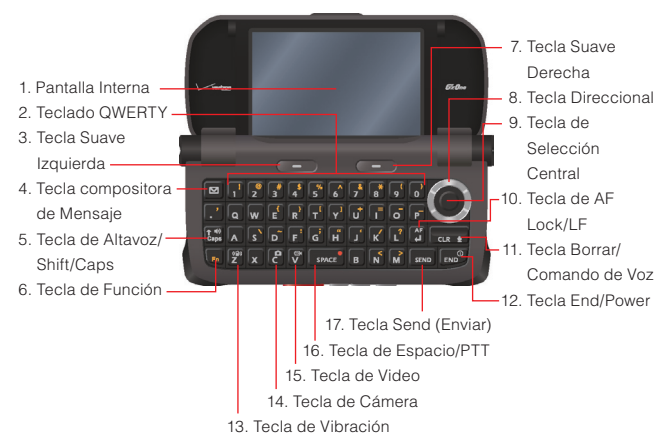

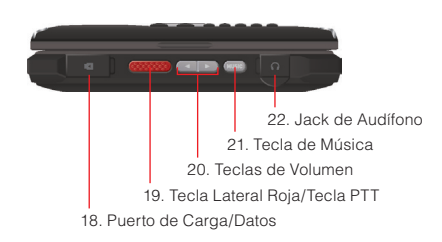

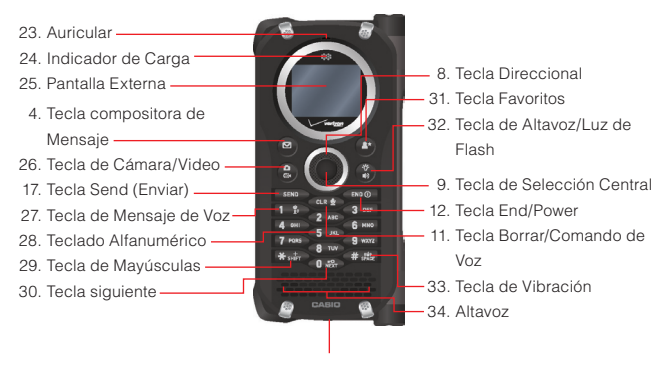

35. Micrófono

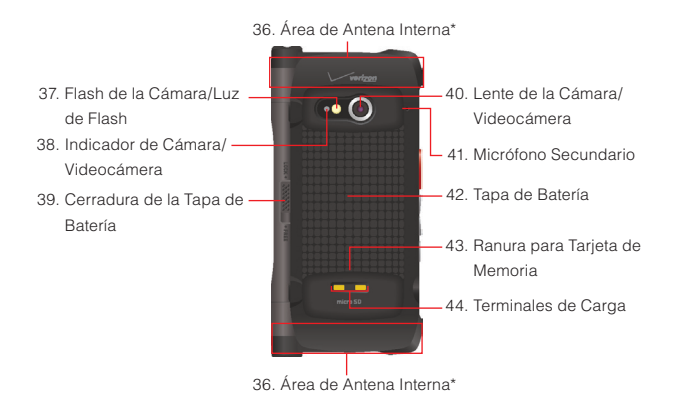

 \* Para lograr un mejor desempeño, no toque este sector del teléfono al usarlo.

#### **1. Pantalla Interna**

#### **2. Teclado QWERTY**

Oprima para ingresar números, letras, y caracteres usando un interfaz de teclado QWERTY completo.

#### **3.**;**Tecla Suave Izquierda**

Oprima esta tecla para mostrar el menú de Mensaje, o para acceder a la función mostrada en la parte superior de la tecla.

#### **4.** 8**/ Tecla compositora de Mensaje**

Oprima esta tecla para acceder al menú de Nuevo Mensaje TXT.

#### **5.** 2 **Tecla de Altavoz/Caps**

Cuando la pantalla esté en modo de reposo, oprima esta tecla para activar o desactivar el altavoz. Cuando usted entra un texto, oprima esta tecla para cambiar entre la letra mayúscula y la minúscula.

#### **6.** 1 **Tecla de Función**

Cuando la pantalla esté en modo de reposo, oprima la Tecla de Función  $\lceil \cdot \rceil$  y luego la tecla deseada con el símbolo que desea entrar.

#### **7.** ;**Tecla Suave Derecha**

Oprima esta tecla para mostrar los Contactos, o para acceder a la función mostrada en la parte superior de la tecla.

#### **8.** , **Tecla Direccional**

Esta tecla le permite desplazar por las opciones en el menú de teléfono, y permite también acceder directamente a las funciones de teléfono en el modo de reposo.

#### **9.** . **Tecla de Selección Central**

Oprima esta tecla para acceder al MENÚ en el modo de reposo. Al navegar a través de un menú, esta tecla también le permite seleccionar y confirmar la cosa elegida.

#### 10. **The Tecla de AF Lock/Retorno**

En el modo Tomar Foto, oprima esta tecla para enfocar y bloquear automáticamente el sujeto. En el modo de entrada de texto, oprima esta tecla para provocar un retorno de carro.

#### **11.** 3**/Tecla Borrar/Comando de Voz**

Cuando la pantalla esté en modo de reposo, oprima esta tecla para acceder a la función de Comando de Voz. O, manténgala oprimida para acceder a la función de grabar sonido. Al ingresar un texto o un número telefónico, oprima la tecla para eliminar un espacio o un carácter. Para eliminar las palabras enteras, mantenga la tecla oprimida. Oprima la tecla una vez para retornar al menú previo.

#### **12.**  $\begin{bmatrix} \begin{smallmatrix} \text{END} \end{smallmatrix} \end{bmatrix}$  /  $\begin{bmatrix} \begin{smallmatrix} \text{END} \end{smallmatrix} \end{bmatrix}$  Tecla End/Power

Mantenga esta tecla oprimida para encender y apagar su teléfono, u oprímala para finalizar una llamada o una sesión de navegación. Dentro de un menú, oprima esta tecla para volver al Modo de Reposo.

#### **13.** \* **Tecla de Vibración**

Cuando la pantalla esté en modo de reposo, oprima esta tecla y manténgala oprimida para activar/desactivar el Modo de Vibración.

#### **14. Tecla de Cámera**

Cuando la pantalla esté en modo de reposo, oprima esta tecla y manténgala oprimida para acceder a la cámara incorporada.

#### **15.** & **Tecla de Video**

Cuando la pantalla esté en modo de reposo, oprima esta tecla y manténgala oprimida para acceder a la videocámara.

#### **16.** :**Tecla de Espacio/PTT**

En el modo de entrada de texto, oprima esta tecla para insertar un espacio. Esta tecla se usa también para sustituir PTT cuando la pantalla está en el modo PTT y la tapa está abierta.

#### **17.**  $\sqrt{s_{END}}$  /  $\sqrt{s_{END}}$  **Tecla Send (Enviar)**

Oprima esta tecla para realizar una llamada o responder a una llamda.

#### **18. Puerto de Carga/Datos**

Enchufe el Cargador de Pared o Cable USB (se vende por separado).

#### **19. Tecla Lateral Roja/Tecla PTT**

En el modo PTT, oprima esta tecla para acceder a la Lista de Contactos PTT, u oprima la tecla y manténgala oprimida para producir una llamada PTT. Cunado no está en el modo PTT, oprima esta tecla para acceder a la aplicación de acceso directo seleccionado.

#### **20. Teclas de Volumen**

Cuando la pantalla esté en modo de reposo, oprima esta tecla para ajustar el volumen principal. Durante una llamada, oprima esta tecla para ajustar el volumen de voz.

#### **21. Tecla de Música**

Cuando la pantalla esté en modo de reposo, oprima esta tecla para el acceso rápido a Mi Música. En el modo Tomar Foto, oprima la tecla para tomar una foto. En el modo Grabar Video, oprima la tecla para grabar un video.

#### **22. Jack de Audífono**

Puerto de conector de 2.5mm

#### **23. Auricular**

#### **24. Indicador de Carga**

Se enciende en rojo mientras la batería se está cargando. Al completarse la carga, el indicador de color rojo se apaga.

#### **25. Patalla Externa**

#### **26. Tecla de Cámara/Video**

Cuando la pantalla esté en modo de reposo, oprima esta tecla para acceder a la cámara incorporada. Oprima esta tecla y manténgala oprimida para acceder a la videocámara.

#### Download from Www.Somanuals.com. All Manuals Search And Download. $\mathcal{S}_{\mathcal{S}}$

#### **27. Tecla de Mensaje de Voz**

Cuando la pantalla esté en modo de reposo, oprima esta tecla y manténgala oprimida para conectarse a su mensaje de voz.

#### **28. Teclado Alfanumérico**

Utilice este teclado para ingresar números, letras, y símbolos, o para seleccionar los ítemes del menú.

#### **29.** -**Tecla de Mayúsculas**

Oprima esta tecla para introducir un asterisco (\*) que se usa para la para la particularidad de llamadas. Al ingresar un texto, oprima esta tecla para cambiar los tipos de caracteres de entrada. Oprima esta tecla y manténgala oprimida para mostrar el signo más (+) para llamadas internaciónales.

#### **30. Tecla siguiente**

En modo T9 Word, oprima esta tecla para mostrar otras palabras coincidentes.

#### **31. Tecla Favoritos**

Cuando la pantalla esté en modo de reposo, oprima esta tecla para el fácil acceso a la lista de Favoritos.

#### **32. Tecla de Altavoz/Luz de Flash**

Cuando la pantalla esté en modo de reposo, oprima esta tecla para activar o desactivar la función de altavoz. También, oprima esta tecla y manténgala oprimida para activar y desactivar la luz de flash.

#### **33. Tecla de Vibración**

En el modo de reposo, oprima esta tecla y manténgala oprimida para activar y desactivar el modo de vibración. Oprima esta tecla para introducir el signo (#) para la particularidad de llamadas. En el modo de entrada de texto, oprima esta tecla y manténgala oprimida para aceptar una palabra y añadir un espacio.

#### **34. Altavoz**

#### **35. Micrófono**

#### **36. Área de Antena Interna**

Download from Www.Somanuals.com. All Manuals Search And Download.

#### **37. Flash de la Cámara/Luz de Flash**

#### **38. Indicador de Cámara/Videocámera**

Parpadea en color verde en el modo Tomar Foto y en el modo Grabar Video, y cambia al color rejo cuando se captura una imagen o mientras se está grabando un video.

- **39. Cerradura de la Tapa de Batería**
- **40. Lente de la Cámara/Videocámera**
- **41. Micrófono Secundario**
- **42. Tapa de Batería**

#### **43. Ranura para Tarjeta de Memoria**

Inserte una tarjeta de memoria microSD™ (se vende por separado) debajo de la batería para aumentar la capacidad de memoria.

#### **44. Terminales de Carga**

#### *NOTA*

Esta guía describe las instrucciones de navegación de acuerdo con las configuraciones predeterminadas, o sea las Programaciones del Menú Principal ajustadas a Cuadrícula y Mensajería y la opción de Mostrar Temas al Metal de Perforación. En caso de estar seleccionadas otras configuraciones o temas, podrá ser diferente la navegación por los menúes de teléfono.

# Para Hacer Funcionar su Teléfono por PrimeraVe: *11*Para Hacer Funcionar su Teléfono por PrimeraVez

# **Descripción General de los Menús**

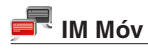

# **Mensajería**

#### **1. Nuevo Mensaje**

- 1. Mensaje de TXT
- 2. Mensaje de Foto
- 3. Mensaje de Video
- 4. Mensaje de Voz
- **2. Mensajes\***
- **3. Borradores**
- **4. Buzón de Voz**
- **5. Visual Buzón de Voz**
- **6. IM Móv**
- **7. Correo Electrónico**
- **8. Chatear**

# **Llmdas Rctes**

- **1. Perdidas**
- **2. Recibido**
- **3. Marcado**
- **4. Bloqueado**\*\*
- **5. Todo**
- **6. Ver Cronómetros**

# **Contactos**

- **1. Nuevo contacto**
- **2. Lista de Contactos**
- **3. Favoritos**
- **4. Grupos**
- **5. Nuevo contacto PTT**\*\*\*
- **6. Lista de Contactos PTT**\*\*\*
- **7. Grupos PTT**\*\*\*
- **8. Asistente de copia de seguridad**
- **9. Marcados Rápidos**
- **0. In Case of Emergency**
- **Q. Mi Nombre de Tarjeta**
- \* Cuando la opción Por Tiempo se selecciona para la Mensajes Ver al configurarse los mensajes, se presentarán la carpeta Buzón de Entrada y la carpeta Enviado en el submenú Mensajería en vez de la carpeta Mensajes.
- \*\* La opción Bloqueado aparece solamente cuando Sólo Contactos o Bloquear Todo se seleccione para Llamadas en el MENÚ > Prog Y Herr > Prog Tel > Seguridad > Restricción > Llamadas > Llamadas Entrantes.
- \*\*\* Estas opciones son disponibles solamente cuando la función PTT esté activada.

#### Download from Www.Somanuals.com. All Manuals Search And Download. 11

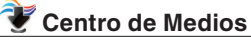

#### **1. Música y Tonos**

- 1. Música V CAST|Rhapsody
- 2. Obtén Nuevos Timbres
- 3. Mis Timbres
- 4. Mi música
- 5. Mis Sonidos
- 6. Sincronizar Música

#### **2. Foto y Video**

- 1. Videos V CAST
- 2. Obténer Nuevas Fotos
- 3. Mis Fotos
- 4. Mis Videos
- 5. Tomar Foto
- 6. Grabar Video
- 7. Álbum en Línea

#### **3. Juegos**

- 1. Obtener Nuevas Aplicaciones
- **4. Internet Móvil**

#### **5. Navegar y Descargar**

1. Obtener Nuevas

Aplicaciones

#### **6. Extras**

- 1. Obtener Nuevas Aplicaciones
- **7. Mis Documentos**

### Correo Elect

- **1. Correo Electrónico Móvil**
- **2. Correo Electrónico de Corporete**

 **3. Correo Internet Móvil**

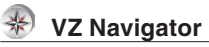

# **Mi Verizon**

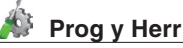

 **1. My Verizon**

#### **2. Herramientas**

- 1. Comandos de Voz
- 2. Calculadora
- 3. Calendario
- 4. Reloj Despertador
- 5. Cronómetro
- 6. Cronómetro Regresivo
- 7. Reloj Mundial
- 8. Cuaderno de Anotacions
- 9. Almacenaje Masivo USB

#### **3. Bluetooth**

1. Añadir Nuevo Aparato

#### **4. Prog Tecla Guardia**

- 1. Cronómetro de Tecla Guardia
- 2. Opciones de Dsbloq

#### **5. Prog Sonds**

- 1. Configración Fácil
- 2. Sonidos de Llamada
	- 1. Timbre de Llamada
	- 2. Vibrador de Llamada
	- 3. Leer en Voz ID de Llamada
- 3. Sonidos de Alerta

12 Download from Www.Somanuals.com. All Manuals Search And Download.

- 1. Mensaje de TXT
- 2. Mensaje de Medios
- 3. Mensajes de Voz
- 4. Tono de Emergencia
- 5. Llamada Perdida
- 6. Alerta de PTT
- 4. Volumen de Teclado
- 5. Lectura de Dial Digital
- 6. Alertas de Servicio
	- $1$  IRO
	- 2. Sonido de Minutos
	- 3. Conectar Llamada
- 7. Apagado/Encendido
	- 1. Encender
	- 2. Apagado

#### **6. Prog Present Pant**

- 1. Configuración Fácil
- 2. Aviso
	- 1. Aviso personal
	- 2. Aviso IRO
- 3. Luz de Pantalla
	- 1. Present Pant
	- 2. Teclado
- 4. Fondo de Pantalla
	- 1. Mis fotos
	- 2. Mis Videos
	- 3. Animaciones de diversión
- 5. Mostrar Temas
- 6. Prog menú principal
- 1. Esquema de Menú
- 2. Reemplazar los Artículos de Menú
- 3. Posicionar los Artículos de Menú
- 4. Reajustar Prog Menú
- 7. Fuentes de Marcado
- 8. Tamaño de la Fuente de Menú
- 9. Formato de Reloj
	- 1. Reloj principal
	- 2. Reloj frontal

#### **7. Prog Tel**

- 1. Modo avión
- 2. Prog Acceso Directo
	- 1. Prog Mis Acceso Directo
	- 2. Prog Teclas Direccionales
	- 3. Establecer Atajo de **Qwerty**
	- 4. Establecer Tecla Lateral Roja\*\*\*\*
- 3. Prog Comandos de Voz
- 4. Idioma
- 5. Ubicación
- 6. País Actual
- 7. Seguridad
	- 1. Corregir Códigos
		- 1. Sólo Teléfono

\*\* Esta opción es disponible sólo cuando la función PTT esté Download from AN ww. Somanuals.com. All Manuals Search And Download.

- 2. Llamadas & Servicios
- 2. Restricción
	- 1. Prog Ubicación
	- 2. Llamadas
	- 3. Mensajes
	- 4. Módem de Acceso Telefóno
- 3. Prog Asegurada de Teléfono
- 4. Bloquear Teléfono Ahora
- 5. Restaurar Teléfono
- 8. Selección de Sistema
- 9. Selección NAM

#### **8. Prog Llmda**

- 1. Opciones de Respuesta
- 2. Opciones de finalizar llamada
- 3. Reintentar Automáticamente
- 4. Modo TTY
- 5. Marc Botón
- 6. Privacidad de Voz
- 7. PC Conexiones
- 8. Tonos DTMF
- 9. Modo PTT
- 10. Marcación Asistida
- **9. Memoria**
	- 1. Opciones para Guardar
		- 1. Fotos
- 2. Videos
- 3. Sonidos
- 2. Memoria de Teléfono
	- 1. Memoria Usada
	- 2. Mis Fotos
	- 3. Mi Vídeos
	- 4. Mis Timbres
	- 5. Mi Música
	- 6. Mis Sonidos
	- 7. Mis Contactos
	- 8. Mis Documentos
	- 9. Mover Todo a Tarjeta
- 3. Memoria de Tarjeta\*\*\*\*\*
	- 1. Uso de Memoria de tarieta
	- 2. Mis Fotos
	- 3. Mi Vídeos
	- 4. Mis Timbres
	- 5. Mi Música
	- 6. Mis Sonidos
	- 7. Mis Contactos
	- 8. Mis Documentos
	- 9. Mover Todo a Teléfono

#### **0. Modo USB**

#### **Q. Info Tel**

- 1. Mi Número
- 2. Versión SW/HW
- 3. Glosario de Íconos
- 4. Actualización de Software

#### **W. Genio de Programación**

\*\*\*\*\* Esta opción es disponible sólo cuando una tarjeta de memoria (se

Download from Www.Som assistes com. All Manual & Search And Download.

#### **Menús Mostrados en la Pantalla Externa al Estar Cerrada la Tapa**

#### **1. Mensajería**

- 1. Nvo Msj TXTO
- 2. Mensajes\*
- 3. Borradores

#### **2. Contactos**

- 1. Nuevo contacto
- 2. Lista de Contactos
- 3. Favoritos
- 4. Contactos PTT\*\*

#### **3. Llmdas Rctes**

- 1. Perdidas
- 2. Recibido
- 3. Marcado
- 4. Bloqueado\*\*\*
- 5. Todo

#### **4. Bluetooth**

1. Añd Nuev

- 2. Emparejar
- 3. Prog BT
	- 1. Activer
	- 2. Descbrmt Enct/ Descbrmt Apag

#### **5. Tecla Guardia**

- 1. Bloqueo Ahora
- 2. Cronó Tecla Guardia
- 3. Opción Dsbloq

#### **6. Medios**

- 1. Mi música
	- 1. Tocar Todos
	- 2. Aleatorio
	- 3. Lista de Canciones
	- 4. Canciones
- 2. Grabar Nuevo
- \* Cuando la opción Por Tiempo se selecciona para la Mensajes Ver al configurarse los mensajes, se presentarán la carpeta Buzón de Entrada y la carpeta Enviado en el submenú Mensajería en vez de la carpeta Mensajes.
- \*\* Estas opciones son disponibles solamente cuando la función PTT esté activada.
- \*\*\* La opción Bloqueado aparece solamente cuando Sólo Contactos o Bloquear Todo se seleccione para Llamadas en el MENÚ > Prog Y Herr > Prog Tel > Seguridad > Restricción > Llamadas > Llamadas Entrantes.

#### *NOTA*

En el segundo nivel del menú de presentación externa, puede hacer la conmutación con el menú de nivel superior oprimiendo la Tecla Direccional  $\Theta$  izquierdas o derecha.

# **Referencia de Íconos Íconos de Pantalla**

Cuando la pantalla está encendido, la línea superior de la pantalla interna muestra íconos que indican el estado del teléfono.

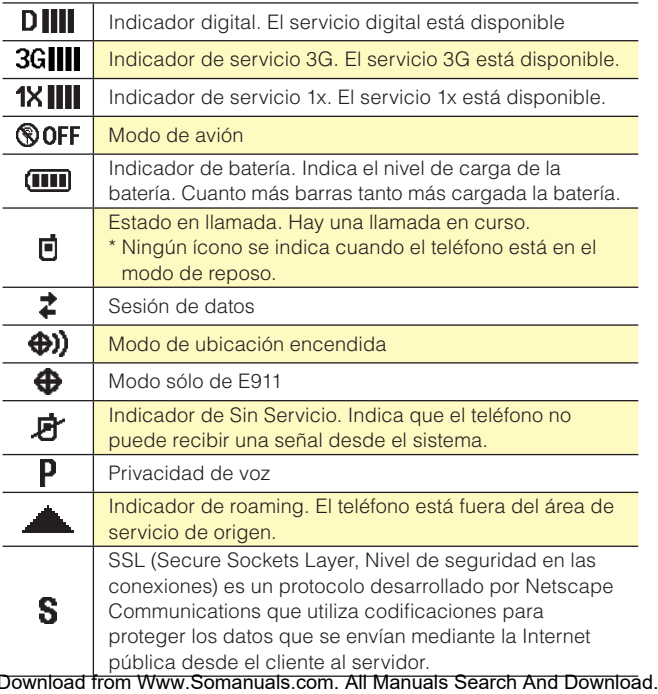

 $16$ 

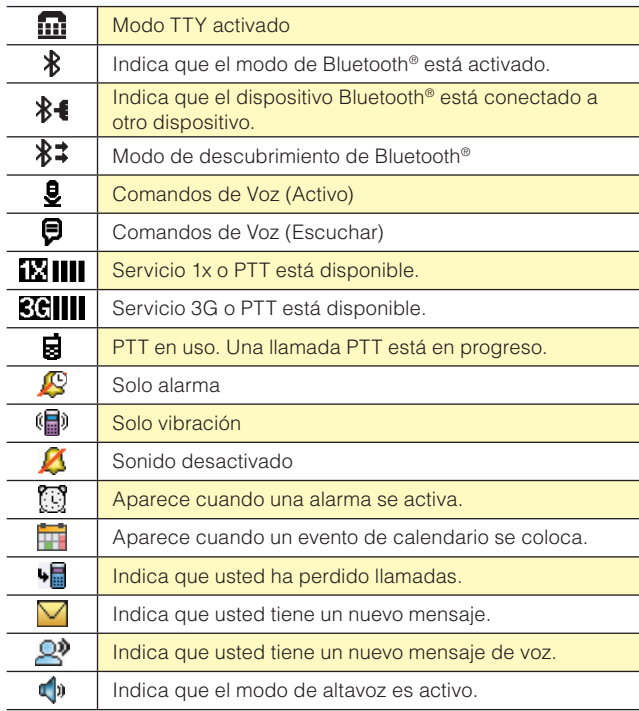

#### **Íconos de Llamadas Recientes**

Los siguientes íconos se muestran en las listas de llamadas recientes (perdidas, recibidas, marcadas y todas).

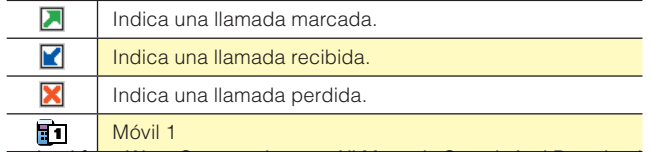

Download from Www.Somanuals.com. All Manuals Search And Download. <sub>17</sub>

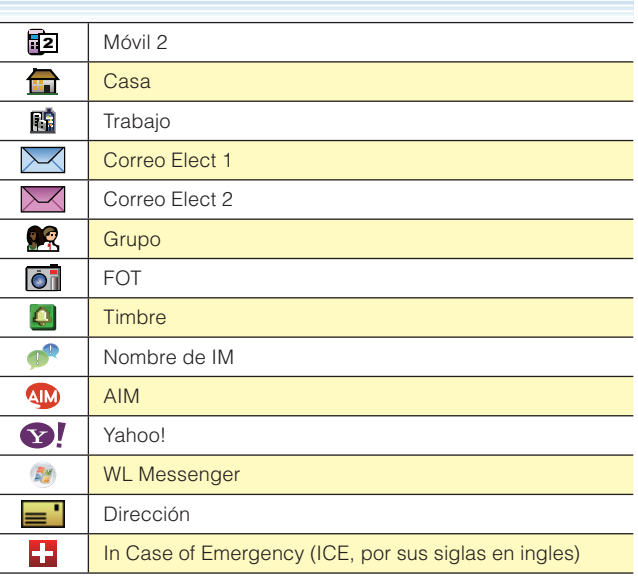

#### **Íconos de Mensaje**

Los siguientes íconos se muestran en la lista de mensajes recibidos:

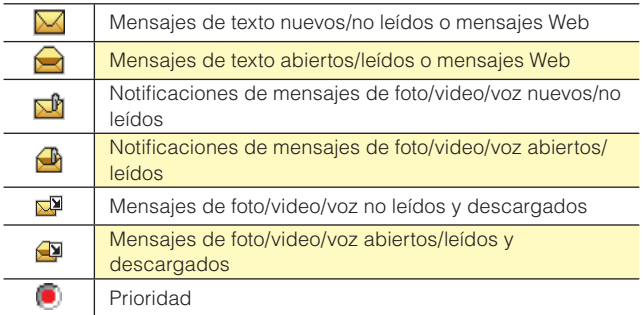

 $18$  Download from Www.Somanuals.com. All Manuals Search And Download.

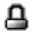

#### Mensajes cerrados

Los siguientes íconos se muestran en la lista de mensajes enviados:

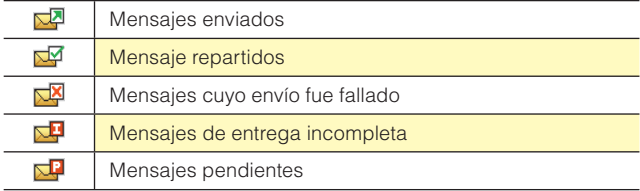

Los siguientes íconos se muestran en la lista de mensajes en la carpeta Borrador:

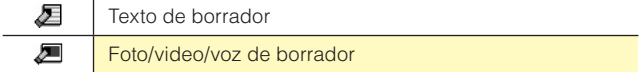

#### **Íconos de Pantalla PTT**

Los siguientes íconos se muestran en la pantalla de llamadas PTT entrantes/salientes o de llamadas PTT en la lista de llamadas recientes.

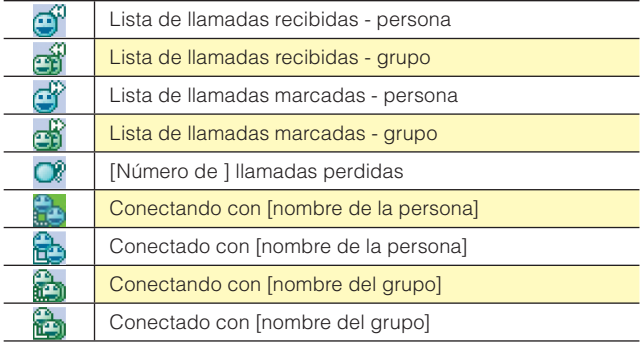

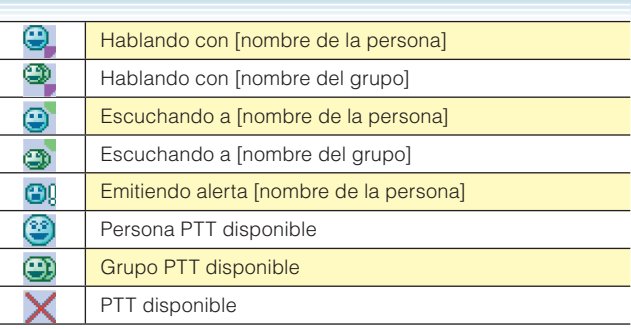

#### **Íconos de Bluetooth®**

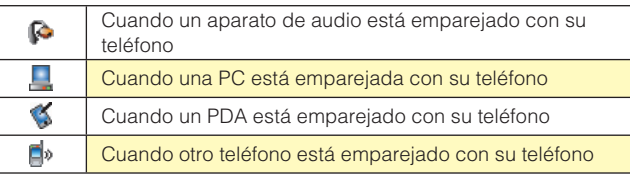

Cuando se logra la conexión con éxito, puede aparecer el siguiente ícono:

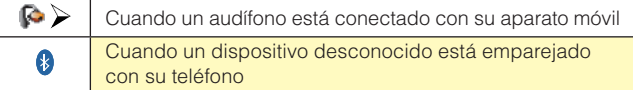

 $_{20}$  Download from Www.Somanuals.com. All Manuals Search And Download.

# **Descripción General de las Funciones Impermeabilidad**

El teléfono Brigade es resistente al agua. Ofrece un desempeño confiable a las actividades al aire libre, en tales condiciones húmedas como lluvia torrencial o alta humedad.

El dispositivo sometido a la prueba satisface los requisitos del estándar MIL-STD-810F (Rain & immersion 1m, 30 min).

#### *¡Advertencia!*

La característica a prueba de agua no garantiza la protección contra el uso en de este dispositivo el agua. Nunca use su teléfono en el agua.

#### *NOTAS*

Para mantener la resistencia al agua:

- Ajuste de manera segura la tapa del puerto de Carga/Datos y la tapa del jack de audífono.
- Cierre completamente la tapa de la batería y deslice la Cerradura de Tapa de Batería a la posición LOCK.

#### **Resistencia a Golpes**

La sólida construcción del teléfono Brigade proporciona extraordinaria resistencia ante golpes y vibraciones. El equipo fue probado cumpliendo con el estándar MIL-STD-810F (Drop 1.5m)

#### *¡Advertencia!*

Las características de resistencia a golpes y vibraciones del teléfono Brigade no siempre garantizan la protección contra todos los tipos de golpes y vibraciones. Su teléfono puede ser dañado o funciona deteriosamente dependiendo de la fuerza de golpes y vibraciones recibidas.

#### **Resistencia al Polvo**

Para su mayor tranquilidad, el teléfono Brigade es también resistente al polvo. El equipo fue probado bajo polvo de sílice a una temperatura de 95 °F, cumpliendo con el estándar MIL-STD- 810F (polvo).

#### *NOTAS*

- El teléfono, en caso de suciedad, puede enjuagarse con agua limpia. Para asegurar su hermeticidad, antes de mojarlo, cuide que todas las tapas estén cerradas.
- Limpie periódicamente los terminales de carga y los de batería con un paño seco o un hisopo de algodón. El polvo puede afectar la buena conexión eléctrica. Evite limpiar con excesiva fuerza, pues puede dañar los terminales.

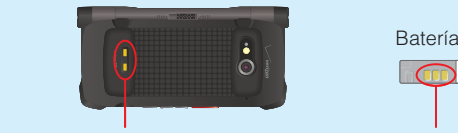

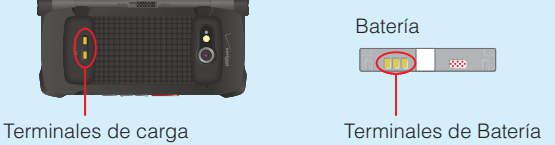

#### *¡Advertencia!*

- No limpie los terminales en el interior del teléfono. De hacerlo, hay posibilidad de dañarlos.
- Si los barros o arenas se adhieren al teléfono, no use el teléfono hasta que ellos se quiten por completo.
- Nunca coloque el teléfono directamente sobre las arenas de la playa. Si las arenas entran en el auricular o en el altoparlante, resultará difícil de escuchar el sonido. Las arenas entradas en el interior del teléfono a través de bisagras pueden causar tales fallas como generación de calor.

# **Batería**

El teléfono se entrega con una batería recargable.

#### *¡Advertencia!*

- Utilice únicamente las baterías aprobadas para teléfono Brigade. Limpie el chasis antes de abrir la tapa de la batería con el objeto de impedir la entrada de la humedad o polvo.
- El incumplimiento de las instrucciones siguientes para instalar/ quitar la batería puede tener como resultado la falla del producto.
- Antes de comenzar a usar su teléfono por la primera vez, cargue la batería por completo.

#### **Instalar la Batería**

#### *¡Advertencia!*

- Al instalar la batería, evite tal lugar donde el agua o líquido pueda bajar directamente sobre el teléfono o la batería. También evite un lugar humedoso tal como un cuarto de baño. De hacerlo, es posible producir un cortocircuito o erosión en la batería con la consecuente malfunción de la misma.
- Cuando saca la tapa de la batería con su uña del dedo de la mano, puede romperse su uña.
- **1.** Deslice la Cerradura de la Tapa de Batería a la posición FREE en la dirección de flecha indicada en la figura derecha.

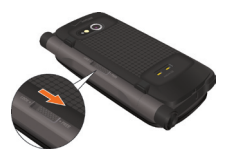

**2.** Inserte la punta del dedo en el hueco (1), y luego tire la tapa de batería hacia arriba en la dirección indicada por la flecha de la figura derecha (2).

- **3.** Deslice la batería en la ranura alineando los contactos y las lengüetas (1), y empuje la parte (2) hasta que escuche un sonido "clic".
- **4.** Coloque la Tapa de Batería propiamente en el teléfono, y empuje firmemente hacia abajo cada localidad en ambos lados de la tapa de batería, tal como se indican por las flechas de la figura derecha.
- **5.** Deslice la Cerradura de la Tapa de Batería a la posición LOCK en la dirección indicada por la flecha de la figura derecha.

#### *¡Advertencia!*

Cuando está usando una correa (se vende por separado), tenga cuidado de no hacerla colocada entre la tapa de batería y el teléfono, para mantener la impermeabilidad.

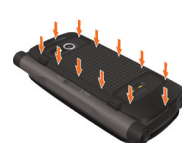

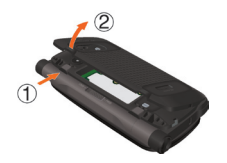

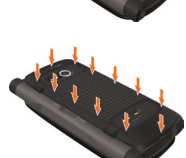

#### **Remover la Batería**

- **1.** Deslice la Cerradura de la Tapa de Batería a la posición FREE en la dirección de flecha indicada en la figura derecha.
- **2.** Inserte la punta del dedo en el hueco (1), y luego tire la tapa de batería hacia arriba en la dirección indicada por la flecha de la figura derecha (2).
- **3.** Remueva la batería tirando hacia arriba la lengüeta (1).

#### *¡Advertencia!*

- Nunca deje la batería retirada en donde pueda acalorar como cerca de llama, estufa, o lugar expuesto directamente a la luz del sol. De hacerlo, la batería podrá reventar, averiarse, o provocar un incendio. Nunca dé golpes o fuertes pisadas, y evite ejercer la sacudida excesiva a la batería ya que la batería podría encender o romper.
- Cuando saca la tapa de la batería con su uña del dedo de la mano, puede romperse su uña.

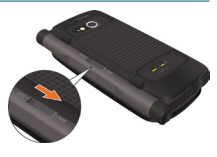

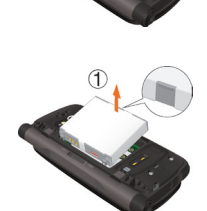

#### **Cargar la Batería**

Para cargar la batería de su teléfono:

- **1.** Conecte el cargador de pared al soporte de carga del teléfono (incluido en la caja).
- **2.** Enchufe el cargador de pared a un tomacorriente de línea.
- **3.** Inserte su teléfono en el soporte de carga del teléfono.

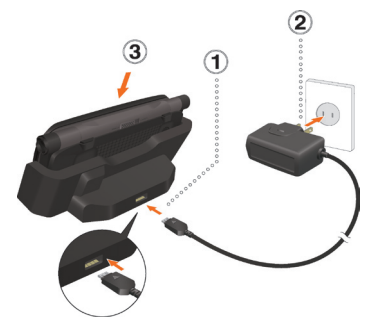

#### *¡Advertencia!*

- Agarre el enchufe de energía del cargador de pared horizontalmente, e insértelo con cuidado en el soporte del cargador del teléfono.
- Cada vez que coloque su teléfono en el soporte de carga del teléfono o lo retire de éste, sostenga el soporte de carga firmemente como se indica en la figura derecha. Deslice el teléfono a lo largo de las guías en la parte posterior del soporte de carga.

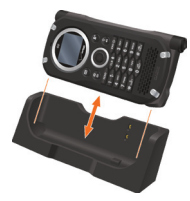

- El indicador de carga se mantiene encendido en color rojo durante la operación de carga. Aunque el teléfono se inserte en el soporte de carga del teléfono, la batería no estará cargándose si el indicador de carga no ilumina. Inserte firmemente el teléfono en el soporte de carga del teléfono hasta que el indicador de carga se encienda.
- Durante la carga con empleo del soporte de carga del teléfono nunca conecte el cargador de pared al puerto de Carga/Datos. Hay posibilidad de que se produzca un daño o recalentamiento.

#### **Cargar la Batería Conectando Directamente el Cargador de Pared**

Puede, también, cargar la batería conectando directamente el cargador de pared al puerto de Carga/Datos del teléfono e insertando el enchufe de energía eléctrica a un tomacorriente.

**1.** Para abrir la tapa del puerto de Carga/Datos, insert su uña en el hueco poco profundo del teléfono.

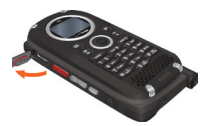

**2.** Inserte el enchufe de energía eléctrica del cargador de pared en una tomacorriente, y conecte el conector del cargador de pared al puerto de Carga/Datos.

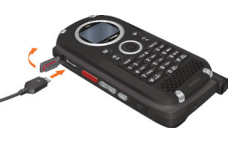

**3.** Después de que la batería del teléfono se haya cargado por completo, saque el conector del cargador de pared y cierra la caleta del Puerto de Carga/Datos.

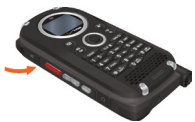

#### *¡Advertencia!*

- Asegúrese de que la tapa quede completamente cerrada. •
- No trate de insertar forzadamente el enchufe de energía del cargador de pared en el puerto de carga/datos. Manténgalo horizontalmente e insértelo cuidadosamente en el puerto de carga/datos.
- No olvide cerrar por completo el puerto de carga/datos después de la carga. El incumplimiento de esta instrucción puede provocar daños si el teléfono se expone al agua.

#### **Nivel de la Batería**

El ícono del nivel de batería aparece en la parte superior de la pantalla. Cuando la batería está baja, el sensor de batería baja alerta al usuario de tres maneras: mediante un tono audible, mediante el parpadeo del ícono de batería y con el mensaje **BATERÍA BAJA** en la pantalla. Si el nivel de la batería está muy bajo, el teléfono se apagará automáticamente y no se guardará ninguna función en proceso.

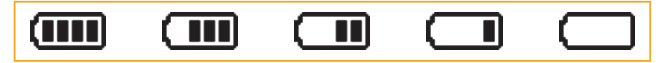

Carga completa Completamente agotada

 $28$  Download from Www.Somanuals.com. All Manuals Search And Download.

#### *NOTA*

El tiempo de carga varía dependiendo del nivel de la batería.

#### **Apagar y Encender el Teléfono Encender el Teléfono**

**1.** Con la tapa abierta o bien cerrada, oprima la Tecla End/Power y manténgala oprimida hasta que se encienda la pantalla.

#### *NOTA*

Evite cualquier contacto innecesario con le antena mientras su teléfono está encendido.

#### **Apagar el Teléfono**

**1.** Con la tapa abierta o bien cerrada, oprima la Tecla End/Power y manténgala oprimida hasta que se apague la pantalla.

#### **Hacer una llamada**

- **1.** Cuando la pantalla esté en modo de reposo con la tapa cerrada, desbloquee su teléfono oprimiendo primero la Tecla de Selección Central y luego la tecla  $\widehat{\mathbb{C}}$ <sub>NEXT</sub></sub> conforme al mensaje orientativo.
- **2.** Introduzca un número de teléfono (incluya el código de área si fuera necesario).
- **3.** Oprima la Tecla Send (Enviar) para hacer una llamada.
- **4.** Oprima la Tecla End/Power para terminar esa llamada.

#### *NOTA*

Cuando usted origina una llamada con la tapa abierta, el teléfono automáticamente activa el altavoz por lo que puede establecer una comunicación a través del altavoz.

#### **Corregir Errores en la Marcación**

Si comete un error al marcar un número, oprima la Tecla [الله عنه] / CLR D Borrar una vez para borrar el último dígito introducido o mantenga oprimida la Tecla  $\frac{1}{\sqrt{\text{CLR}}}\sum$  Borrar para borrar todos los dígitos del número.

#### **Remarcar el Último Número que Marcó**

- **1.** Cuando la pantalla esté en modo de reposo con la tapa cerrada, desbloquee su teléfono oprimiendo primero la Tecla de Selección Central y luego la tecla  $\widehat{\mathbb{Q}_{\text{next}}}$  conforme al mensaje orientativo.
- **2.** Oprima la Tecla Send (Enviar) dos veces para volver a marcar el último número.

# **Responder a una llamada**

#### *NOTAS*

- Por defecto, la opción de respuesta está incluida en las opciónes de Flip Abierto y Cualquier Tecla en la configuración predeterminada, por lo que es posible atender la llamada entrante solo abriendo la tapa del teléfono u oprimiendo una tecla. Para la informacíón sobre el método de seleccionar una opción de respuesta, véase la página 185.
- Cuando usted recibe una llamada con la tapa abierta, el teléfono automáticamente activa el altavoz por lo que puede establecer una comunicación a través del altavoz.
- El ID del quien llama muestra el número del abonado que llama cuando suena su teléfono. Si la identidad del abonado que llama está almacenada en Contactos, su nombre aparece en la pantalla.
- **1.** Cuando el teléfono suene o vibra mientras la tapa está cerrada, oprima la Tecla Send (Enviar) para contestar a la llamada entrante.

**2.** Oprima la Tecla End/Power para terminar esa llamada.

#### *NOTAS*

- Cuando ignora una llamada de entrada oprimiendo la Tecla de Selección Central [Opciones] y la tecla  $(2 \text{ ABC})$  Ignorar mientras la tapa está cerrada, se le advierte enviar un mensaje de texto a quien que llama. Si selecciona **Sí** y oprime la Tecla de Selección Central, se le presenta la lista de Textos Rápidos. Puede seleccionar una frase de texto apropiado desde la lista y oprimir la Tecla de Selección Central **[OK]** para crear un mensaje de texto a ser enviado al llamador.
- Cuando no presta atención a una llamada de entrada oprimiendo la Tecla Suave Derecha **[Ignorar]** con la tapa abierta, se le requiere que envie un mensaje de texto a quien que llama. Seleccione **Sí** o oprima la Tecla de Selección Central **[OK]** para hacer presentar la lista de Texto Rápido. Ouede seleccionar una frase de texto apropiada desde la lista y oprimir la Tecla de Selección Central **[OK]** para crear un mensaje de texto dirigido al llmante. Para más información sobre cómo crear un mensaje de texto, véase la página 118.

#### **Llamada en Espera**

Si durante una conversación telefónica recibe otra llamada entrante, oirá dos pitidos. Con el modo de llamada en espera, usted puede pasar la llamada en curso al modo en espera y atender la llamada entrante. Para usar la función de llamada en espera:

- **1.** Cuando la tapa esté abierta o bien cerrada, si usted recibe una nueva llamada mientras está dedicándose a otra llamada, oprima la tecla Send para contestar a la nueva llamada. Esto hace retener la primera llamada en espera.
- **2.** Para retornar a la primera llamada, oprima la Tecla Send (Enviar) de nuevo.

Download from Www.Somanuals.com. All Manuals Search And Download. 31

# **Acceder al Menú**

Para presentar el menú principal en el modo de reposo con la tapa abierta, oprima la Tecla de Selección Central **[MENÚ]**. Para utilizar el menú:

- Oprima la Tecla Direccional  $\bigcirc$  arriba, abajo, izquierda o derecha para seleccionar el elemento de menú deseado y luego oprima la Tecla de Selección Central **[OK]**.
- O Introduzca el número o letra que corresponda al elemento de menú o de un submenú.

Su teléfono dispone de tres formatos del menú principal: **Tab** (solapas), **Lista** y **Cuadrícula**.

#### *NOTAS*

- Todas las instrucciones de este manual suponen que las Programaciones del Prog Menú Principal están ajustadas a Cuadrícula y Mensajería, y la opción de Mostrar Temas al Metal de Perforación, las cuales son las configuraciones predeterminadas. Si otras programaciones o temas se configuran, la navegación por los menús del teléfono pueden ser diferentes.
- Para informarse sobre cómo modificar el tipo de menú principal, vea la página 169.

#### **Menú Cuadrícula**

- El tipo de menú Cuadrícula consta de nueve elementos.
- **1.** Cuando la pantalla esté en modo de reposo con la tapa abierta, oprima la Tecla de Selección Central **[MENU]**.
- **2.** Oprima la Tecla Direccional  $\bigodot$  arriba, abajo, izquierda o derecha para seleccionar una opción de menú deseada y luego oprima la Tecla de Selección Central **[OK]**.

#### *NOTA*

Al navegar entre menús y submenús o mientras configura su teléfono puede regresar a la pantalla previa o al paso anterior oprimiendo la Tecla  $\frac{1}{\cos \theta}$  / C<sub>ck</sub>  $\frac{1}{\cos \theta}$  Borrar. Para regresar al modo de reposo, oprima la Tecla de End/Power.

#### **Seleccionar el Menú con la Tapa Cerrada**

Cuando la pantalla esté en modo de reposo con la tapa cerrada, si usted oprime la Tecla de Selección Central, se visualizará siempre el Menú de la pantalla externa en el formato de lista, independientemente del formato de menú seleccionado en la Configuración de Pantalla Principal.

- **1.** Cuando la pantalla esté en modo de reposo con la tapa cerrada, desbloquee su teléfono oprimiendo primero la Tecla de Selección Central y luego la tecla  $\widehat{\mathbb{Q}_{\text{next}}}$  conforme al mensaje orientativo.
- **2.** Oprima la Tecla de Selección Central.
- **3.** Oprima la Tecla Direccional  $\bigodot$  arriba o abajo para seleccionar una de las siguientes opciones como se desea, y luego oprima la Tecla de Selección Central.

**Mensajería/Contactos/Llmdas Rctes/Bluetooth/Tecla Guardia/Medios**

# **Usar una Tarjeta de Memoria**

El teléfono Brigade acepta el uso de tarjeta de memoria microSD™ como fuente de memoria externa.

#### *NOTA*

La tarjeta de memoria microSD™ se vende por separado.

#### **Instalar una Tarjeta de Memoria**

#### *¡Advertencia!*

- Cada vez que coloque o remueva la tarjeta de memoria, asegúrese de que el teléfono esté apagado y que el cargador de pared esté desconectado.
- Cuando coloque o remueva la tarjeta de memoria, evite tocar sus contactos y producirle algún daño. Cualquiera de esas acciones podría causar un mal funcionamiento o la pérdida de información.
- El frente y el dorso de la tarjeta de memoria lucen diferentes. Al insertar una tarjeta de memoria, asegúrese de que el lado correcto mire hacia arriba. De no insertarse correctamente, la tarjeta de memoria no pude encajarse bien en la ranura de la tarjeta de memoria, o la tarjeta de memoria y/o la ranura de tarjeta de memoria puede ser dañada.

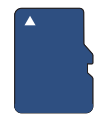

Insértela así.

- Nunca inserte forzadamente la tarjeta de memoria en la ranura de tarjeta de memoria. Agare la tarjeta de memoria horizontalmente e insértela con cuidado.
- De no cerrar completamente la tapa de la ranura al insertar o remover una tarjeta de memoria, puede ingresar agua al interior del teléfono poniendo en riesgo su normal funcionamiento.
- Cuando saca la tapa de la batería con su uña del dedo de la mano, puede romperse su uña.
- **1.** Deslice la Cerradura de la Tapa de Batería a la posición FREE en la dirección de flecha como se indica en la figura derecha.

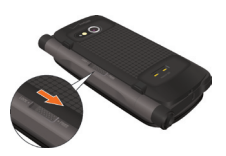

 $35\,$ **Hacer Funcionar s** I leletono por

- **2.** Inserte la punta del dedo en el hueco (1), y luego tire la tapa de batería hacia arriba en la dirección indicada por la flecha de la figura derecha (2).
- **3.** Remueva la batería tirando hacia arriba la lengüeta (1).

**4.** Empuje con ternura la tarjeta de memoria en la ranura de la tarjeta de memoria hasta que quede en su lugar.

**5.** Instale la batería y coloque la tapa de batería. Asegúrese de que la Cerradura de Tapa de Batería se haya deslizado hasta la posición LOCK.

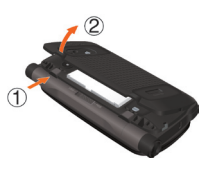

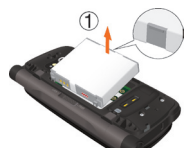

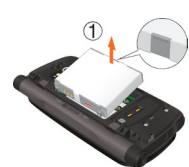

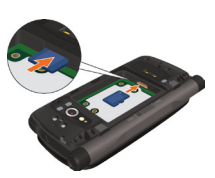
## **Remover una Tarjeta de Memoria**

#### *¡Advertencia!*

- Nunca remueva la tarjeta de memoria mientras se están transferiendo datos a ella. De hacerlo, puede dañar la memoria o los datos que ella almacena
- La tarjeta de memoria es muy pequeña. Asegúrese de no caerla. •
- De no cerrar completamente la tapa de la ranura al insertar o remover la tarjeta de memoria, puede ingresar agua al interior del teléfono poniendo en riesgo su normal funcionamiento.
- Cuando saca la tapa de la batería con su uña del dedo de la mano, puede romperse su uña.
- **1.** Deslice la Cerradura de la Tapa de Batería a la posición FREE en la dirección de flecha como se indica en la figura derecha.
- **2.** Inserte la punta del dedo en el hueco (1), y luego tire la tapa de batería hacia arriba en la dirección indicada por la flecha de la figura derecha (2).
- **3.** Remueva la batería tirando hacia arriba la lengüeta (1).

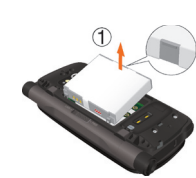

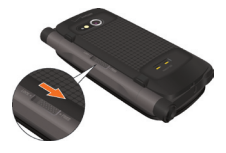

**4.** Con ternura empuje hacia adentro la tarjeta de memoria hasta que la tarjeta de un pequeño chasquido. Retira la tarjeta de memoria.

**5.** Instale la batería y coloque la tapa de batería. Asegúrese de que la Cerradura de Tapa de Batería se haya deslizado hasta la posición LOCK.

# **Conectar el Audífono al Jack de Audífono**

Usted puede conectar un audífono equipado con un jack estándar de 2.5mm a su teléfono para facilitar comunicaciones mano libres de un modo seguro y conveniente.

- **1.** Para abrir la tapa del jack de audífono, inserte su uña en la muesca y levante la tapa.
- **2.** Inserte el conector en el jack de audífono.

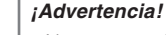

- Nunca trate de insertar el conector en el jack de audífono ni sacarlo de éste. Insértelo o remuévalo con cuidado.
- No olvide tapar por completo la tapa del jack de audífono después de usarlo. El incumplimiento de esta instrucción puede provocar daños si el teléfono se expone al agua.

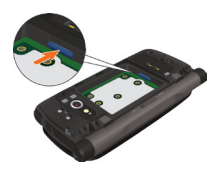

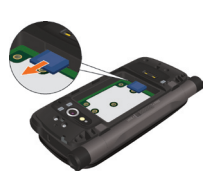

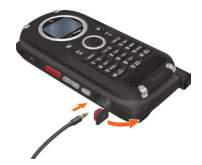

# **Acceso Rápido a las Funciones de Conveniencia**

# **Modo de Vibración**

El modo de vibración silencia el tono de teclas y notifica una llamada entrante o un mensaje entrante.

Para activar u desactivar el Modo de Vibración:

- **1.** Cuando la pantalla esté en modo de reposo con la tapa abierta, oprima la Tecla de Vibración  $\left[\frac{3}{2}\right]$  y manténgala oprimida para activar el Modo de Vibración.
- **2.** Para desactivar el Modo de Vibración, oprima de nuevo la Tecla de Vibración  $\left[\frac{3}{2}\right]$  y manténgala oprimida.

### *NOTA*

Cuando la pantalla esté en modo de reposo con la tapa cerrada y el teclado no bloqueado, oprima la Tecla de Vibración  $\overline{F_{\text{max}}^{\text{eq}}}$  y manténgala oprimida para activar el Modo de Vibración. Oprima otra vez la Tecla de Vibración (# 1996) y manténgala oprimida para desactivar el Modo de Vibración.

# **Función de Silencio**

Si usted activa la función de silencio durante una llamada con la tapa abierta, la persona con la que está hablando no podrá oir su voz ni cualquier sonido que provenga de su lado. Para activar el modo de silencio:

- **1.** Durante una llamada, oprima la Tecla Suave Izquierda **[Silncr]**.
- **2.** Para cancelar el mudo, oprima la Tecla Suave Izquierda **[Act Mic]**.

### *NOTA*

Para activar la función de silencio:

- 1. Durante una llamada, oprima la Tecla de Selección Central **[Opciones]** en la fachada de su teléfono.
- 2. Seleccione **Silncr** y oprime la Tecla de Selección Central.
- 3. Para cancelar el mudo, oprima la Tecla de Selección Central **[Opciones]**, seleccione **Act Mic**, y luego oprima la Tecla de Selección Central.

# **Ajuste Rápido del Volumen**

- **1.** Cuando la pantalla esté en modo de reposo con la tapa cerrada, desbloquee su teléfono oprimiendo primero la Tecla de Selección Central y luego la tecla  $\widehat{\mathbb{C}}$  conforme al mensaje orientativo.
- **2.** Oprima las teclas  $\left( \begin{array}{c} \hline \hline \hline \end{array} \right)$  para subir o bajar el volumen. Estas teclas permiten seleccionar el volumen de entre **Todos sonidos desacts**, **Sólo alarma**, **Sólo vibración**, **Bajo**, **Medio Bajo**, **Medio**, **Medio Alto y Alto**.

**3.** Oprima la Tecla de Selección Central para guardar el volumen seleccionado.

#### *NOTAS*

- Con la tapa cerrada, desbloquee el teléfono y luego oprima la tecla lateral de volumen  $\Box$  Descendente y manténgala oprimida para activar el modo de anulación de sonidos. El modo de anulación de sonidos cancela todos los sonidos del teléfono. Oprima la tecla lateral de volumen ascendente y manténgala oprimida para regresar al modo normal.
- Con la tapa abierta, puede ajustar el volumen oprimiendo las Teclas de Volumen  $\left(\begin{array}{c} \hline \hline \hline \hline \hline \end{array}\right)$ .
- El volumen del teclado se ajusta mediante el Menú. Consulte la página 161 para obtener más detalles.

## **Altavoz**

Cuando la tapa esté abierta, el altavoz puede activarse y desactivarse de la siguiente manera:

- **1.** Para activar el altavoz, oprima la tecla Altavoz  $\left[\frac{1}{\epsilon_{\text{avg}}} \right]$ . Con esto, el altavoz se pone en el estado ALTAVOZ ACT.
- **2.** Para desactivar el altavoz, oprima otra vez la tecla Altavoz [text]. Con esto, el altavoz se pone en el estado ALTAVOZ DESACT.

#### *NOTA*

Con la tapa cerrada, el altavoz puede activarse y desactivarse de la siguiente manera:

- 1. Cuando la pantalla esté en modo de reposo con la tapa cerrada, desbloquee su teléfono oprimiendo primero la Tecla de Selección Central y luego la tecla  $\overbrace{\mathbb{O}^{\text{max}}$  conforme al mensaje orientativo.
- 2. Para activar el altavoz, oprima la tecla  $\binom{2}{3}$  Altavoz/Luz de Flash.
- 3. Para desactivar el altavoz, oprima nuevamente la tecla  $\mathbb{Q}$ Altavoz/Luz de Flash.

# **Luz de Flash**

Para activar y desactivar la luz de flash mientras la tapa est:a cerrada:

- **1.** Cuando la pantalla est:e en modo de reposo con la tapa cerrada, desbloquee su teléfono oprimiendo primero la Tecla de Selección Central y luego la tecla  $\widehat{\mathbb{Q}_{\text{next}}}$  conforme al mensaje orientativo.
- **2.** Oprima la Tecla de Altavoz/Luz de Flash ( $\circ$ ) y manténgala oprimida para activar el Flash.
- **3.** Cuando la pantalla est:e en modo de reposo con la tapa cerrada y el teclado desbloqueado, oprima de nuevo la Tecla de Altavoz/Luz de Flash  $\binom{2}{3}$  y manténgala oprimida para desactivar el Flash.

# **Manejar su Teléfono con la Tapa Cerrada**

Con la tapa cerrada, usted puede manejar su teléfono usando el teclado alfanumérico y las teclas laterales.

Cuando la pantalla esté en modo de reposo con la tapa cerrada, si usted desbloquea su teléfono y oprima la Tecla de Selección Central, el Menú aparecerá en la pantalla exterior. Las siguientes funciones son disponibles:

**Mensajería:** Envía un mensaje de texto o permite ver las carpetas de Mensajes y de Borradores.

**Contactos:** Registra un nuevo contacto, o permite ver y usar la Lista de Contactos, Favoritos, y Lista de Contactos PTT para una llamada telefónica.

**Llamadas Recientes:** Muestra una lista de Llamadas Recientes tales como Perdidas, Recibido, Marcadas o Todo, y permite usarla para originar una llamada telefónica.

**Bluetooth:** Añade o empareja un dispositivo Bluetooth® con su teléfono. También puede activar/desactivar la función de Bluetooth® así como el Modo de Descubrimiento.

**Tecla Guardia:** Configura el Bloqueo Ahora, el Cronómetro de Tecla Guardia y la Opción de Desbloquear.

**Media:** Reproduce las canciones almacenada en Mi Música o graba nuevos sonidos.

Las siguientes funciones son disponibles con la tapa cerrada:

**Característica de Llamada:** Origina una llamada introduciendo un número telefónico o responde a una llamada entrante.

**Push to Talk:** Usa la función de Push to Talk (oprimir para hablar) oprimiendo la Tecla Lateral Roja/Tecla PTT .

**Cámara:** Saca una foto con empleo de la cámara incorporada que se activa al oprimir la Tecla de Cámara/Video (.), o graba un video con empleo del videocámera que se activa al mantener oprimida la Tecla de Cámara/Video  $\circled{a}$ , usando la pantalla externa como el visor.

**Comandos de Voz:** Usa los Comandos de Voz oprimiendo la tecla **CLR D** Borrar/Comandos de Voz.

**Grabadora de Sonidos:** Registra los sonidos usando la función de Grabadora de Sonidos que se activa al mantener oprimida la tecla Borrar/Comandos de Voz.

**Luz de flash:** Usa la luz de flash que se activa/desactiva manteniendo oprimida la Tecla de Altavoz/Luz de Flash ...

### *NOTAS*

- Cuando usted registra un contacto al estar cerrada la tapa, sólo puede registrar los campos de Nombre/Móvil 1/Hogar/Oficina/ Código Zip.
- Las funciones disponibles al estar cerrada la tapa están limitadas. Para acceder a todas las funciones disponibles, use su teléfono con la tapa abierta.

# **Introducir y Editar Información**

# **Entrada de Texto con la Tapa Abierta**

Con la tapa abierta, puede introducir y editar los Mensajes, Contacots y Horario usando el teclado QWERTY.

Para realizar la operación de entrada de texto con empleo de su teléfono como se describe en esta sección, se requiere abrir la pantalla de entrada de texto conforme a los siguientes pasos:

- **1.** Cuando la pantalla esté en modo de reposo con la tapa abierta, oprima la Tecla Suave Izquierda **[Mensaje]** y luego oprima la tecla **Nuevo Mensaje**.
- **2.** Oprima la tecla  $\begin{bmatrix} 1 \end{bmatrix}$  **Mensage de TXT**.
- **3.** Oprima la Tecla de Selección Central **[OK]** para ir al campo de **Text**.

### **Funciones de las Teclas en el Campo de Entrada de Texto**

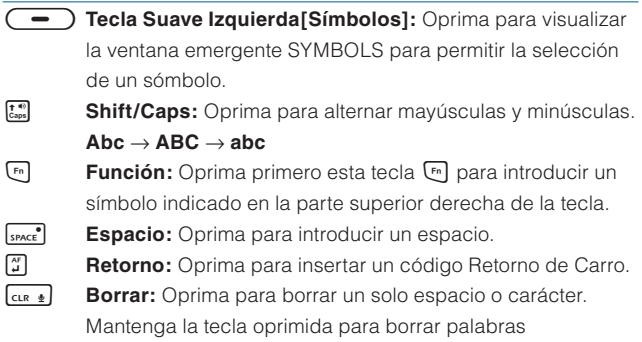

## **Introducir Símbolos Usando la Caja de Entrada SIMBOLS**

Para insertar los símbolos o puntuación:

- **1.** Al estar visualizada la pantalla de entrada de texto con la tapa abierta, oprima la Tecla Suave Izquierda **[Símbolos]**.
- **2.** Oprima la Tecla Suave Derecha **[Siguiente]** para ver los 12 símobos próximos, o la Tecla Sueva Izquierda **[Anterior]** para ver los 12 símbolos previos.
- **3.** Seleccione el símbolo que desea introducir, y luego oprima la Tecla de Selección Central **[OK]**.

# **Entrada de Texto con la Tapa Cerrada**

Con la tapa cerrada, usted puede introducir y editar los Mensajes y Contacots usando el Teclado Alfanumérico frontal.

Para realizar la operación de entrada de texto con empleo de su teléfono como se describe en esta sección, se requiere abrir la pantalla de entrada de texto conforme a los siguientes pasos:

- **1.** Cuando la pantalla esté en modo de reposo con la tapa cerrada, desbloquee su teléfono oprimiendo primero la Tecla de Selección Central y luego la tecla  $\widehat{\mathbb{Q}_{\text{NEX}}}\$  conforme al mensaje orientativo.
- **2.** Oprima la tecla de Compositor de Mensaje (**☉**).
- **3.** Oprima la Tecla Direccional  $\Omega$  abajo para ir al campo de Text.

#### *NOTAS*

- Con la tapa cerrada, usted puede entrar y editar un mensaje de texto en cualquiera de los siguientes modos de entrada: T9 Word, Abc, ABC, 123, o T9 Palabra.
- El modo de entrada puede cambiarse mientras usted está introduciendo o editando un contacto.

### **Funciones de las Teclas**

- **Mayúsculas:** Oprima para alternar mayúsculas y minúsculas. **T9 Word: T9 Word**  $\rightarrow$  **T9 WORD**  $\rightarrow$  **T9 word Texto Abc: Abc**  $\rightarrow$  **ABC**  $\rightarrow$  **abc. T9 Palabra: T9 Palabra** m **T9 PALABRA** m **T9 palabra**
- **GRIVEXT** Siguiente: En el modo T9 Word o T9 Palabra, oprima esta

tecla para visualizar otras palabras.

- **Espacio:** Oprima para aceptar una palabra e introducir un espacio.
- **CLR DIGITY:** Oprima para borrar un solo espacio o carácter. Mantenga la tecla oprimida para borrar palabras.

### **Usar el Modo Abc para la Entrada de Texto (Multitoque)**

Para ingresar palabras en este modo, debe oprimir cada tecla reiteradamente hasta que aparezca la letra deseada. También se puede utilizar para agregar palabras a la base de datos T9. **Ejemplo:** Cuando la tapa esté cerrada y el modo Abc esté seleccionado, introduzca un texto en la pantalla de entrada de texto **G** wxxz Luego, espere un segundo y oprima la tecla **G** wxxz Entonces, oprimiendo las teclas  $\langle \mathbf{8} \text{ rev} \rangle$   $\langle \mathbf{8} \text{ rev} \rangle$   $\langle \mathbf{9} \text{ wxyz} \rangle$   $\langle \mathbf{9} \text{ wxyz} \rangle$   $\langle \mathbf{9} \text{ wxyz} \rangle$ se mostrará "Vzw".

#### *NOTAS*

- Abc es el modo de entrada de texto por defecto. •
- Oprima la tecla alfanumérica y manténgala oprimida para introducir un número en el modo Abc.

## **Usar el Modo T9 Word para la Entrada de Texto**

El modo T9 Word tiene un diccionario incorporado para determinar una palabra en base a los caracteres intoducidos. Una palabra puede introducirse más rápidamente ya que se requiere solamente oprimir cada tecla para cada carácter.

Para introducir un mensaje "Call the office", siga los siguientes pasos desde la pantalla de entrada de texto.

- **1.** Al estar visualizada la pantalla de entrada de texto con la tapa cerrada, oprima la Tecla de Selección Central **[Opciones]**.
- **2.** Seleccione el **Mod Ingrs**, y luego oprima la Tecla de Selección Central **[OK]**.
- **3.** Seleccione **T9 Word**, y luego oprima la Tecla de Selección Central.
- 4. Oprima **2** ABC **2** ABC **5** JKL **5** JKL.
- **5.** Oprima  $\overline{f}$ ,  $\overline{f}$  para completar la palabra y añadir un espacio.
- **6.** Oprima **8** TUV **4** GHI **3** DEF **4** SPACE Oprima (**8** tw) (**4** oh) (3 def (# $\frac{4}{5\%2}$ ).<br>(**6** mm) (3 def (3 def (4 oh) (2 abc) (3 def (1 %) (# $\frac{4}{5\%2}$ )

Con esto, el mensaje "Call the office" será visualizado.

### *NOTAS*

- Después de finalizar la entrada de una palabra, si la palabra siguiente para hacer presentar adicionalmente otras palabras visualizada es diferente de la que desea, oprima la tecla  $\overline{\mathbb{O}_{\text{NEX}}}$ objeto de selección.
- Si oprima  $\overline{(\mathbf{0} \cdot \mathbf{R})}$  después de oprimir  $\overline{(\mathbf{1} \cdot \mathbf{R})}$  para entrar un período, se visualizan otros signos de puntuación y símbolos.

### **Agregar Palabras a la Base de Datos T9**

Si una palabra no está en la base de datos T9, agréguela usando el modo de entrada de texto Abc (multitoque). Para agregar una palabra nueva, siga los pasos siguientes en la pantalla de entrada de texto:

- **1.** Al estar visualizada la pantalla de entrada de texto con la tapa cerrada, oprima  $(5 \n\pi)$   $(5 \n\pi)$   $(6 \n\pi)$   $(6 \n\pi)$   $(6 \n\pi)$   $7 \n\pi$ s en el modo Abc. "Kop" será visualizado.
- **2.** Oprima la Tecla de Selección Central **[Opciones]**.
- **3.** Seleccione el **Mod Ingrs**, y luego oprima la Tecla de Selección Central **[OK]**.
- **4.** Seleccione **T9 Word**, y luego oprima la Tecla de Selección Central.
- **5.** Mantenga oprimida la tecla  $\overline{C}$ <sub>ck</sub> $\bullet$  para borrar la palabra existente.
- **6.** Oprima . Se muestra "Kop".
- **7.** Oprima  $\overline{f}$ ,  $\overline{f}$ ,  $\overline{f}$  para aceptar su selección y añadir un espacio.

## **Usar el Modo 123 (Números) para la Entrada de Texto**

Para escribir texto con una presión de tecla por cada número, siga los pasos siguientes en la pantalla de entrada de texto:

- **1.** Al estar visualizada la pantalla de entrada de texto con la tapa cerrada, oprima la Tecla de Selección Central **[Opciones]**.
- **2.** Seleccione el **Mod Ingrs**, y luego oprima la Tecla de Selección Central **[OK]**.
- **3.** Seleccione **123**, y luego oprima la Tecla de Selección Central.
- **4.** Oprima . Se muestra "5551212".

### **Usar el Modo de Símbolos para la Entrada de Texto**

Para introducir símbolos o signos de puntuación, siga los pasos siguientes en la pantalla de entrada de texto:

- **1.** Al estar visualizada la pantalla de entrada de texto con la tapa cerrada, oprima la Tecla de Selección Central **[Opciones]**.
- **2.** Seleccione el **Mod Ingrs**, y luego oprima la Tecla de Selección Central **[OK]**.
- **3.** Seleccione **Símbolos**, y luego oprima la Tecla de Selección **Central**

- **4.** Oprima la Tecla de Favoritos (**x**) para ver los 12 símobos próximos, o la Tecla Compositora de Mensaje  $\circledcirc$  para ver los 12 símbolos previos.
- **5.** Seleccione los símbolos que desea introducir y oprima la Tecla de Selección Central para seleccionarlo.

### **Usar el Modo de T9 Palabra para la Entrada de Texto**

El modo de T9 Palabra es para introducir el idioma español. Para escribir el mensaje "Llame la oficina", siga los siguientes pasos:

- **1.** Al estar visualizada la pantalla de entrada de texto con la tapa cerrada, oprima la Tecla de Selección Central **[Opciones]**.
- **2.** Seleccione el **Mod Ingrs**, y luego oprima la Tecla de Selección Central **[OK]**.
- **3.** Seleccione **T9 Palabra**, y luego oprima la Tecla de Selección **Central**
- 4. Oprima **5** JKL **5** JKL **2** ABC **6** MNO **3** DEF.
- **5.** Oprima  $\overline{f}$ ,  $\frac{q\cdot q}{r}$  para completar la palabra y agregar un espacio.
- **6.** Oprima **5** JKL **2** ABC **#** space  $\boxed{6}$  MNO  $\boxed{3}$  DEF  $\boxed{4}$  GHI)  $\boxed{2}$  ABC)  $\boxed{4}$  GHI)  $\boxed{6}$  MNO  $\boxed{2}$  ABC)  $\boxed{1}$   $\overset{\circ}{\text{P}}$   $\boxed{4}$   $\overset{\circ}{\text{SPL}}$

Se muestra "Llame la oficina".

# **LLAMADAS RECIENTES**

El menú Llamadas Recientes es una lista de los últimos números de teléfono o entradas de contacto de las llamadas (incluso las llamadas PTT) que hizo, aceptó, perdió o bloqueó. Se actualiza continuamente conforme se agrega un nuevo número al principio de la lista y la entrada más antigua se elimina de la parte inferior de la lista.

## **Acceder al Submenú de Llamadas Recientes**

- **1.** Cuando la pantalla esté en modo de reposo con la tapa abierta, oprima la Tecla de Selección Central **[MENÚ]**, seleccione **Llmdas Rctes**, y luego oprima la Tecla de Selección Central **[OK]**.
- **2.** Seleccione un submenú.

**Perdidas:** Muestra una lista de las 90 llamadas perdidas más recientes.

**Recibido:** Muestra una lista de las 90 llamadas entrantes más recientes.

**Marcado:** Muestra una lista de las 90 llamadas salientes más recientes.

**Bloqueado**\***:** Muestra una lista de las 90 más recientes llamadas bloqueadas.

**Todo**\*\***:** Muestra una lista de las 270 llamadas más recientes

**Ver Cronómetros:** Muestra la duración de las llamadas seleccionadas

- Si selecciona el submenú **Bloqueado**, Introduzca el código de bloqueo de cuatro dígitos y luego oprima la Tecla de Selección Central **[OK]**. El código de bloqueo predeterminado se compone de los últimos 4 dígitos de su número telefónico.
- \* La indicación "Bloqueado" aparece sólo cuando selecciona Sólo Contactos o Bloquear Todos para las llamadas bajo MENÚ > Prog y Herr > Prog Tel > Seguridad > Restricción > Llamadas >

Llamadas Entrantes. Para más información sobre cómo configurar este ajuste, véase pagina 180.

 \*\* Las llamadas bloqueadas no se muestran en la lista de Todas Llamadas.

#### *NOTAS*

- Cuando la pantalla esté en modo de reposo con la tapa abierta, la opresión de la Tecla Send (Enviar) le presenta la lista de Todas las Llamadas.
- Cuando la pantalla esté en modo de reposo con la tapa cerrada y el teclado desbloqueado, la opresión de la Tecla Send (Enviar) le presenta la lista de Todas las Llamadas.

# **Hacer una Llamada desde la Lista de Llamadas Recientes**

**1.** Seleccione una de las siguientes listas de llamadas desde el submeú **Llmdas Rctes**:

#### **Perdidas/Recibido/Marcado/Bloqueado/Todo**

**2.** Haga un scroll de la lista seleccionada en busca de una entrada, y oprima la Tecla Send (Enviar) para originar una llamada.

# **Ver la Historia de Llamadas Recientes**

**1.** Seleccione una de las siguientes listas de llamadas desde el submeú **Llmdas Rctes**:

### **Perdidas/Recibido/Marcado/Bloqueado/Todo**

- **2.** Haga un scroll de la lista seleccionada en busca de una entrada, y luego:
	- Oprima la Tecla de Selección Central **[ABRIR]** para ver la entrada.
	- En caso de estar seleccionado un contacto no PTT, oprima la Tecla Suave Derecha **[Opciones]** para seleccionar:

**Guardar a Contactos:** Guarda el número de teléfono entre sus Contactos.

**Guardar a Contactos PTT:** Guarda el número de teléfono entre sus Contactos PTT.

**Detalles:** Muestra el detalle de la llamada.

**Borrar:** Borra la entrada desde la lista de llamadas.

**Candado/Abrir:** Cierra o abre la entrada en la sita de llamadas. **Borrar todo:** Borra todas las entradas en la lista de llamadas seleccionada.

**Ver Cronómetros:** Muestra el tiempo de uso

- Oprima la Tecla Suave Izquierda **[Mensaje]** para seleccionar: **Nvo Msj TXTO/Nvo Msj Foto/Nvo Msj Video/Nvo Msj Voz**
- Si usted selecciona un Contacto PTT, oprima la Tecla Suave Derecha **[Opciones]** para seleccionar: **Nvo Msj TXTO/Nvo Msj Fot/Nvo Msj Vid/Nvo Msj Voz/ Guardar a Contactos/Guardar a Copntactos PTT/Borrar/ Candado(Abrir)/Borrar todo/Ver Cronómetros**
- Si usted selecciona cualquiera de Grupo Contacto o Grupo PTT Temp en la lista de llamadas perdidas o recibidas, oprima la Tecla Suave Derecha **[Opciones]** para seleccionar: **Nvo Msj TXTO/Nvo Msj Fot/Nvo Msj Vid/Nvo Msj Voz/ Guardar a Contactos/Guardar a Copntactos PTT/Borrar/ Candado(Abrir)/Borrar todo/Ver Cronómetros**
- Si usted selecciona un Grupo PTT o Grupo PTT Temp en la lista de llamadas marcadas, oprima la Tecla Suave Derecha **[Opciones]** para seleccionar:

**Borrar/Candado(Abrir)/Borrar todo/Ver Cronómetros**

# **Ver Cronómetros**

Para ver la duración de las llamadas seleccionadas:

- **1.** En el submenú **Llmdas Rctes** seleccione **Ver Cronómetros**, y luego oprima la Tecla de Selección Central **[OK]**.
- **2.** Haga un scroll de la lista seleccionada en busca de un cronómetro. Los cronómetros de llamada incluyen:

**Última Llamada/Todas Llamadas/Llamadas Recibidas/ Llamadas Marcadas/Llamadas Roaming/Transmita Datos/ Recibido Datos/Total Datos/Último Reajuste/Total de llamadas/Tiempo de Vida del Contador de Datos**

- Oprima la Tecla Suave Izquierda **[Reajustar]** para reinicializar el cronómetro destacado.
- Oprima la Tecla Suave Derecha **[Reaj Tod]** para reinicializar todos los cronómetros.

# **CONTACTOS**

El menú Contactos le permite guardar los nombres, números telefónicos y otras informaciones en la memoria de su teléfono. Puede almacenar hasta 500 entradas.

# **Agregar un Nuevo Contacto desde la Pantalla de Repos**

- **1.** Cuando la pantalla esté en modo de reposo con la tapa abierta, introduzca el número de teléfono (hasta 48 caracteres al máximo) que desea guardar.
- **2.** Oprima la Tecla Suave Izquierda **[Guardar]**.

#### *NOTA*

Al oprimir la Tecla Suave Derecha **[Opciones]**, es posible acceder a las siguientes opciones:

**Agrg Pausa 2-seg:** Inserta una pausa de 2 segundos en el número.

**Agrg Esperar:** Inserta una pausa de espera en el número.

**Añadir desde Contactos:** Agrega un número telefónico que va guardado en la lista de Contactos.

**Añadir desde Llamadas Recientes:** Agrega un número telefónico que va guardado en la lista de llamadas recientes.

**Nvo Msj TXTO:** Envía un mensaje de texto al número telefónico dado.

**Nvo Msj Foto:** Envía un mensaje de foto al número telefónico dado. **Nvo Msj Vodeo:** Envía un mensaje de video al número telefónico dado.

**Nvo Msj Voz:** Envía un mensaje de voz al número telefónico dado. **Marcación asistida:** Coloca las configuraciones para la marcación con asistencia. Para el detalle, véase la página 190.

- **3.** Oprima la tecla  $\overline{A}$ <sup>1</sup> Agregar nuevo contacto.
- **4.** Seleccione el tipo de número de teléfono que desea guardar y oprima la Tecla de Selección Central **[OK]**.

### **Móvil 1/Móvil 2/Casa/Trabajo**

- **5.** Haga un scroll de la lista en busca del campo de información a que desea introducir el número telefónico. Estos campos incluyen: **Nombre/Móvil 1/Casa/Trabajo/Correo Electronico 1/Grupo/ FOT/Timbre/Móvil 2/Nombre de Usuario de IM/Correo Electronico 2/Calle/Ciudad/Estado/Código Postal/País**
	- Para agregar un nombre, haga un scroll en busca del campo **Nombre**, y luego introduzca ese nombre para el contacto (hasta 32 caracteres).
	- Para agregar un número telefónico, haga un scroll en busca del campo **Móvil 1**, **Casa**, **Trabajo**, o **Móvil 2**, y luego introduzca ese número telefónico (hasta 48 caracteres).
	- Para agregar una dirección de correo electrónico, haga un scroll en busca del campo **Correo Electronico 1** o **Correo Electronico 2**, y luego introduzca esa dirección de correo electrónico (hasta 48 caracteres).
	- Para agregar una entrada de contacto en un grupo, haga un scroll en busca del campo **Grupo**, y oprima la Tecla Suave Izquierda **[Fijar]**. Luego, seleccione el grupo, oprima la Telca de Selección Central **[SUBRY]**, y oprima la Tecla Suave Izquierda **[Hecho]**.
	- Para asignar un ID de foto, haga un scroll en busca del campo **FOT**, y oprima la Tecla Suave Izquierda **[Fijar]**. Luego, oprima la Tecla de Selección Central **[OK]**.
	- Para asignar un timbre de llamada, haga un scroll en busca del campo **Timbre**, y oprima la Tecla Suave Izquierda **[Fijar]**. Luego, oprima la Tecla de Selección Central **[OK]**.
	- Para agregar un nombre de pantalla IM, haga un scroll en busca del campo **Nombre de Usuario de IM**, y oprima la Tecla Suave

**CONTACTOS 55**<br>55

Izquierda **[Fijar]**. Luego, seleccione un proveedor de servicio y oprima la Tecla de Selección Central **[OK]**. Introduzca el nombre de pantalla IM, y luego oprima la Tecla de Selección Central **[GRDR]**.

- Para agregar una dirección de calle, haga un scroll en busca del campo **Calle**, **Ciudad**, **Estado**, **Código Postal** o **País**, y luego Introduzca ese nombre de calle, ciudad, estado, código Postal o país.
- **6.** Seleccione el campo de número telefónico introducido y oprima la Tecla Suave Derecha **[Opciones]** para seleccionar una de las siguientes opciones como se desea.

### **Programar Marcado Rápido/Fij como predeterminado/Agrg Pausa 2-seg/Agrg Esperar**

- Para agregar una entrada de contacto a la lista de marcado rápido, oprima la tecla **Programar Marcado Rápido**. Seleccione el dígito deseado para la marcación rápida con empleo de teclado o mediante desplazamiento para destacarlo, y luego oprima la Tecla de Selección Central **[JG DE]**. Oprima la Tecla de Selección Central **[OK]** para responder **Sí**.
- Para fijar un número telefónico como número predeterminado, oprima la tecla **Fij como predeterminado**. Luego, oprima la la Tecla de Selección Central **[OK]** para responder **Sí**.
- Para agregar una pausa a un número existente, oprima la tecla **Agrg Pausa 2-seg** o  $\begin{bmatrix} 1 & 1 \end{bmatrix}$  Agrg Esperar.

#### *NOTA*

El número telefónico que se introduce inicialmente al crear un nuevo contacto se tratará por defecto como un número predeterminado. En caso de introducirse dos o más números para la entrada de contrato, el otro número puede seleccionarse como número predeterminado.

- **7.** Después de introducir la información según necesidad, oprima la Tecla de Selección Central **[GRDR]** para guardarla.
- **8.** El mensaje "**CONTACTO GUARDADO**" se indica en la pantalla. El número telefónico se presenta de nuevo en la pantalla. Oprima la teca End/Power para escapar, u oprima la Tecla Send (Enviar) para generar una llamada con destino al número telefónico visualizado en la pantalla.

# **Agregar un Número Telefónico a un Contacto Existente**

- **1.** Cuando la pantalla esté en modo de reposo con la tapa abierta, introduzca el número de teléfono (hasta 48 caracteres al máximo) que desea guardar.
- **2.** Oprima la Tecla Suave Izquierda **[Guardar]**. Luego, oprima la tecla **Actualizar existente**.
- **3.** Haga un scroll en busca de la entrada de contacto existente que desea actualizar, y luego oprima la Tecla de Selección Central **[OK]**.
- **4.** Seleccione el tipo de número telefónico y oprima la Tecla de Selección Central **[OK]**.

### **Móvil 1/Móvil 2/Casa/Trabajo**

 Si ese número telefónico ya queda asignado al campo que usted seleccionó, aparece un mensaje "**Anotación ya está asignada. ¿Sobrescribir?**". Seleccione **Sí** para sobreescribirlo, y luego oprima la Tecla de Selección Central **[OK]**.

**5.** Complete todos los campos adicionales, y oprima la Tecla de Selección Central **[GRDR]** para actualizar la entrada de contacto. Se presentará un mensaje "**CONTACTO ACTUALIZADO**" en la pantalla. El número telefónico aparece de nuevo en la pantalla. Oprima la Tecla End/Power para escapar, u oprima la Tecla Send (Enviar) para generar una llamada con destino al número telefónico visualizado en la pantalla.

# **Números Telefónicos con Pausas**

Las pausas se utilizan en los sistemas automatizados (es decir, mensaje de voz o tarjetas de llamadas). Inserte una pausa después de un número telefónico y luego Introduzca otro grupo de números. El segundo grupo de números se marca en forma automática después de la pausa. Esta función es útil para el marcado dentro de los sistemas que requieren un código. Hay dos tipos de pausas diferentes que puede utilizar cuando almacena un número.

- **Esperar (W):** El teléfono deja de marcar hasta que usted oprima la **•** Tecla Suave Izquierda **[Liberar]** para avanzar al siguiente número.
- **Pausa 2-seg (P):** El teléfono espera 2 segundos antes de enviar **•** automáticamente la siguiente cadena de números.

## **Almacenar un Número Telefónico con Pausas**

- **1.** Cuando la pantalla esté en modo de reposo con la tapa abierta, introduzca el número de teléfono.
- **2.** Oprima la Tecla Suave Derecha **[Opciones]**. Luego, oprima la tecla **<sup>1</sup>** Agrg Pausa 2-Seg o  $\boxed{2^{\circ}}$  Agrg Esperar.
- **3.** Introduzca números adicionales (el NIP o el número de tarjeta de crédito).
- **4.** Oprima la Tecla Suave Izquierda **[Guardar]**. Luego oprima la tecla **Agregar nuevo contacto**.
- **5.** Complete todos los campos adicionales, y oprima la Tecla de Selección Central **[GRDR]**.

# **Acceder a los Submenús de Contactos**

- **1.** Cuando la pantalla esté en modo de reposo con la tapa abierta, oprima la Tecla de Selección Central **[MENÚ]**, seleccione **Contactos**, y luego oprima la Tecla de Selección Central **[OK]**.
- **2.** Seleccione un submenú:

**Nuevo contacto/Lista de Contactos/Favoritos/Grupos/Nuevo contacto PTT/Lista de Contactos PTT/Grupos PTT/Asistente** 

### **de copia de seguridad/Marcados Rápidos/In Case of Emergency/Mi Nombre de Tarjeta**

#### *NOTAS*

- Cuando la pantalla esté en modo de reposo con la tapa abierta, oprima la Tecla Suave Derecha **[Contactos]** funciona como tecla de acceso rápido a la Lista de Contactos.
- Cuando la pantalla esté en modo de reposo con la tapa cerrada y el teclado desbloqueado, oprima la Tecla Direccional < derecha que funciona como tecla de acceso rápido a la Lista de Contactos.

# **Nuevo Contacto**

Para agregar un nuevo número a su Lista de Contactos:

- **1.** Cuando la pantalla esté en modo de reposo con la tapa abierta, oprima la Tecla de Selección Central **[MENÚ]**, seleccione **Contactos**, y luego oprima la Tecla de Selección Central **[OK]**. Después de ello, oprima la tecla **il Nuevo contacto**.
- **2.** Complete todos los campos adicionales, y oprima la Tecla de Selección Central **[GRDR]** para crear la entrada de contacto.

#### *NOTA*

Con este submenú, el número se guarda como Contacto nuevo. Para guardar el número en un Contacto existente, edite la entrada del Contacto.

# **Lista de Contactos**

Para ver la lista de sus Contactos:

### *NOTA*

Su teléfono puede buscar dinámicamente el contenido de la memoria del teléfono. La búsqueda dinámica compara las letras o números introducidos con aquellos existentes en la Lista de Contactos. La lista que se presenta muestra, en orden ascendente, los números que ponen en coincidencia. Por lo tanto, usted puede seleccionar un número desde esa lista para llamar o editar. Puede localizar un contacto por.

- Búsqueda por letra •
- Desplazamiento alfabético •
- **1.** Cuando la pantalla esté en modo de reposo con la tapa abierta, oprima la Tecla de Selección Central **[MENÚ]**, seleccione **Contactos**, y luego oprima la Tecla de Selección Central **[OK]**. Después de ello, oprima la tecla **Lista de Contactos**. O, cuando la pantalla esté en modo de reposo, oprima la Tecla Suave Derecha **[Contactos]**. Una lista se presenta, que muestra los nombres en sus contactos en orden alfabético.
- **2.** Búsqueda por Letra: Introduzca un nombre o letras de comienzo de nombre en el campo "**Ir A**" en la parte inferior de la pantalla. Desplazamiento Alfabético: Oprima la Tecla Direccional (,) arriba o abajo para desplazarse entre su Lista de Contactos. Puede seleccionar entre las opciones de la siguiente manera:
	- Para ver la información de contacto, oprima la Tecla de Selección Central **[VER]**.
	- Para editar la entrada, oprima la Tecla Suave Izquierda **[Crrgr]**. •
	- Para seleccionar una de las siguientes opciones, oprima la Tecla Suave Derecha **[Opciones]**:

**Nuevo Contacto/Borrar/Nvo Msj TXTO/Nvo Msj Foto/Nvo Msj Video/Nvo Msj Voz/Enviar IM/Fijar como Favorito/Establecer como contacto ICE/Llmda/Administrar Contactos/Enviar Tarjeta de Nombre/Guardar a Contactos PTT**

### **Hacer una Llamada desde sus Contactos**

Una vez que usted haya almacenado los números telefónicos en su Lista de Contactos, puede hacer llamadas a esos números de manera rápida y sencilla.

- **1.** Cuando la pantalla esté en modo de reposo con la tapa abierta, oprima la Tecla de Selección Central **[MENÚ]**, seleccione **Contactos**, y luego oprima la Tecla de Selección Central **[OK]**. Después de ello, oprima la tecla **Lista de Contactos**.
- **2.** Seleccione la entrada de contacto, y oprima la Tecla de Selección Central **[VER]**.

**3.** Seleccione el número telefónico, y luego oprima la Tecla Send (Enviar) para hacer una llamada.

#### *NOTAS*

- Cuando usted selecciona la entrada de contacto deseada y oprime seguidamente la Tecla Send (Enviar), su teléfono marcará automáticamente el numero predefinido de ese contacto. Si varios números están guardados en la entrada de Contento, seleccione el número que desea marcar, y luego oprima la Tecla Send (Enviar).
- Cuando usted selecciona la entrada de Contacto deseada y oprime seguidamente la Tecla Compositora de Mensaje su teléfono creará un mensaje de texto a ser enviado al Número Predeterminado como destino de la entrada de contacto. Si múltiples números telefónicos y/o direcciones de correo electrónico están guardados en la entrada de Contacto, seleccione un número telefónico o dirección de correo electrónico como el destino al cual desea enviar el mensaje. Luego, oprima la Tecla Copmpositora de Mensaje **[**®] para crear un mensaje de texto que enviar al destino seleccionado.

## **Editar una Entrada de Contacto**

- **1.** Cuando la pantalla esté en modo de reposo con la tapa abierta, oprima la Tecla de Selección Central **[MENÚ]**, seleccione **Contactos**, y luego oprima la Tecla de Selección Central **[OK]**. Después de ello, oprima la tecla **Lista de Contactos**.
- **2.** Seleccione la entrada de contacto, y oprima la Tecla Suave Izquierda **[Crrgr]**.
- **3.** Editar la información de contacto en caso necesario, y luego oprima la Tecla de Selección Central **[GRDR]** para actualizar la entrada de contacto.

### **Borrar una Entrada de Contacto**

- **1.** Cuando la pantalla esté en modo de reposo con la tapa abierta, oprima la Tecla de Selección Central **[MENÚ]**, seleccione **Contactos**, y luego oprima la Tecla de Selección Central **[OK]**. Después de ello, oprima la tecla **Lista de Contactos**.
- **2.** Seleccione la entrada de contacto, y oprima la Tecla Suave Izquierda **[VER]**.
- **3.** Oprima la Tecla Suave Izquierda **[Borrar]**, y luego oprima la Tecla de Selección Central **[OK]** para responder **Sí**.

## **Favoritos Asignar los Contactos a los Favoritos**

Un máximo de 10 contactos pueden asignarse como Favoritos.

- **1.** Cuando la pantalla esté en modo de reposo con la tapa abierta, oprima la Tecla de Selección Central **[MENÚ]**, seleccione **Contactos**, y luego oprima la Tecla de Selección Central **[OK]**. Después de ello, oprima <sup><sup>†</sup> Favoritos.</sup>
- **2.** Seleccione una posición no asignada, y luego oprima la Tecla de Selección Central **[Asignar]**.
- **3.** Selecciona el Contacto que desea asignar como un Favorito, y luego oprima la Tecla de Selección Central **[OK]**.

### **Usar los Favotios**

- **1.** Cuando la pantalla esté en modo de reposo con la tapa abierta, oprima la Tecla de Selección Central **[MENÚ]**, seleccione **Contactos**, y luego oprima la Tecla de Selección Central **[OK]**. Después de ello, oprima <sup><sup>*a*</sup></sup> **Favoritos**.
- **2.** Selecciona la entrada de Contacto. Usted puede efectuar las siguientes operaciones:
	- Para ver la información sore el contacto, oprima la Tecla de Selección Central **[VER]**.
	- Para desasignar la entrada, oprima la Tecla Suave Izquierda **[Desasignar]**.
	- Oprima la Tecla Suave Derecha **[Opciones]** para seleccionar una de las siguientes opciones:

### **Llamar/Nvo Msj TXTO/Nvo Msj Foto/Nvo Msj Video/Nvo Msj Voz**

- Oprima la Tecla Send (Enviar) para marcar el Número Predeterminado de la entrada de Contacto. Si múltiples números están guardadas en la entrada de Contacto, seleccione el número telefónico que desea marcar oprimiendo la Tecla Direccional  $\odot$  izquierda o derecha, y luego oprima la Tecla Send (Enviar).
- Oprima la Tecla compositora de Mensaje [**¤**] para crear un mensaje de texto a ser enviado al número predeterminado de la entrada de Contacto como destino. Si múltiples números telefónicos y/o direcciones de correo electrónico están guardados en la entrada de Contacto, seleccione un número telefónico o dirección de correo electrónico como el destino al cual desea enviar el mensaje. Luego, oprima la Tecla Copmpositora de Mensaje <sup>[ø]</sup> para crear un mensaje de texto que enviar al destino seleccionado.

# **Grupos**

Mediante Grupos puede reunir teléfonos agrupando hasta 10 números por grupo.

Procédase de la siguiente manera para ver sus contactos agrupados, agregar un nuevo grupo, cambiar el nombre de grupo, borrar un grupo o enviar un mensaje a todas las personas que están dentro del grupo seleccionado.

- **1.** Cuando la pantalla esté en modo de reposo con la tapa abierta, oprima la Tecla de Selección Central **[MENÚ]**, seleccione **Contactos**, y luego oprima la Tecla de Selección Central **[OK]**. Después de ello, oprima la tecla <sup>[4]</sup> Grupos.
- **2.** Usted puede seleccionar una de las siguientes opciones:
	- Para agregar un nuevo grupo a la lista de Grupos, oprima la Tecla suave Izquierda **[Nuevo]**, introduzca el nombre del grupo, y luego oprima la Tecla de Selección Central **[GRDR]**.
	- Para ver los contactos agrupados, seleccione un grupo, y luego oprima la Tecla de Selección Central **[VER]**.
	- Para tener acceso al menú de opciones, seleccione un grupo, y luego oprima la Tecla Suave Derecha **[Opciones]**. Estas opciones incluyen:

### **Nvo Msj TXTO/Nvo Msj Foto/Nvo Msj Video/Nvo Msj Voz/ Cambiar nombre/Borrar grupo/Añadir**

- Para agregar un contacto a un grupo, seleccione el gurpo existente adonde desee agregar el contacto, y oprima la Tecla Suave Derecha **[Opciones]**. Oprima la tecla  $\overline{I_2}$ <sup>8</sup> Añadir. Entonces, las entradas de su contacto se visualizarán en orden alfabético. Seleccione el contacto que desee agregar, y oprima la Tecla de Selección Central **[SUBRY]**. Cuando usted haya agregado el o los contacto(s) deseados, oprima la Tecla Suave Izquierda **[Hecho]**.
- Para cambiar el nombre de grupo, seleccione el grupo existente que desee cambiar, y luego oprima la Tecla Suave Derecha

**[Opciones]**. Oprima la tecla **Cambiar nombre**, edite el nombre de grupo, y oprima la Tecla de Selección Central **[GRDR]**.

Para borrar un grupo existente, seleccione el que desee borrar, y • oprima la Tecla Suave Derecha **[Opciones]**. Oprima la tecla **Borrar grupo** y luego oprima la Tecla de Selección Central **[OK]** para responder **Sí**.

## **Nuevo Contacto PTT**

#### *NOTA*

Primero debe activar la función PTT para ver la Lista de Contactos PTT (consulte la página 76).

Para agregar un nuevo Contacto Push to Talk (PTT):

- **1.** Cuando la pantalla esté en modo de reposo con la tapa abierta, oprima la Tecla de Selección Central **[MENÚ]**, seleccione **Contactos**, y luego oprima la Tecla de Selección Central **[OK]**. Después de ello, oprima la tecla **Nuevo contacto PTT**.
- **2.** Introduzca el número, y luego oprima la Tecla Direccional / abajo.
- **3.** Introduzca el número telefónico de 10 dígitos del abonado de Verizon Wireless PTT, y luego oprima la Tecla Direccional  $\mathbb Q$ abajo.
- **4.** Para agregar el nuevo Contacto PTT como miembro de un Grupo PTT existente, oprima la Tecla Suave Izquierda **[Añadir]**, seleccione el Grupo PTT, oprima la Tecla de Selección Central **[SUBRY]**, y luego oprima la Tecla Suave Izquierda **[Hecho]**.
- **5.** Oprima la Tecla de Selección Central **[GRDR]**.

# **Lista de Contactos PTT**

Para ver las entradas de sus Contactos PTT:

- **1.** Cuando la pantalla esté en modo de reposo con la tapa abierta, oprima la Tecla de Selección Central **[MENÚ]**, seleccione **Contactos**, y luego oprima la Tecla de Selección Central **[OK]**. Después de ello, oprima la tecla **Lista de Contactos PTT**.
- **2.** Seleccione la entrada de Contactos PTT. Puede seleccionar una de las siguientes opciones:
	- Para originar una llamada grupal PTT a las personas seleccionadas, oprima la Tecla Lateral Roja/Tecla PTT (FEEEE) v manténgala oprimida.
	- Para originar una llamada de alerta PTT a la persona seleccionada, oprima la Tecla Suave Izquierda **[Alerta]**. Luego, mantenga oprimida la Tecla Lateral Roja/Tecla PTT (
	- Oprima la Tecla Suave Derecha **[Opciones]** para seleccionar una de las siguientes opciones:

### **Nuevo Contacto PTT/Copiar en Contactos/Grupo PTT Temp/ Borrar/Corregir/Llamar/Nvo Msj TXTO/Nvo Msj Foto/Nvo Msj Video/Nvo Msj Voz/Sort**

#### *NOTAS*

- Cuando la pantalla esté en modo de reposo con la tapa abierta, la Tecla Lateral Roja/Tecla PTT (**BEEEE**) al oprimirse, funciona como una tecla de acceso rápido a la lista de Contactos PTT.
- Cuando la pantalla esté en modo de reposo con la tapa cerrada, la Tecla Lateral Roja/Tecla PTT (E E B al oprimirse, funciona como una tecla de acceso rápido a la lista de Contactos PTT.

# **Grupos PTT**

- **1.** Cuando la pantalla esté en modo de reposo con la tapa abierta, oprima la Tecla de Selección Central **[MENÚ]**, seleccione **Contactos**, y luego oprima la Tecla de Selección Central **[OK]**. Después de ello, oprima la tecla  $\overline{I}^*$  **Grupos PTT**.
- **2.** Seleccione una de las siguientes opciones:
	- Para agregar un nuevo Grupo PTT a la lista de Grupos PTT, oprima la Tecla Suave Izquierda **[Nuevo]**, introduzca el nombre del Grupo PTT, y luego oprima la Tecla de Selección Central **[GRDR]**.
	- Para ver los Contactos PTT que están incluidos en el grupo, seleccione un Grupo PTT, y luego oprima la Tecla de Selección Central **[VER]**.
	- Para tener acceso al menú de opciones, seleccione un Grupo PTT, y luego oprima la Tecla Suave Derecha **[Opciones]**. Estas opciones incluyen:

#### **Cambiar Nombre/Borrar/Añadir/Clasificar**

- Para cambiar el nombre de Grupo PTT, seleccione el Grupo PTT existente cuyo nombre desee cambiar, y oprima la Tecla Suave Derecha **[Opciones]**. Oprima la tecla **[1] Cambiar Nombre**, edite el nombre de grupo, y luego oprima la Tecla de Selección Central **[GRDR]**.
- Para borrar el Grupo PTT, seleccione el grupo existente que desee borrar, y oprima la Tecla Suave Derecha **[Opciones]**. Oprima la tecla <sup>3</sup> **Borrar** y luego oprima la Tecla de Selección Central **[OK]** para responder **Sí**.
- Para agregar un Contacto PTT al Grupo PTT, seleccione el Grupo PTT existente adonde desee agregar y oprima la Tecla Suave Derecha **[Opciones]**. Oprima la tecla  $\overline{s}^*$  **Añadir**. Entonces, las entradas de su Contacto PTT se visualizarán en orden alfabético. Seleccione el Contacto PTT que desee agregar, y oprima la Tecla de Selección Central **[SUBRY]**. O, prima la Tecla Suave Izquierda **[Hecho]**.
- 66 Download from Www.Somanuals.com. All Manuals Search And Download.

# **Grupo PTT Temporal**

La función de Grupo PTT Temporal le permite establecer las comunicaciones con múltiples contactos mediante una sola llamada PTT. Los Grupos PTT Temporal pueden crearse directamente en su teléfono, pero no se guardan permanentemente en su lista de Grupo PTT (salvo que usted seleccione guardarlos).

La siguiente operación asigna temporalmente un Contacto PTT a un grupo. Luego de ello, si mantiene oprimida la Tecla Lateral Roja/Tecla PTT (SEEE) mientras se muestra un Grupo PTT temporal, esto dará lugar a una llamada directa, sin tono de entrada.

### **Agregar un Contacto PTT**

- **1.** Cuando la pantalla esté en modo de reposo con la tapa abierta, oprima la Tecla de Selección Central **[MENÚ]**, seleccione **Contactos**, y luego oprima la Tecla de Selección Central **[OK]**. Después de ello, oprima la tecla **Lista de Contactos PTT**.
- **2.** Oprima la Tecla Suave Derecha **[Opciones]**, luego oprima **Grupo PTT Temp**.
- **3.** Oprima la Tecla de Selección Central **[AÑDR]**, seleccione la entrada de Contacto PTT, oprima la Tecla de Selección Central **[SUBRY]** y luego oprima la Tecla Suave Izquierda **[Hecho]**.

### **Visualizar Miembros del Grupo PTT Temporal**

- **1.** Cuando la pantalla esté en modo de reposo con la tapa abierta, oprima la Tecla de Selección Central **[MENÚ]**, seleccione **Contactos**, y luego oprima la Tecla de Selección Central **[OK]**. Después de ello, oprima la tecla **Lista de Contactos PTT**.
- **2.** Oprima la Tecla Suave Derecha **[Opciones]**, y luego la tecla **Grupo PTT Temp**.
- **3.** Seleccione la entrada de Contacto PTT. Puede seleccionar una de las siguientes opciones:
	- Oprima la Tecla Suave Izquierda **[Quitar]** para eliminar una •

Oprima la Tecla Suave Derecha **[Opciones]** para seleccionar • una de las siguientes opciones:

**Quitar Todo/Nvo Msj TXTO/Nvo Msj Foto/Nvo Msj Video/Nvo Msj Voz/Guardar como Grupo PTT.**

# **Asistente de Copia de Seguridad**

El Asistente de Copia de Seguridad salvaguarda los contactos de su teléfono y automáticamente guarda una copia de los nombres, números telefónicos y direcciones de correo electrónico almacenados en su teléfono. Usted puede ver, imprimir, añadir, borrar sus contacos en línea.

Para configurar el Asistente de Copia de Seguridad en su teléfono:

**1.** Cuando la pantalla esté en modo de reposo con la tapa abierta, oprima la Tecla de Selección Central **[MENÚ]**, seleccione **Contactos**, y luego oprima la Tecla de Selección Central **[OK]**. Después de ello, oprima la tecla  $\left[\overline{s}\right]$  para seleccionar **Asistente de** 

### **copia de seguridad**.

La función de Asistente de Copia de Seguridad se activa, y el mensaje de bien venida se presenta en la pantalla.

**2.** Siga los procedimientos conforme a los mensajes orietativos que se indican en la pantalla.

## **Llamada de Marcado Rápido**

La llamada de marcado rápido es una función conveniente que le permite hacer llamadas de teléfono rápida y fácilmente. Para usar esta función, designe sus contactos a los números de marcado rápido a sus contactos.

#### *NOTA*

Se necesitará activar la función "Marcado Oprimiendo un Botón" para utilizar el marcado rápido (ver página 187).

## **Preparar el Marcado Rápido**

Para ver la lista de marcados rápidos y designar un número telefónico incluido en sus contactos como número de marcado rápido:

- **1.** Cuando la pantalla esté en modo de reposo con la tapa abierta, oprima la Tecla de Selección Central **[MENÚ]**, seleccione **Contactos**, y luego oprima la Tecla de Selección Central **[OK]**. Después de ello, oprima la tecla <sup>[51]</sup> Marcados Rápidos.
- **2.** Seleccione o introduzca el número de marcado rapido, y luego oprima la Tecla de Seleccion Central **[JG DE]**.
- **3.** Seleccione el contacto y oprima la Tecla de Selección Central **[OK]**.
- **4.** Seleccione o introduzca el número telefónico que desea asignar como número de marcado rápido seleccionado, y luego oprima la Tecla de Seleccion Central **[OK]**. El mensaje "¿Programar Marcado Rápido a Contacto?" aparece en la pantalla.
- **5.** Oprima la Tecla de Selección Central **[OK]** para responder **Sí**. Un mensaje de confirmación aparece.

#### *NOTA*

Si usted selecciona una localidad de marcación rápido que está ya asignada, aparecera un mensaje "Marcado Rápido ya queda asignado. ¿Sobreescribir?". Seleccione **Sí** o **No**, y oprima la Tecla de Selección Central **[OK]**.

### **Reponer el Marcado Rápido**

- **1.** Cuando la pantalla esté en modo de reposo con la tapa abierta, oprima la Tecla de Selección Central **[MENÚ]**, seleccione **Contactos**, y luego oprima la Tecla de Selección Central **[OK]**. Después de ello, oprima la tecla <sup>[51]</sup> Marcados Rápidos.
- **2.** Seleccione o introduzca el número de marcado rápido y luego oprima la Tecla Suave Derecha **[Quitar]**.
- **3.** Oprima la Tecla de Selección Central **[OK]** para responder **Sí**. Un mensaje de confirmación aparece.

### **Para el Marcado Rápido de un Solo Dígito**

- **1.** Cuando la pantalla esté en modo de reposo con la tapa cerrada, desbloquee su teléfono oprimiendo primero la Tecla de Selección Central y luego la tecla  $\widehat{\mathbb{Q}_{\text{next}}}$  conforme al mensaje orientativo.
- **2.** Mantenga oprimida la tecla de la cifra que corresponde al marcado rápido deseado.
- **3.** Su teléfono recuerda el número telefónico de sus Contactos, lo muestra brevemente y lo marca.

### *NOTAS*

- Cuando la pantalla esté en modo de reposo con la tapa abierta, también puede originar una llamada telefónica oprimiendo la tecla de primer dígito de Marcado Rápido, y luego manteniendo oprimida la tecla del último dígito de Marcado Rápido.
- 1: La entrada 1 de Marcado Rápido (Buzón de voz) ya está asignada.

## **Para el Marcado Rápido de Doble Dígito**

- **1.** Cuando la pantalla esté en modo de reposo con la tapa cerrada, desbloquee su teléfono oprimiendo primero la Tecla de Selección Central y luego la tecla  $\widehat{\mathbb{Q}_{\text{next}}}$  conforme al mensaje orientativo.
- **2.** Oprima la primera cifra de marcado rápido y luego mantenga oprimida la tecla de la última cifra.
- **3.** Su teléfono recuerda el número telefónico de sus Contactos, lo muestra brevemente y lo marca.

#### *NOTAS*

- Cuando la pantalla esté en modo de reposo con la tapa abierta, también puede originar una llamada telefónica oprimiendo la tecla de primer dígito de Marcado Rápido, y luego manteniendo oprimida la tecla del último dígito de Marcado Rápido.
- 95, 96, 97, 98 y 99: Las entradas de Marcado Rápidos 95(#Centro de Garantía), 96(#DATA), 96(#BAL), 98(#MIN) y 99(#PMT) ya están asignados para la información de Cuenta de Verizon Wireless.

### **Para el Marcado Rápido de Triple Dígito**

- **1.** Cuando la pantalla esté en modo de reposo con la tapa cerrada, desbloquee su teléfono oprimiendo primero la Tecla de Selección Central y luego la tecla  $\widehat{\mathbb{C}}$  conforme al mensaje orientativo.
- **2.** Oprima las primera y segunda cifras del número de marcado rápido y luego mantenga oprimida la tecla de la última cifra.
- **3.** Su teléfono recuerda el número telefónico de sus Contactos, lo muestra brevemente y lo marca.

#### *NOTAS*

- Cuando la pantalla esté en modo de reposo con la tapa abierta, también puede originar una llamada telefónica oprimiendo las teclas de primer y segundo dígitos de Marcado Rápido, y luego manteniendo oprimida la tecla del último dígito de Marcado Rápido.
- 411:Entrada de Marcado Rápido 411 (Asistencia de directorio ya está asignada).
- Si el número de tres cifras ingresado no está almacenado para el marcado rápido, el teléfono llamará al número ingresado.
# **In Case of Emergency (ICE, por sus siglas en inglés)**

Siga los procedimientos descriptos abajo para registrar un contacto para los casos de emergencia, o para registrar un número de registro médico u otra información personal.

### *NOTA*

Aún en el caso de que el teléfono esté bloqueado, la información personal o de contacto registrada como ICE podrá ser vista sin necesidad de desbloquear el teléfono, oprimiendo la Tecla Suave Izquierda **[ICE]**.

## **Agregar un Contacto a ICE**

Para agregar un contacto a ICE:

**1.** Cuando la pantalla esté en modo de reposo con la tapa abierta, oprima la Tecla de Selección Central **[MENÚ]**, seleccione **Contactos**, y luego oprima la Tecla de Selección Central **[OK]**.

Después de ello, oprima la tecla **In Case of Emergency**.

- **2.** Seleccione **Contacto 1**, **Contacto 2**, o **Contacto 3** y luego oprima la Tecla de Selección Central **[AGRG]**.
- **3.** Al seleccionar un elemento desde la Lista de Contactos, oprima **De Contactos**, selecciona la entrada de contacto, y luego oprima la Tecla de Selección Central **[OK]**. Para agregar un nuevo contacto, oprima <sup><sup>®</sup> Nuevo Contacto,</sup> Introduzca la información de contacto, y luego oprima la Tecla de Selección Central **[GRDR]**.

### *NOTAS*

- Para la información más detallada sobre cómo agregar un nuevo contacto vea la página 53.
- El nombre de contacto designado como contacto ICE se indica con la fuente de color rojo en la Lista de Contactos.
- 72 Download from Www.Somanuals.com. All Manuals Search And Download.

## **Introducir la Información Personal**

Para introducir un número de registro médico u otra información que pueda ser útil ante una emergencia:

- **1.** Cuando la pantalla esté en modo de reposo con la tapa abierta, oprima la Tecla de Selección Central **[MENÚ]**, seleccione **Contactos**, y luego oprima la Tecla de Selección Central **[OK]**. Después de ello, oprima la tecla **In Case of Emergency**.
- **2.** Seleccione **Info personal** y luego oprima la Tecla de Selección Central **[VER]**.
- **3.** Seleccione **Nota 1**, **Nota 2**, o **Nota 3**, y luego oprima la Tecla de Selección Central **[AGRG]**.
- **4.** Introduzca la información y luego oprima la Tecla de Selección Central **[GRDR]**.
- **5.** La información introducido aparecerá en el lugar de **Nota 1**, **Nota 2**, o **Nota 3**.

# **Mi Nombre de Tarjeta**

Para registrar un nombre, un número telefónico y una dirección de correo electrónico a Mi Nombre de Tarjeta:

- **1.** Cuando la pantalla esté en modo de reposo con la tapa abierta, oprima la Tecla de Selección Central **[MENÚ]**, seleccione **Contactos**, y luego oprima la Tecla de Selección Central **[OK]**. Después de ello, oprima la tecla **a Mi Nombre de Tarjeta**.
- **2.** Introduzca el nombre y haga un scroll en busca del campo de informacion que desea ingresar. Los campos de información incluyen: **Móvil 1/Casa/Trabajo/Correo Electronico 1/Móvil 2/Nombre de**

# **Usuario de IM/Correo Electronico 2**

**3.** Después de introducir la información necesaria, oprima oprima la Tecla de Selección Central **[GRDR]**.

### *NOTA*

Puede adjuntar su tarjeta de nombre a un mensaje. Vea la página 122. Download from Www.Somanuals.com. All Manuals Search And Download.

# **Push to Talk (PTT)**

La función Push to Talk (PTT) en su teléfono le permite usar el teléfono como un walkie-talkie para comunicarse con una persona o un grupo de personas que también son abonados de Verizon Wireless Push to Talk.

#### *NOTAS*

- El modo PTT está desactivado por defecto, lo que significa que usted no puede enviar ni recibir las llamadas PTT y alertas. Véase la página 189 sobre cómo activar el modo PTT.
- Cuando el modo de PTT esté activado mientras la pantalla está en modo de reposo con la tapa abierta o cerrada y el teclado desbloqueado, la Tecla Lateral Roja/Tecla PTT (SEESE), al oprimirse, hace presentar la lista de Contactos PTT en la pantalla.
- Cuando la pantalla esté en modo de reposo, la tapa esté abierta o cerrada y el teclado esté desbloqueado, si usted oprime la Tecla Lateral Roja/Tecla PTT y la mantiene oprimida, se inicia una llamada grupal al número telefónico al o del cual envió o se recibió la última llamada.

# **Sobre Push to Talk**

Las llamadas Push to Talk solo pueden concretarse entre suscriptores Verizon Wireless Push to Talk y solo dentro del Área de Cobertura con Tarifas de Servicio Nacional Optimizado. La función destacada Push to Talk puede agregarse al plan de llamadas con una tarifa de acceso mensual de \$34,99, o más alta (para líneas secundarias de Planes Familiares). Para un desempeño Push to Talk óptimo, quienes realicen llamadas Push to Talk deben disponer de un dispositivo EV-DO Rev. compatible y recibir un servicio EV-DO. Una llamada Push to Talk finaliza al oprimirse o automáticamente luego de diez (10) segundos 74 Download from Www.Somanuals.com. All Manuals Search And Download. de inactividad. Mientras habla por vía Push to Talk, las llamadas de voz recibidas irán directamente a su correo de voz. Cuando realiza una llamada de voz, no podrá recibir una llamada Push to Talk. No podrá evitar que quienes tengan su número de teléfono móvil lo ingresen en su lista de contactos Push to Talk. Durante una llamada Push to Talk solo puede hablar con una persona por vez. Cuando utilizas el teclado de su teléfono para hacer una llamada Push to Talk, debe ingresar el número telefónico de diez dígitos del suscriptor con quien desea comunicarse. La información de presencia puede ser no disponible para todos los contactos Push to Talk. La disponibilidad de información de presencia puede depender del estado de registro en la red del contacto Push to Talk. Su servicio Push to Talk no puede utilizarse en ningún caso en aplicaciones que vinculen su teléfono a computadoras u otros aparatos. Si usted agrega la función destacada Push to Talk, la cobertura para sus servicios de datos será limitada al Área de Cobertura con Tarifas de Servicio Nacional Optimizado.

## **Realizar una Llamada PTT**

Puede realizar dos tipos de llamadas PTT:

- La **llamada directa** lo conecta automáticamente con la otra persona. El destinatario no tiene la opción de ignorar la llamada.
- La **llamada de alerta** es la que notifica al destinatario de que el lado llamante e desea hablar con él. El destinatario tiene la opción de contestar o ignorar la llamada.

#### *NOTA*

Primero debe activar la función PTT para ver los íconos y menús PTT.

## **Modo PTT**

Puede usar el siguiente procedimiento para activar o desactivar la función PTT. Cuando la función está activada, puede enviar o recibir las llamadas PTT y las alertas.

- **1.** Cuando la pantalla esté en modo de reposo con la tapa abierta, oprima la Tecla de Selección Central **[MENÚ]**, seleccione **Prog y Herr**, y luego oprima la Tecla de Selección Central **[OK]**. Después de ello, oprima en orden la tecla <sup>[\*</sup>] **Prog Limda** y la tecla <sup>[\*</sup>] **Modo PTT**.
- **2.** Seleccione **Encendido** o **Apagado**, y oprima la Tecla de Selección Central **[OK]**.

### *NOTA*

El indicador de servicio 3G ó 1x en la línea superior de la pantalla principal se visualiza en forma destacada para indicar que el servicio PTT está utlizable.

## **Llamar desde la Lista de Contactos PTT (Directa)**

- **1.** Cuando la pantalla esté en modo de reposo con la tapa cerrada, desbloquee su teléfono oprimiendo primero la Tecla de Selección Central y luego la tecla  $\widehat{\mathbb{C}}$  conforme al mensaje orientativo.
- **2.** Oprima la Tecla Lateral Roja/Tecla PTT para acceder a la **Lista de Contactos PTT**.
- **3.** Haga un scroll en busca del Contacto PTT al que desea llamar.
- **4.** Oprima la Tecla Lateral Roja/Tecla PTT (E B y manténgala oprimida. Espere hasta escuchar el tono que indica "OK para hablar" y ver el mensaje "Hablando a" que aparece en la pantalla. Hable mientras oprime la Tecla Lateral Roja/Tecla PTT (
- 5. Suelte la Tecla Lateral Roja/Tecla PTT (**EEEE**) para permitir que hable otro participante.
- **6.** Oprima la Tecla End/Power para finalizar la llamada.

#### *NOTA*

Al estar abierta la tapa, usted puede efectuar también la misma operación oprimiendo la Tecla Lateral Roja/Tecla PTT .

## **Llamar desde la Lista de Contactos PTT (Alerta)**

Usted puede enviar una alerta a cuelquier usuario con el servicio PTT de Verizon Wireless. El usuario puede contestar o ignorar la alerta.

- **1.** Cuando la pantalla esté en modo de reposo con la tapa abierta, oprima la Tecla Lateral Roja/Tecla PTT (ESSES) para acceder a la **Lista de Contactos PTT**.
- **2.** Haga un scroll en busca del Contacto PTT al que desea llamar.
- **3.** Oprima la Tecla Suave Izquierda **[Alerta]**. El mensaje "Oprima la Tecla Lateral Roja/Tecla PTT para alertar" aparecerá en la lantalla.
- **4.** Oprima y suelte la Tecla Lateral Roja/Tecla PTT (SEEEE) para emitir la alerta a la persona seleccionada. El tono de "Alerta saliente de PTT" sonará, y aparecerá "Alertando" en la pantalla.
- **5.** Si el participante al que llamó contesta la alerta, aparece "Escuchando" en la pantalla y usted escuchará hablar a la persona requerida.

 Si el participante que llamó opta por ignorar la alerta, o si el teléfono no está disponible para aceptar una llamada PTT, aparecerá un mensaje "No Disponible" en su pantalla.

- **6.** Cuando el participante termine de hablar, usted escuchará el tono de "Permiso para hablar" y aparecerá "Conectado a" en su pantalla.
- **7.** Mantenga oprimida la Tecla Lateral Roja/Tecla PTT para hablar.
- **8.** Suelte la Tecla Lateral Roja/Tecla PTT para permitir que hable otro participante.
- **9.** Oprima la Tecla End/Power para finalizar la llamada.

## **Llamar desde la Lista de Contactos PTT Temporal (Directa)**

- **1.** Cuando la pantalla esté en modo de reposo con la tapa abierta, oprima la Tecla Lateral Roja/Tecla PTT (E e a acceder a la **Lista de Contactos PTT**.
- **2.** Oprima la Tecla Suave Derecha **[Opciones]**, y luego **Grupo PTT Temp**.
- **3.** Oprima la Tecla Lateral Roja/Tecla PTT (SEESES) y manténgala oprimida. Espere hasta escuchar el tono "OK para hablar" y ver el mensaje "Hablando a" que aparece en la pantalla. Hable mientras oprime la Tecla Lateral Roja/Tecla PTT (
- **4.** Suelte la Tecla Lateral Roja/Tecla PTT para permitir que hable otro participante.
- **5.** Oprima la Tecla End/Power para finalizar la llamada.

## **Llamar desde el Teclado (Directa)**

- **1.** Cuando la pantalla esté en modo de reposo con la tapa cerrada, desbloquee su teléfono oprimiendo primero la Tecla de Selección Central y luego la tecla  $\widehat{\mathbb{Q}_{\text{next}}}$  conforme al mensaje orientativo.
- **2.** Entroduzca el número de 10 dígitos del abonado de Verizon Wireless PTT que usted desea contactar.
- **3.** Oprima la Tecla Lateral Roja/Tecla PTT (E B y manténgala oprimida. Espere hasta escuchar el tono "OK para hablar" y ver el mensaje "Hablando a" que aparece en la pantalla. Hable mientras oprime la Tecla Lateral Roja/Tecla PTT (E SES ). Si el número del móvil que usted ingresó está guardado en la Lista de Contactos PTT, el nombre del contacto reemplazará al número del móvil ingresado en la pantalla cuando inicia la llamada oprimiendo la Tecla Lateral Roja/Tecla PTT (
- **4.** Suelte la Tecla Lateral Roja/Tecla PTT para permitir que hable otro participante.

Push to Talk (PTT)

**5.** Oprima la Tecla End/Power para finalizar la llamada.

### *NOTA*

Al estar abierta la tapa, usted puede efectuar también la misma operación oprimiendo la Tecla Lateral Roja/Tecla PTT .

## **Llamar desde el Teclado (Alerta)**

- **1.** Cuando la pantalla esté en modo de reposo con la tapa abierta, introduzca el número de 10 dígitos del abonado de Verizon Wireless PTT que usted desea alertar.
- **2.** Oprima la Tecla Suave Izquiierda **[Alerta]**.
- **3.** Oprima y suelte la Tecla Lateral Roja/Tecla PTT (E BBB) para dar la alerta al abonado con que desea hablar. El tono "OK para hablar" se oirá y el mensaje "Hablando a" aparecerá en la pantalla. Si el número del móvil que usted ingresó está guardado en la Lista de Contactos PTT, el nombre del contacto reemplazará al número del móvil ingresado en la pantalla cuando inicia la alerta. Si el número del teléfono inalámbrico que usted ingresó está guardado en la Lista de Contactos PTT, el nombre del contacto reemplazará al número ingresado en la pantalla cuando se inicie la alerta.
- **4.** Si el participante al que llamó contesta la alerta, aparece "Escuchando" en la pantalla y usted escuchará hablar a la persona requerida.

 Si el participante que llamó opta por ignorar la alerta, o si el teléfono no está disponible para aceptar una llamada PTT, aparecerá un mensaje "No Disponible" en su pantalla.

- **5.** Cuando el participante termine de hablar, usted escuchará el tono de "Permiso para hablar" y aparecerá "Conectado a" en su pantalla.
- **6.** Mantenga oprimida la Tecla Lateral Roja/Tecla PTT ( hablar.

- **7.** Suelte la Tecla Lateral Roja/Tecla PTT para permitir que hable otro participante.
- **8.** Oprima la Tecla End/Power para finalizar la llamada.

## **Recibir una Llamada PTT Entrante Recibir una Llamada PTT Entrante (Directa)**

- **1.** Cuando usted recibe una llamada directa, usted escuchará que el participante de la llamada habla por el altavoz y verá su número telefónico indicada en la pantalla. Si el número de la persona que llama está guardado en la Lista de Contactos PTT, el nombre del contacto reemplazará al número inalámbrico en la pantalla.
- **2.** Oprima la Tecla Lateral Roja/Tecla PTT y manténgala oprimida para hablar.
- **3.** Suelte la Tecla Lateral Roja/Tecla PTT para permitir que hable otro participante.
- **4.** Oprima la Tecla End/Power para finalizar la llamada.

## **Para Recibir una Llamada PTT Entrante (Alerta)**

**1.** Cuando usted recibe una alerta, se producirá el tono "Alerta PTT" y se visualizará el mensaje "Alerta Entrante" con el número telefónico o el nombre de contacto del participante de la llamada. El tono Alerta PTT se repite cada 1 segundo hasta que se conteste o se ignore. Si usted no contesta una alerta entrante durante 10 segundos o menos, la llamada PTT se desconectará automáticamente.

**2.** Conteste o ignore la alerta como lo siguiente: Para contestar la alerta, oprima la Tecla Lateral Roja/Tecla PTT , y manteniéndola oprimida comience a hablar. Para ignorar la alerta, oprima la Tecla Suave Derecha **[Ignorar]**.

- **3.** Suelte la Tecla Lateral Roja/Tecla PTT para permitir que hable otro participante.
- **4.** Oprima la Tecla End/Power para finalizar la llamada.
- Download from Www.Somanuals.com. All Manuals Search And Download.

# **CENTRO DE MEDIOS**

El Centro de Medios ofrece a usted el derecho de personalizar varios servicios en su teléfono. También le permite descargar timbres,

divertirse con juegos, navegar por internet, obtener las informaciones actualizadas al minuto, y más.

Usted puede usar el Centro de Medios y descargar las aplicaciones en cualquier lugar dentro de la red de Verizon Wireless si tiene una señal digital disponible para su teléfono móvil.

# **Música y Tonos**

Puede personalizar los timbres musicales de su teléfono y descargar músicas.

Puede elegir entre una amplia variedad de géneros.

## **Acceder a los Submenús de Música y Tonos**

- **1.** Cuando la pantalla esté en modo de reposo con la tapa abierta, oprima la Tecla de Selección Central **[MENÚ]**. Luego, seleccione el **Centro de Medios** y oprima la Tecla de Selección Central **[OK]**.
- **2.** Oprima *n***<sup>1</sup> Música y Tonos**.
- **3.** Seleccione un submenú.

**Música V CAST | Rhapsody/Obtén Nuevos Timbres/Mis Timbres/Mi música/Mis Sonidos/Sincronizar Música** 

## **Música V CAST con Rhapsody®**

Música V CAST con Rhapsody® es un servicio de música digital que permite escuchar millones de canciones provenientes de miles de artistas. Descubra nuevos y viejos temas favoritos en un extenso catálogo de música. Descargue Música V CAST con Rhapsody® para sincronizar pistas, álbumes y listas de canciones a su nuevo teléfono compatible, mientras administra su colección existente de música en su PC desde un solo lugar.

## ■ Comprar Canciones desde el Dispositivo **Capacitado para el Servicio Música V CAST con Rhapsody®**

Cuando usted compra una música del servicio Música V CAST con Rhapsody® con empleo de su teléfono apto para este servicio\*, también obtiene una segunda copia que puede descargar en su PC desde el software de Música V CAST con Rhapsody®.

- Se aplican cargos por canción
- **1.** Cuando la pantalla esté en modo de reposo con la tapa abierta, oprima la Tecla de Selección Central **[MENÚ]**, seleccione **Centro de Medios**, y oprima la Tecla de Selección Central **[OK]**. Después de ello, oprima en orden la tecla **[iii] Música y Tonos** y la tecla **[ii**] **Música V CAST | Rhapsody**.
- **2.** Explore y busque el catálogo de Música V CAST y seleccione la canción que desee.
- **3.** Para comprar la canción seleccionada, oprima la Tecla de Selección Central **[Cmpr]**.
- **4.** La pantalla CONFIRMAR COMPRA aparece junto con el precio y el título de la canción objeto de compra. Para aceptar la compra, oprima la Tecla de Selección Central **[Cmpr]**.
- **5.** Oprima la Tecla de Selección Central **[OK]** en la pantalla **¿Descargar ahora?**. Luego, seleccione la memoria interna del teléfono o la tarjeta de memoria para guardar la canción, y oprima la Tecla de Selección Central **[OK]**. Así, podrá reproducir la canción guardada en Mi Música al oprimir la Tecla Suave Izquierda **[Mi Música]** o la Tecla Suave Derecha **[TOCAR]**.

### *NOTA*

La descarga de cada tema musical puede tener un cargo. Para utilizar V CAST deberá estar dentro del área de cobertura. V CAST puede no estar disponible en todas las áreas.

## **Obtener Nuevos Timbres**

Para conectarse a Centro de Medios y descargar diversos timbres:

- **1.** Cuando la pantalla esté en modo de reposo con la tapa abierta, oprima la Tecla de Selección Central **[MENÚ]**, seleccione **Centro de Medios**, y oprima la Tecla de Selección Central **[OK]**. Después de ello, oprima en orden la tecla **Música y Tonos** y la tecla *P***<sup>®</sup> Obtén Nuevos Timbres**. Luego, oprima la tecla **[**<sup>1</sup>] Obtener **Nuevas Aplicaciones**.
- **2.** Siga los procedimientos que se indican por el mensaje orientativo en la pantalla para descargar.

### **Descargar Mis Timbres**

Para seleccionar el timbre que desee, o descargar uno nuevo:

- **1.** Cuando la pantalla esté en modo de reposo con la tapa abierta, oprima la Tecla de Selección Central **[MENÚ]**, seleccione **Centro de Medios**, y oprima la Tecla de Selección Central **[OK]**. Después de ello, oprima en orden la tecla **de Música y Tonos** y la tecla  $\frac{1}{3}$ **Mis Timbres**.
- **2.** Haga un scroll en busca de un timbre. Puede seleccionar alguna de las siguientes opciones:
	- Oprima la Tecla de Selección Central **[TOCAR]** para reproducir el timbre y nuevamente la Tecla de Selección Central **[ALTO]** para detener su reproducción.
	- Oprima la Tecla Suave Izquierda **[Fijar como]** para acceder a las siguientes opciones:

**Timbre:** Aparece un mensaje de confirmación.

**ID CONTACTO:** Aparece la pantalla FIJ COMO ID CONTACTO. Seleccione el contacto que desea asignar al timbre y luego oprima la Tecla de Selección Central **[OK]**.

**Sonidos de Alerta:** Oprima la tecla del número correspondiente para uno de los siguientes:

## **Todo mensajes/Mensaje de TXT/Mensaje de Medios/Buzón de vos/Alerta de PTT**

Oprima la Tecla Suave Derecha **[Opciones]** para acceder a las • siguientes opciones(Estas opciones están disponibles sólo para un timbre descargado):

**Borrar:** Borra de su teléfono el timbre actual.

**Cambiar nombre:** Le permite cambiar el nombre de su timbre.

**Candado/Abrir:** Habilita o deshabilita el actual timbre de su teléfono.

**Borrar Todo:** Borra todos los timbres de su teléfono.

**Información de Archivo:** Muestra la información sobre el timbre seleccionado.

## **Reproducir Mi Música**

Para reproducir y administrar las músicas almacenadas en la memoria de su teléfono y en una tarjeta de memoria (se compra por separado), procédase de la siguiente manera:

### *NOTAS*

- Cuando la pantalla esté en modo de reposo con la tapa abierta, la tecla Música (Music) funciona como tecla de acceso directo a la función de Mi Música.
- Cuando la pantalla esté en modo de reposo con la tapa cerrada y el teclado desbloqueado, la tecla Música (MUSICO) funciona como tecla de acceso directo a la función de Mi Música.

## **■ Reproducir la Música con la Tapa Cerrada**

**1.** Cuando la pantalla esté en modo de reposo con la tapa cerrada, desbloquee su teléfono oprimiendo primero la Tecla de Selección Central y luego la tecla  $\widehat{\mathbb{Q}_{\text{next}}}$  conforme al mensaje orientativo. En lo que sigue, oprima la Tecla de Selección Central, seleccione Medios, y luego oprima la Tecla de Selección Central.

- **2.** Oprima la Tecla de Selección Central, seleccione **Medios**, y luego oprima la Tecla de Selección Central.
- **3.** Seleccione **Mi múscia**, y luego oprima la Tecla de Selección Central
- **4.** Seleccione una de las siguientes opciones de menú. Luego, oprima la Tecla de Selección Central.

**Tocar Todos/Aleatorio/Lista de Canciones/Canciones**

## **■ Reproducir la Música con la Tapa Abierta**

- **1.** Cuando la pantalla esté en modo de reposo con la tapa abierta, oprima la Tecla de Selección Central **[MENÚ]**, seleccione **Centro de Medios**, y oprima la Tecla de Selección Central **[OK]**. Después de ello, oprima en orden la tecla **Música y Tonos** y la tecla **Mi música**.
- **2.** La pantalla de Librería de Músicas se presentará e indicará todo de las músicas almacenadas en la memoria de su teléfono o en la tarjeta de memoria. Seleccione una de las siguientes opciones de Menú:

**Tocar Todos/Aleatorio/Canciones/Lista de Canciones/ Albumes/Artistas/Géneos/Alertas**

## **Escuchar Mis Sonidos**

Para seleccionar un sonido que desee:

- **1.** Cuando la pantalla esté en modo de reposo con la tapa abierta, oprima la Tecla de Selección Central **[MENÚ]**, seleccione **Centro de Medios**, y oprima la Tecla de Selección Central **[OK]**. Después de ello, oprima en orden la tecla **[.<sup>1</sup>] Música y Tonos** y la tecla [s<sup>\*</sup>] **Mis Sonidos**.
- **2.** Haga un scroll en busca de un sonido y luego oprima la Tecla de Selección Central **[TOCAR]** para escuchar el sonido. Oprima la Tecla de Selección Central **[ALTO]** para detener la reproducción del sonido.

**3.** Oprima la Tecla Suave Derecha **[Opciones]** para acceder a las siguientes opciones:

Para **SONIDOS DESCARGADOS** o **GRABADOS**:

**Enviar:** Permite enviar el sonido seleccionado a través del Mensaje de Foto.

**A Álbum en LÍnea:** Carga un sonido seleccionado a la memoria de Álbum en Línea.

**Cambiar nombre:** Le permite cambiar el título de un sonido.

**Mover:** Mueve el sonido seleccionado a la tarjeta de memoria.

(Solo cuando una tarjeta de memoria está cargada en el teléfono)

**Candado/Abrir:** Habilita o deshabilita el sonido seleccionado en su teléfono.

**Borrar:** Elimina el sonido seleccionado.

**Borrar todo:** Elimina todos los sonidos de su teléfono.

**Información de Archivo:** Muestra la información sobre el sonido seleccionado.

### Para **SONIDOS PRECARGADOS:**

**Enviar:** Envía el sonido seleccionado a través del Mensaje de Foto.

**A Álbum en LÍnea:** Carga un sonido seleccionado a la memoria de Álbum en Línea.

**Información de Archivo:** Muestra la información sobre el sonido seleccionado.

## **Grabar Nuevos Sonidos** I

Para grabar un nuevo sonido:

**1.** Cuando la pantalla esté en modo de reposo con la tapa abierta, oprima la Tecla de Selección Central **[MENÚ]**, seleccione **Centro de Medios**, y oprima la Tecla de Selección Central **[OK]**. Después de ello, oprima en orden la tecla **[.<sup>1</sup>] Música y Tonos** y la tecla [s<sup>\*</sup>] **Mis Sonidos**. Luego, oprima la tecla **Grabar Nuevo**.

- **2.** Oprima la Tecla de Selección Central **[OK]** para comenzar a grabar. Cuando la grabación termina, oprima la Tecla de Selección Central **[ALTO]** para finalizar la grabación. El sonido grabado se guardará automáticamente en su lista Mis sonidos.
- **3.** Su grabación se guarda con un número. Para renombrar su grabación, vaya a ella con la Tecla Direccional en el menú Mis sonidos y luego oprima la Tecla Suave Derecha **[Opciones]**.
- **4.** Oprima **Cambiar nombre**.
- **5.** Oprima la Tecla  $\overline{a}$  **Borrar para borrar el número.**
- **6.** Introduzca el nuevo nombre que se dará a su grabación y oprima la Tecla de Selección Central **[OK]**.

#### *NOTAS*

- Cuando la pantalla esté en modo de reposo con la tapa abierta, usted puede acceder directamente a la función de Grabador de Sonido si oprime la tecla de Borrar  $\overline{\text{g}_{LR}}$ .
- Cuando la pantalla esté en modo de reposo con la tapa cerrada y el teclado desbloqueado, usted puede acceder directamente a la función de Grabador de Sonido si oprime la tecla de Borrar  $CLR$  $.$

## **Borrar un Sonido**

Para borrar un sonido:

- **1.** Cuando la pantalla esté en modo de reposo con la tapa abierta, oprima la Tecla de Selección Central **[MENÚ]**, seleccione **Centro de Medios**, y oprima la Tecla de Selección Central **[OK]**. Después de ello, oprima en orden la tecla **[.<sup>1</sup>] Música y Tonos** y la tecla [s<sup>\*</sup>] **Mis Sonidos**.
- **2.** Seleccione el sonido que desea borrar, y luego oprima la Tecla Suave Derecha **[Opciones]**.
- **3.** Seleccione **Borrar**, y luego oprima la Tecla de Selección Central **[OK]**. Se verá el mensaje "¿Borrar sonido?" en su pantalla.

**4.** Oprima la Tecla de Selección Central **[OK]** para responder **Sí**. Se verá un mensaje de confirmación.

### *NOTA*

Su teléfono tiene 5 sonidos Precargados: Clapping, Crowd roar, Happy birthday, Rainforest, y Train. Estos sonidos no pueden borrarse.

## **Sincronizar Música desde su PC hasta su Teléfono apto para Música V CAST con Rhapsody®**

Esta opción le permite transferir los archivos de música desde su PC. Para usar esta opción, debe instalar Música V CAST con Rhapsody® en su PC.

- **1.** Abra Música V CAST con Rhapsody®. ¿No tiene Música VCAST con Rhapsody® instalado en su PC? Descárguelo gratuitamente desde www.verizonwireless.com/music.
- **2.** Inserte un extremo del cable USB (se vende por separado) en su teléfono, y conecte el otro extremo de mismo cable al puerto USB de su PC.
- **3.** Cuando la pantalla esté en modo de reposo con la tapa abierta, se presenta la indicación SYNC MUSIC V CAST MOBILE PHONE. Su teléfono ha de mostrar el mensaje "Conectado".
- **4.** Arrastre y suelte las canciones que desee sincronizar desde Mi Biblioteca, hasta su teléfono móvil V CAST con Rhapsody® indicado bajo la solapa Fuentes.

Una vez completada la sincronización, oprima la Tecla End/Power y desconecte el cable USB.

#### *NOTA*

Un cable USB compatible (se vende por separado) es requerido para la sincronización.

# **Foto y Video**

Usted puede ver, tomar e intercambiar sus fotos y videos digitales desde su teléfono móvil.

## **Acceder a los Submenús de Fotos y Videos**

**1.** Cuando la pantalla esté en modo de reposo con la tapa abierta, oprima la Tecla de Selección Central **[MENÚ]**. Seleccione **Centro** 

**de Medios** y oprima la Tecla de Selección Central **[OK]**.

- **2.** Oprima **Foto y Video**.
- **3.** Seleccione un submenú:

**Videos V CAST/Obténer Nuevas Fotos/Mis Fotos/Mis Videos/ Tomar Foto/Grabar Video/ Álbum en LÍnea** 

## **Videos V CAST**

Obtenga ocio y noticias en su dispositivo inalámbrico con video clips de actualidad.

#### *NOTA*

Puede aplicarse el pago de aranceles. Para utilizar V CAST deberá estar dentro del área de cobertura. V CAST no necesariamente está disponible en todas las áreas.

## ■ Explorar, Seleccionar y Reproducir Video Clips

- **1.** Cuando la pantalla esté en modo de reposo con la tapa abierta, oprima la Tecla de Selección Central **[MENÚ]**, seleccione **Centro de Medios**, y oprima la Tecla de Selección Central **[OK]**. Después de ello, oprima en orden la tecla **[2<sup>0</sup>] Foto y Video** y la tecla **[11] Videos V CAST**.
- **2.** Seleccione una de las categorías de video clips.
- **3.** Seleccione el proveedor de contenidos y oprima la Tecla de Selección Central **[OK]** para abrir la categoría seleccionada.
- **4.** Si se le permite la selección de subcategorías, seleccione una subcategoría y oprima la Tecla de Selección Central **[OK]**.
- **5.** Luego de leer la descripción del video clip, oprima la Tecla de Selección Central **[GRDR]**.
- **6.** Seleccione **Sí** y oprima la Tecla de Selección Central **[OK]** para comenzar la transferencia del video clip.
- **7.** El mensaje "Descarga Completada. ¿Reproducir Video Ahora?" puede presentarse. Seleccione **Sí** y oprima la Tecla de Selección Central **[OK]**. El video clip será reproducido por transmisión continua de video.

## $\blacksquare$  Descargar un Video Clip

**1.** Cuando la pantalla esté en modo de reposo con la tapa abierta, oprima la Tecla de Selección Central **[MENÚ]**, seleccione **Centro de Medios**, y oprima la Tecla de Selección Central **[OK]**. Después de ello, oprima en orden la tecla **Foto y Video** y la tecla

#### **Videos V CAST**.

- **2.** Navegue y busque el catálogo de V CAST Video, y seleccione el video deseado.
- **3.** Luego de leer la descripción de video clip, oprima la Tecla Suave Derecha **[Opciones]**.
- **4.** Oprima **Guardar Video**.
- **5.** Seleccione **Sí** y oprima la Tecla de Selección Central **[OK]** para comenzar la transferencia del video clip.
- **6.** Una vez que la descarga se haya completado, se presentaqrá el mensaje "Descarga Completa. ¿Ahora Reproduce Video?" en la pantalla de su teléfono.
- **7.** Seleccione **Sí** para reproducir el video clip.
- **8.** El video clip se guarda automáticamente en la carpeta de Mis Videos.

#### *NOTA*

No hay ninguna garantía de que usted pueda descargar en su teléfono cualquier video clip particular.

### **Eliminar Video Clips** I

- **1.** Cuando la pantalla esté en modo de reposo con la tapa abierta, oprima la Tecla de Selección Central **[MENÚ]**, seleccione **Centro de Medios**, y luego oprima la Tecla de Selección Central **[OK]**. Después de ello, oprima en orden la tecla **Foto y Video** y la tecla <sup>§</sup> Mis Videos.
- **2.** Seleccione el video que desea eliminar y luego oprima la Tecla Suave Izquierda **[Borrar]**.
- **3.** Oprima la Tecla de Selección Central **[OK]** para seleccionar **Sí**.

### ■ Configurar las Alertas para Nuevos Video Clips

Para configurar las alertas que desea recibir cuando esté disponible un nuevo video clip que coincida con sus preferencias.

- **1.** Cuando la pantalla esté en modo de reposo con la tapa abierta, oprima la Tecla de Selección Central **[MENÚ]**, seleccione **Centro de Medios**, y luego oprima la Tecla de Selección Central **[OK]**. Después de ello, oprima en orden la tecla  $\lceil \frac{1}{2} \rceil$  **Foto y Video** y la tecla *I***<sup>1</sup> Videos V CAST**.
- **2.** Navegue y busque el catálogo de V CAST Video, y seleccione el video deseado.
- **3.** Luego de leer la descripción del video clip, oprima la Tecla Suave Derecha **[Opciones]**.
- **4.** Seleccione **Alertas**, y luego oprima la Tecla de Selección Central **[OK]**.
- **5.** Seleccione **Configurar Alertas** y luego oprima la Tecla de Selección Central **[OK]**.
- **6.** Seleccione el tipo de alerta que desee recibir y luego oprima la Tecla de Selección Central **[OK]**.

**7.** Mediante la Tecla Direccional, haga destacar **Guardar** y oprima la Tecla de Selección Central **[OK]** para registrarse ante la alerta seleccionada.

#### *NOTA*

Las alertas son visualizadas como mensajes de texto.

## **Obtener Nuevas Fotos**

Para establecer la conexión con el Centro de Medios para descargar diversas fotos (imágenes):

**1.** Cuando la pantalla esté en modo de reposo con la tapa abierta, oprima la Tecla de Selección Central **[MENÚ]**, seleccione **Centro de Medios**, y luego oprima la Tecla de Selección Central **[OK]**. Después de ello, oprima en orden la tecla  $\sqrt{2}$  **Foto y Video** y la tecla **Obténer Nuevas Fotos**. En lo que sigue, ahora oprima la tecla **Obtener Nuevas Aplicaciones**.

El Centro de Medios se iniciará y llevará a usted al menú de descarga.

**2.** Siga las instrucciones en pantalla.

### *NOTA*

La aplicación descargada será incluida en la lista que se muestra cuando usted acceda a: **MENÚ** > **Centro de Medios** > **Foto y Video** > **Obténer Nuevas Fotos**.

## **Mis Fotos**

En Mis fotos, usted puede ver todas las fotos que haya tomado, almacenar en su teléfono las fotos seleccionadas, enviar fotos al álbum en línea, borrar fotos y acceder a las opciones adicionales de fotos.

- **1.** Cuando la pantalla esté en modo de reposo con la tapa abierta, oprima la Tecla de Selección Central **[MENÚ]**, seleccione **Centro**
- $92$  Download from Www.Somanuals.com. All Manuals Search And Download.

**de Medios**, y luego oprima la Tecla de Selección Central **[OK]**. Después de ello, oprima en orden la tecla  $\sqrt{2}$  **Foto y Video** y la tecla **Mis Fotos**.

- **2.** Seleccione la foto deseada y luego oprima la Tecla Suave Derecha **[Opciones]**.
- **3.** Seleccione una de las siguientes opciones:

**Enviar:** Permite enviar un mensaje de foto. (Mensaje de Foto/A Álbum en Línea/Vía Bluetooth)

**Fijar como:** Asigna la foto seleccionada para que se vea en un lugar específico. (Fondo de Pantalla/ID FOT)

**Tomar Foto:** Permite tomar una nueva foto.

**Obténer Nuevas Fotos: Permite descargar diversas fotos.** 

**Administrar Fotos:** Permite gestionar las fotos guardadas en la carpeta de Mis Fotos.

(Borrar/Candado/Abrir/Mover a Tarjeta/Mover a Teléfono)

**Cambiar nombre:** Permite renombrar la foto seleccionada.

**Imprimir Vía Bluetooth:** Permite imprimir la foto seleccionada vía Bluetooth®.

**Información de Archivo:** Permite mostrar la información sobre la foto seleccionada (Nombre de Archivo/Fecha/Hora/Resolución/ Tamaño)

## **Girar las Fotos** I

Puede girar las fotos que van almacenadas en la carpeta de Mis Fotos:

### *NOTAS*

- La foto así girada se almacena en la carpeta de Mis Fotos que es diferente del archivo original.
- Algunas imágenes no pueden girarse debido a la protección de propiedad intelectual, al tamaño de imagen, o a otras razones.
- **1.** Cuando la pantalla esté en modo de reposo con la tapa abierta, oprima la Tecla de Selección Central **[MENÚ]**, seleccione **Centro de Medios**, y luego oprima la Tecla de Selección Central **[OK]**. Después de ello, oprima en orden la tecla **Foto y Video** y la tecla  $\overline{s}^*$  **Mis Fotos**.
- **2.** Seleccione la foto deseada, y luego oprima la Tecla de Selección Central **[VER]**.
- **3.** Oprima la Tecla Suave Derecha **[Opciones]**. Luego, oprima **Girar**.
- **4.** Oprima la tecla suave derecha **[Girar (D)]** o la Tecla Suave Izquierda **[Girar (I)]**, y luego oprima la Tecla de Selección Central **[GRDR]**. La foto girada se almacena en la carpeta de Mis Fotos.

## ■ Hacer un Zoom de Fotos

Para hacer un zoom de las fotos que van guardadas en la carpeta de Mis Fotos:

#### *NOTA*

Sólo las fotos tomadas con su teléfono pueden ser objetos de zoom.

- **1.** Cuando la pantalla esté en modo de reposo con la tapa abierta, oprima la Tecla de Selección Central **[MENÚ]**, seleccione **Centro de Medios**, y luego oprima la Tecla de Selección Central **[OK]**. Después de ello, oprima en orden la tecla **Foto y Video** y la tecla **Mis Fotos**.
- **2.** Seleccione la foto deseada, y luego oprima la Tecla de Selección Central **[VER]**.
- **3.** Oprima la Tecla Suave Derecha **[Opciones]**. Luego, oprima **Zoom**.

**4.** Oprima la Tecla Suave Derecha **[Zoom+]** o la Tecla Suave Izquierda **[Zoom-]**. Durante la operación de Zoom, oprima la tecla direccional  $\bigodot$  arriba, abajo, izquierda o derecha para desplazar la foto mostrada en la pantalla.

## **Cambiar el Tamaño** I

Para cambiar el tamaño de las fotos que van guardadas en la carpeta de Mis Fotos:

### *NOTAS*

- La foto cuyo tamaño se ha cambiado se guarda en la carpeta de Mis Fotos como un archivo que es diferente del original.
- Sólo las fotos tomadas con su teléfono pueden ser objetos de cambio de su tamaño.
- **1.** Cuando la pantalla esté en modo de reposo con la tapa abierta, oprima la Tecla de Selección Central **[MENÚ]**, seleccione **Centro de Medios**, y luego oprima la Tecla de Selección Central **[OK]**. Después de ello, oprima en orden la tecla **Foto y Video** y la tecla  $\overline{s}^*$  Mis Fotos.
- **2.** Seleccione la foto deseada, y luego oprima la Tecla de Selección Central **[VER]**.
- **3.** Oprima la Tecla Suave Derecha **[Opciones]**. Luego, oprima **Cambiar el Tamaño**.
- **4.** Seleccione uno de los siguientes tamaños

**160 × 120 / 320 × 240 / 640 × 480 / 1280 × 960\* / 1600 × 1200**

\* El tamaño elegible depende del tamaño de la imagen que edita. Luego, oprima la Tecla de Selección Central **[OK]**. La foto cuyo tamaño se ha cambiado se guarda en la carpeta de Mis Fotos.

## **Recortar Fotos**

Para recortar las fotos que están guardadas en la carpeta de Mis Fotos:

- **1.** Cuando la pantalla esté en modo de reposo con la tapa abierta, oprima la Tecla de Selección Central **[MENÚ]**, seleccione **Centro de Medios**, y luego oprima la Tecla de Selección Central **[OK]**. Después de ello, oprima en orden la tecla **Foto y Video** y la tecla  $\overline{s}^*$  **Mis Fotos**.
- **2.** Seleccione la foto deseada, y luego oprima la Tecla de Selección Central **[VER]**.
- **3.** Oprima la Tecla Suave Derecha **[Opciones]**. Luego, oprima  **Recortar**.
- **4.** Seleccione uno de los siguientes tamaños:

### **160 × 120 / 120 × 160 / 320 × 240 / 240 × 320 / 400 × 240 / 240 × 400 / 640 × 480 / 480 × 640 / 1280 × 960 / 960 × 1280 / 1600 × 1200\***

- \* El tamaño elegible depende del tamaño de la imagen que edita. Luego, oprima la Tecla de Selección Central **[OK]**.
- **5.** Seleccione el área que recortar mediante la tecla direccional  $\bigodot$ arriba, abajo, izquierda o derecha, y oprima la Tecla de Selección Central **[GRDR]**. La foto recortada se guarda en la carpeta de Mis Fotos.

#### *NOTAS*

- La foto que se ha recortado se guarda en la carpeta de Mis Fotos como un archivo que es diferente del original.
- Sólo las fotos tomadas con su teléfono pueden ser recortadas. •

## **Ajuste de Perspectiva** I

Si usted desea ajustar la perspectiva de una foto después de capturar un horario o cartel, puede seleccionar y cortar el contorno de la foto y ajustarla para que aparezca como si fuera una imagen rectangular tomada directamente desde el frente.

#### *NOTAS*

- Hasta 16 marcos azules y un marco rojo aparecen en la foto. Los marcos azules representan los contornos elegibles del sujeto, y el marco rojo es el controno actualmente elegido
- En caso de no existir ningún contorno elegible alrededor del sujeto, no puede efectuarse el ajuste de perspectiva.
- La foto ajustada por la función de Ajuste de Perspectiva se almacena en la carpeta Mis Fotos como un archivo separadado.
- Sólo las fotos tomadas con su teléfono pueden ser ajustadas con empleo de la función de Ajuste de Perspectiva.
- **1.** Cuando la pantalla esté en modo de reposo con la tapa abierta, oprima la Tecla de Selección Central **[MENÚ]**, seleccione **Centro de Medios**, y luego oprima la Tecla de Selección Central **[OK]**. Después de ello, oprima en orden la tecla **Foto y Video** y la tecla **Mis Fotos**.
- **2.** Seleccione la foto deseada y luego oprima la Tecla de Selección Central **[Ver]**.
- **3.** Oprima la Tecla Suave Derecha **[Opciones]** y luego oprima la tecla **En Perspectiva Ajuste**.
- **4.** Seleccione el contorno del sujeto usando la Tecla Direccional  $\mathbb{C}$ arriba o abajo, y oprima la Tecla de Selección Central **[OK]**.
- **5.** Oprima la Tecla de Selección Central **[GRDR]**. La foto ajustada se almacena en la carpeta Mis Fotos.

## ■ Borrar Fotos

- **1.** Cuando la pantalla esté en modo de reposo con la tapa abierta, oprima la Tecla de Selección Central **[MENÚ]**, seleccione **Centro de Medios**, y luego oprima la Tecla de Selección Central **[OK]**. Después de ello, oprima en orden la tecla <sup>[®]</sup> Foto y Video y la tecla **Mis Fotos**.
- **2.** Seleccione la foto que desea borrar, y oprima la Tecla de Selección Central **[Borrar]**. En la pantalla aparecerá el mensaje "¿Borrar foto desde Mis fotos y configuraciones?".
- **3.** Oprima la Tecla de Selección Central **[OK]** para responder **Sí**. Se verá un mensaje de confirmación.

## ■ Borrar Todas las Fotos

- **1.** Cuando la pantalla esté en modo de reposo con la tapa abierta, oprima la Tecla de Selección Central **[MENÚ]**, seleccione **Centro de Medios**, y luego oprima la Tecla de Selección Central **[OK]**. Después de ello, oprima en orden la tecla  $\boxed{2}$  **Foto y Video** y la tecla **Mis Fotos**.
- **2.** Oprima la Tecla Suave Derecha **[Opciones]**.
- **3.** Oprima la tecla  $\mathbf{s}^*$  **Administrar Fotos** y luego la tecla  $\mathbf{a}^*$  **Borrar**.
- **4.** Oprima la Tecla Suave Derecha **[Subry Tod]** y luego oprima la Tecla Suave Izquierda **[Hecho]**. En su pantalla. aparecerá el mensaje "¿Borrar fotos?".
- **5.** Oprima la Tecla de Selección Central **[OK]** para responder **Sí**. Se verá un mensaje de confirmación.

## **Mis Videos**

En Mis Videos usted puede ver todos los videos que haya tomado, También es posible almacenar en su teléfono videos seleccionados, enviar videos al álbum en línea, borrar videos y acceder a opciones adicionales

- **1.** Cuando la pantalla esté en modo de reposo con la tapa abierta, oprima la Tecla de Selección Central **[MENÚ]**, seleccione **Centro de Medios**, y luego oprima la Tecla de Selección Central **[OK]**. Después de ello, oprima en orden la tecla **Foto y Video** y la tecla <sup>1</sup> Mis Videos.
- **2.** Seleccione el video deseado, y oprima la tecla de selección central **[TOCAR]** para reproducirlo. Mientras se reproduce el video, utilice las siguientes teclas para controlar el video:
	- Teclas de Volumen  $\boxed{\blacksquare}$ : Ajusta el volumen.
	- Tecla Suave Izquierda **[Silncr/Act Mic]**: Hace silencio o lo cancela.
	- Tecla Suave Derecha **[Info/Opciones]**: Muestra la información de archivo u Opciones.
	- Tecla de Selección Central : Provoca la pausa/reproducción. •
	- Tecla Direccional (\*) arriba: Para mostrar pantalla completa/ pantalla normal
	- Tecla Direccional Q abajo: Para parar
	- Tecla Direccional  $\bigcirc$  derecha: Para adelantar (mientras se mantiene oprimida)
	- Tecla Direccional  $\bigcirc$  izquierda: Para rebobinar (mientras se mantiene oprimida)

#### *NOTA*

Si, después de seleccionado un video en Mis Videos, se oprime la Tecla Suave Derecha **[Opciones]**, puede elegir una de las siguientes opciones:

**Enviar:** Envía el video seleccionado (mensaje de Video/A Album en Línea/Vía Bluetooth).

**Grabar Video:** Graba un nuevo video.

**Videos V CAST:** Accede a Videos V CAST.

**Fijar como Fondo de Pantalla:** Fija el video seleccionado como fondo de pantalla.

**Administrar Vídeos:** Le permite administrar los videos guardados en la carpeta de Mis Videos (Borrar/Candado/Abrir/Mover a Tarieta/Mover a Teléfono)

**Cambiar nombre:** Cambia el nombre del video seleccionado. **Información de Archivo:** Muestra la información del video seleccionado. (Nombre/Fecha/Hora/Duración/Tamaño)

**Ver:** Cambia la presentación de la lista de videos. (Ver miniatura/ Ver lista)

## ■ Borrar un Video

- **1.** Cuando la pantalla esté en modo de reposo con la tapa abierta, oprima la Tecla de Selección Central **[MENÚ]**, seleccione **Centro de Medios**, y luego oprima la Tecla de Selección Central **[OK]**. Después de ello, oprima en orden la tecla <sup>2</sup> Foto y Video y la tecla <sup>1</sup> Mis Videos.
- **2.** Seleccione el video que desea borrar, y oprima la Tecla Suave Izquierda **[Borrar]**. Se verá en su pantalla el mensaje "¿Borrar vídeo desde Mis Vídeos?".
- **3.** Oprima la Tecla de Selección Central **[OK]** para responder **Sí**. Se verá un mensaje de confirmación.

## ■ Borrar Todos los Vodeos

- **1.** Cuando la pantalla esté en modo de reposo con la tapa abierta, oprima la Tecla de Selección Central **[MENÚ]**, seleccione **Centro de Medios**, y luego oprima la Tecla de Selección Central **[OK]**. Después de ello, oprima en orden la tecla  $\sqrt{2}$  **Foto y Video** y la tecla <sup>1</sup> Mis Videos.
- **2.** Oprima la Tecla Suave Derecha **[Opciones]**.
- **3.** Oprima la tecla  $\mathbf{S}^n$  Administrar Videos y luego la tecla  $\mathbf{S}^n$ **Borrar**.
- **4.** Oprima la Tecla Suave Derecha **[Subry Tod]**. Luego, oprima la Tecla Suave Izquierda **[Hecho]**. Se verá el mensaje "¿Borrar videos?" en su pantalla.
- **5.** Oprima la Tecla de Selección Central **[OK]** para responder **Sí**. Se verá un mensaje de confirmación.

### **Tomar Foto**

En el modo de Tomar Foto, pueden tomarse las fotos con tamaño de foto de hasta 2048  $\times$  1536 pixeles.

- **1.** Cuando la pantalla esté en modo de reposo con la tapa abierta, oprima la Tecla de Selección Central **[MENÚ]**, seleccione **Centro de Medios**, y luego oprima la Tecla de Selección Central **[OK]**. Después de ello, oprima en orden la tecla **Foto y Video** y la tecla **Tomar Foto**.
- **2.** Oprima la Tecla Suave Derecha **[Opciones]** para cambiar las siguientes configuraciones:

**Best Shot:** Para seleccionar una muestra de escena que sea más apropiada para tomar una foto. (Apagado/Personas/ Paisajes/Vista Noctura/Sepia/Negro y Blanco/Negativo)

**Resolución:** Selecciona el tamaño de foto. (2048 x 1536, 2048 x 1232, 1600 x 1200, 1280 x 960, 640 x 480, 400 x 240, 320 x 240, 160 x 120)

**Flash:** Selecciona una configuración de flash. (Flash Automático/ Apagado/Encendido/Sólo Esta Toma)

**Macro:** Permite enfocar un objeto en distancias más cortas. (Apagado/Encendido)

**Equilibrio de Blanco:** Selecciona una configuración del equilibrio de blanco. (Automático/Soleado/Sombra/Tungsteno/Fluorescente) **Disparador Automático:** Selecciona el intervalo temporizador de

la cámara. (Apagado / 3 Segundos / 5 Segundos / 10 Segundos) **Tomas Múltiples:** Selecciona si las cuatro fotos de tamaño 640 × 480 se toman consecutivamente con un solo disparo o no. (Encendido/Apagado)

**Enfoque Automático:** Selecciona una configuración de enfoque. (Apagado/AF de Un Punto/AF de 9 Puntos/Enfoque de Cara) **Brillo:** Ajusta el brillo dentro de nivel de. (−5 a +5) **Guía:** Visualiza la Guía Clave.

**Programación de Presentacion en Pantalla:** Selecciona el método de visualizar los íconos. (Vencimiento de Tiempo/Siempre) **Sonido del Obturador:** Selecciona un sonido de obturador. (Obturador/Silencioso)

**Memoria:** Selecciona la localidad adonde se almacena la foto sacado. (Teléfono/Tarjeta)

**Video:** Cambia al modo de Grabar Video.

**Visor:** Selecciona si la pantalla interna (principal) o la pantalla externa (frontal) se usa como visor. (Pantalla principal/Pantalla frontal)

- **3.** Utilice las siguientes teclas para cambiar las configuraciones hechas para el modo Tomar Foto:
	- Tecla Direccional ( ) arriba o abajo: Brillo disminuido/aumentado
	- Tecla direccional  $\Theta$  izquierda o derecha : Zoom Up/Zoom Out (Acercamiento/Alejamiento)
- Tecla de Bloqueo de AF/Retorno [1]: Bloqueo de Enfoque Automático. (cuando el modo de enfoque automático queda configurado para AF de un punto, AF de 9 puntos, o enfoque de cara.)
- Tecla Suave Izquierda **[Mis FOTS]**: Visualiza Mis Fotos. •
- **[** $\cdot$ ]: Cambia los ajustes configurados para el Best Shot.
- $\boxed{\cdot\ }$ : Cambia los ajustes configurados para la Resolución.
- [3]: Cambia los ajustes configurados para el Flash.
- [4]: Cambia los ajustes configurados para el Macro.
- [39]: Cambia los ajustes configurados para el Equilibrio de Blanco.
- (1): Cambia los ajustes configurados para el Disparador Automático.
- [jic]: Cambia los ajustes configurados para el Modo de Disparo.
- [it]: Cambia los ajustes configurados para el Enfoque Automático.
- [e']: Visualiza la Guía Clave.
- vicambia al Modo de Grabar Video.
- Tecla de espacio/ PTT [space]: Cambia los ajustes configurados para el Visor.
- **4.** Para tomar una foto, oprima la Tecla de Selección Central **[ ]**.
- **5.** Efectúe una de las siguientes operaciones:
	- Oprima la Tecla Suave Izquierda **[Guardar]** para almacenar la foto en la carpeta de Mis Fotos.
	- Oprima la Tecla de Selección Central **[ENVIAR]** para almacenar la foto en la carpeta de Mis Fotos, y luego enviarla como mensaje de foto.
	- Oprima la tecla de selección derecha **[Borrar]** para volver a tomar una nueva foto sin almacenar la foto previa.

#### *NOTAS*

- La tecla (Music) Música o la tecla [c] Cámara puede utilizarse también para sacar fotos.
- La función de Best Shot le provee una colección de los modos de escena que muestran una variedad de los tipos diferentes de condiciones de disparo. Cuando necesita cambiar una disposición de la cámara, seleccione simplemente el modo de escena que coincida con el sujeto objeto de tomar, y la cámara optimiza automáticamente las configuraciones para ese tipo de sujeto.
	- Cuando el modo de disparo está ajustado al Multi-Disparo, no puede seleccionarse la Vista Nocturna.
- Al usar el flash, saque una foto dentro de la distancia de 4" a 20" desde el sujeto.
- oprima la Tecla de Bloqueo de AF/Retorno [1] para ajustar y bloquear el enfoque sin activar el disparador. Al bloquearse el AF (enfoque automático), el punto de enfoque cambia de color blanco al verde, y el bloqueo se indica con un sonido "clic". Si el AF no puede bloquearse, el punto de enfoque se pone rojo. Es posible reajustar y bloquear el enfoque al oprimir nuevamente la Tecla de Bloqueo de AF/Retorno [1].
- Cuando el AF (Enfoque Automático) está ajustado al AF de 9 Puntos, los nueve puntos de enfoque aparecen. Al bloquearse el enfoque, los tres puntos de enfoque se camban de color blanco al verde, y un sonido click se produce. Si el enfoque no se bloquea, el punto de enfoque cambia al color rojo.
- Cuando el AF (Enfoque Automático) está ajustado al Enfoque de Cara, la cámara detecta automáticamente y enfoca la cara del sujeto. Si la cámara detecta varias caras, automáticamente seleccionará y enfocará la cara más cerca al centro. Si no se detecta ninguna cara, el centro de la pantalla automáticamente se mide y enfoca. Esto es lo mismo también cuando se selecciona el AF de un punto.
- Cualquier otra cosa que personas puede detectarse como una cara humana por la función de Enfoque de Cara
- Una cara humana puede detectarse por la función de Enfoque de Cara en los siguientes casos:
	- Cara que aparece muy grande o pequeña en lo relativo a la escena
	- Cara parcialmente cubierta por pelos, sombrero, o anteojos -
	- Cara parcialmente sombrada -
	- Cara que mira hacia arriba, abajo, derecha o izquierda, o inclinada
- Cunado la pantalla externa se use como visor, podrá verse solamente una parte de la imagen objeto de disparo.
- Cuando la cámara se desactiva, se desactivan también las funciones de Best Shot y Macro.
- Cuando la pantalla esté en modo de reposo con la tapa abierta, puede acceder directamente al modo de Tomar Foto oprimiendo la Tecla de Cámera  $\overline{c}$  y manteniéndola oprimida.
- Cuando la pantalla esté en modo de reposo con la tapa cerrada y el teclado desbloqueado, oprima la Tecla de Cámara/Video funciona como una tecla de acceso rápido al modo de Tomar Foto.
- Con la tapa cerrada, usted puede cambiar el modo de Tomar Foto al modo de Grabar Video oprimiendo la Tecla de Cámara/ Video  $\binom{2}{2}$ .

## **Grabar la Imagen de Video**

En el modo de grabación de video, puede grabar la imagen de video con sonido en tamaño de 320 × 240 pixeles.

- **1.** Cuando la pantalla esté en modo de reposo con la tapa abierta, oprima la Tecla de Selección Central **[MENÚ]**, seleccione **Centro de Medios**, y luego oprima la Tecla de Selección Central **[OK]**. Después de ello, oprima en orden la tecla **Foto y Video** y la tecla <sup>[N</sup>] Grabar Video.
- **2.** Oprima la Tecla Suave Derecha **[Opciones]** para ajustar las siguientes configuraciones:

**Efectos de color:** Selecciona un efecto de color. (Normal/Negro y Blanco/Negativo/Sepia)

**Resolución de la Grabación:** Selecciona un tamaño de video.

 $(176 \times 144 / 320 \times 240)$ 

**Luz de Grabación:** Selecciona un configuración de luz.

(Automático/Apagado/Encendido/Sólo Esta Toma)

**Macro:** Permite enfocar un objeto que está en distancia más corta. (Apagado/Encendido)

**Equilibrio de Blanco:** Selecciona una configuración de equilibrio de blanco. (Automático/Soleado/Sombra/Tungsteno/Fluorescente) **Disparador Automático:** Selecciona el intervalo temporizador de la cámara. (Apagado / 3 Segundos / 5 Segundos / 10 Segundos)

**Interrupcion de Llamada:** Selecciona si se permite o se bloquea la llamada entrante, alerta, etc. durante la grabación, para evitar la interrupción. (Bloquear/Permitir)

**Brillo:** Ajusta el brillo dentro de nivel de. (−5 a +5)

**Prog Present Pant:** Selecciona el método de visualizar los íconos. (Vencimiento de Tiempo/Siempre)

**Guía:** Visualiza la Guía Clave.

**Sonido Del Obturador:** Selecciona un sonido de obturador.

(Encendido/Apagado)

**Tiempo de Grabacion:** Ajusta el límite de duración a 60 segundos para el Mensaje de Video, o a 60minutos para Almacenar. (Límite para mensaje de vídeo/Límite para Guardar)

**Memoria:** Selecciona la localidad adonde se almacena la foto sacado. (Teléfono/Tarjeta)

**Cámara:** Cambia al modo de Tomar Foto.

**Visor:** Selecciona la pantalla principal o la pantalla frontal para usarla como visor. (Pantalla principal/Pantalla frontal)

- **3.** Utilice las siguientes teclas para cambiar las configuraciones hechas para el modo Grabar Video:
	- Tecla Direccional (;) arriba o abajo : Brillo disminuido/ aumentado
	- Tecla direccional  $\Theta$  izquierda o derecha : Zoom Up/Zoom Out (Acercamiento/Alejamiento)
	- Tecla Suave Izquierda **[Mis Videos]**: Visualiza Mis Videos. •
	- [1]: Cambia los ajustes configurados para los Efectos de Color.
	- [2]: Cambia los ajustes configurados para la Resolución de Grabación.
	- $\boxed{\cdot \cdot}$ : Cambia los ajustes configurados para la Luz de Grabación.
	- [4]: Cambia los ajustes configurados para el Macro.
	- [<sup>\*</sup>]: Cambia los ajustes configurados para el Equilibrio de Blanco.
	- (1): Cambia los ajustes configurados para el Disparador Automático.
	- $\lceil \frac{s}{2} \rceil$ : Cambia los ajustes configurados para la interrupción de llamada.
	- [e]: Visualiza la Guía Clave.
	- : Cambia al Modo de Tomar Foto. •
	- Tecla de espacio/ PTT [space]: Cambia los ajustes configurados para el Visor.
- **4.** Para comenzar a grabar la imagen de video, oprima la Tecla de Selección Central **[ REC ]**. Para detener la grabación, oprima la Tecla de Selección Central [STOP].
- **5.** Realic una de las siguientes operaciones:
	- Oprima la Tecla Suave Izquierda **[Guardar]** para guardar la imagen de video en la carpeta de Mis Videos.
	- Oprima la Tecla de Selección Central **[ENVIAR]** para guardar la imagen de video en la carpeta de Mis Videos y luego enviarla como mensaje de foto.
	- Oprima la tecla de selección derecha **[Borrar]** para volver a comenzar la grabación sin guardar la imagen de video previa.

#### *NOTAS*

- La tecla Música (wusuc) o la Tecla de Video [c°] puede también oprimirse para arrancar o detener la grabación de videos.
- Cunado la pantalla externa se use como visor, podrá verse solamente una parte de la imagen objeto de disparo.
- Cuando el videocámara se desactiva, la función de Macro se lleva al estado desactivado.
- Cuando el videocámara se desactiva, los Efectos de Color se llevan al estado Normal.
- Cuando el videocámara se desactiva, la función de Interrupción de Llamadas pasa al estado de Permiso.
- Cuando la pantalla esté en modo de reposo con la tapa abierta, puede acceder directamente al modo de Grabar Video oprimiendo la Tecla de Video  $\sqrt{2}$  y manteniéndola oprimida.
- Cuando la pantalla esté en modo de reposo con la tapa cerrada, puede acceder directamente al modo de Grabar Video oprimiendo la Tecla de Cámara/Video (a) y manteniéndola oprimida.
- Con la tapa cerrada y el teclado desbloqueado, usted puede cambiar el modo de Grabar Video al modo de Tomar Foto oprimiendo la Tecla de Cámara/Video ...

## **Acceder al Álbum en Línea**

Para tener acceso al álbum en línea:

- **1.** Cuando la pantalla esté en modo de reposo con la tapa abierta, oprima la Tecla de Selección Central **[MENÚ]**, seleccione **Centro de Medios**, y luego oprima la Tecla de Selección Central **[OK]**. Después de ello, oprima en orden la tecla **Foto y Video** y la tecla  **Álbum en Línea**. El navegador se inicia y la pantalla aparece para permitir el acceso al álbum en línea.
- **2.** Siga las instrucciones en pantalla.

# **Juegos**

Para descargar juegos y aplicaciones del servidor Centro de Medios:

- **1.** Cuando la pantalla esté en modo de reposo con la tapa abierta, oprima la Tecla de Selección Central **[MENÚ]**, seleccione **Centro de Medios** y luego oprima la Tecla de Selección Central **[OK]**.
- **2.** Oprima la tecla  $\overline{s}$ <sup>*i*</sup> Juegos, y luego la tecla  $\overline{H}$  Obtener Nuevas **Aplicaciones**.
- **3.** Elija el software que desee de la lista que se muestra en pantalla. Siga las instrucciones en pantalla para descargar el software.

### **Reproducir los Juegos Descargados**

- **1.** Cuando la pantalla esté en modo de reposo con la tapa abierta, oprima la Tecla de Selección Central **[MENÚ]**, seleccione **Centro de Medios** y luego oprima la Tecla de Selección Central **[OK]**.
- **2.** Oprima la tecla **Juegos**.
- **3.** Elija la aplicación y oprima la Tecla de Selección Central **[Jugar]**.
- **4.** Siga las instrucciones en pantalla.

### **Para remover un juego descargado**

**1.** Cuando la pantalla esté en modo de reposo con la tapa abierta, oprima la Tecla de Selección Central **[MENÚ]**, seleccione **Centro** 

**de Medios**, y luego oprima la Tecla de Selección Central **[OK]**. Download from Www.Somanuals.com. All Manuals Search And Download.<sub>109</sub>

- **2.** Oprima la tecla **Juegos**.
- **3.** Seleccione un juego que desea borrar, y luego oprima la Tecla de Suave Derecha **[Opciones]**.
- **4.** Oprima la tecla  $\overline{s}$ <sup>*I*</sup> Borrar.
- **5.** Seleccione **Sí**, y luego la Tecla de Selección Central **[OK]**. Con esto, el juego seleccionado se borra.

# **Internet Móvil**

Encuentre las noticias que quiere o deje que lleguen a usted. Ahora, en solo unos segundos podrá disponer de la información más actualizada.

## **Activar el Internet Móvil**

- **1.** Cuando la pantalla esté en modo de reposo con la tapa abierta, oprima la Tecla de Selección Central **[MENÚ]**, seleccione **Centro de Medios** y luego oprima la Tecla de Selección Central **[OK]**.
- **2.** Oprima <sup>§</sup> Internet Móvil. El navegador se activará.

### *NOTA*

Cuando la pantalla esté en modo de reposo con la tapa abierta, puede acceder directamente a la función de Internet Móvil oprimiendo la Tecla Direccional  $\bigcirc$  arriba.

### **Terminar una Sesión de Navegador**

Termine la sesión de Navegador oprimiendo la Tecla End/Power.

## **Iniciar una Llamada Telefónica desde el Navegador**

Usted puede hacer una llamada telefónica desde el navegador usando el teléfono si el sitio donde está admite esta función (Puede hacer una llamada oprimiendo la Tecla de Selección Central cuando el número de teléfono está destacado). La conexión con el navegador 110Download from Www.Somanuals.com. All Manuals Search And Download. se da por terminada cuando inicia la llamada. Después de terminar la llamada, su teléfono vuelve inmediatamente a la pantalla desde la cual inició dicha llamada.

### **Activar el Visor de Documento**

Usted puede ver un archivo de documento con empleo del Visor de Documento si selecciona un enlace a Word (.doc, .docx), Excel (.xls, .xlsx), o PowerPoint (.ppt, .pptx) y oprime la Tecla de Selección Central. Sobre el método de operar el Visor de Documento, véase la página 114.

## **Navegar por el Menú**

Las siguientes opciones son disponibles cuando se oprime la Tecla Suave Izquierrda **[Navegar]** durante la navegación de internet móvil: **WWW/Anterior/Siguiente/Inicio/Ver Favoritos/Añadir Favorito/ Buscar En la Página/Localizar/Recargar/Historial**

## **Menú Principal**

Las siguientes opciones son disponibles cuando se oprime la Tecla Suave Derecha **[Menú]** durante la navegación.

**Vista En Pantalla Completa/Zumbido/Vista Optimizada/Modo De Mostraci?/Descripción De La Página/ Configuraci?/Información**

## **Cambiar el Modo de Presentación Visual**

Los Modos de Presentación Visual disponibles son el Ancho Estándar y el Ancho Fijo. Cuando el modo se conmuta al ancho estándar, la barra deslizadora aparece y usted puede hacer el desplazamiento en horizontal. Cuando el modo se conmuta al ancho fijo, el contenido se visualiza a lo largo del ancho de pantalla. Por lo tanto, no se requiere el desplazamiento en horizontal.

**1.** Oprima la Tecla Suave Derecha **[Menú]** durante navegación. Download from Www.Somanuals.com. All Manuals Search And Download. 111

- **2.** Selecciona el **Modo De Mostraci?**, y luego oprima la Tecla de Selección Central **[OK]**.
- **3.** Seleccione el ancho **Estándar** o **Anchura Fija**, y luego oprima la Tecla de Selección Central **[OK]**.

#### *NOTA*

Cuando usted verifica la casilla de verificación **Sólo Texto** en el paso 3. sólo la información de texto se visualizará y ninguna de imágenes se descargará durante la navegación.

### **Configuraciones**

Se le permite a usted ajustar las configuraciones de la Internet Móvil.

- **1.** Oprima la Tecla Suave Derecha **[Menú]** durante navegación.
- **2.** Selecciona el ítem **Configuraci?**, y luego oprima la Tecla de Selección Central **[OK]**.
- **3.** Seleccione una de las siguientes opciones:

**Página De Inicio:** Utilice Actual/Asigne Nuevo/Restablecer Valores Predeterminados

**JavaScript:** Si permite o no el JavaScript. (Activado/Desactivado)

**Sequridad:** Cookies/Enviar Referente/Habilitar Caché De Autenticación/Habilitar SSL 3.0/Habilitar SSL 2.0/Habilitar TLS 1.0/Certificados

**Administrar La Memoria:** Borrar Todo/Borrar Caché/Borrar Cookies/Borrar El Historial/Borrar Auto Compleción

**Restaurar Opciones Predeterminadas:** Página De Inicio/Modo De Mostraci?/Sequridad/Restaurar Aodas

## **Navegar y Descargar**

Si desea descargar herramientas para acceder a la información sobre centros de entretenimiento, restaurantes y la situación meteorológica actualizada:

- **1.** Cuando la pantalla esté en modo de reposo con la tapa abierta, oprima la Tecla de Selección Central **[MENÚ]**, seleccione **Centro de Medios** y luego oprima la Tecla de Selección Central **[OK]**.
- **2.** Oprima la tecla **Navegar y Descargar**.
- **3.** Oprima la tecla tecla **Obtener Nuevas Aplicaciones**. Luego, siga las instrucciones que se indican en la pantalla.

## **VZ Navigator**<sup>SM</sup>

Ahora puede encontrar la dirección de un estupendo restaurante o el cajero automático más cercano. Mira el horario de las películas. Descubra los últimos sitios más populares. Y averigüe exactamente cómo llegar a su destino. VZ Navigator le ofrece todas las funciones avanzadas de los últimos aparatos y sistemas GPS en su aparato móvil, a un precio más económico.

- **1.** Cuando la pantalla esté en modo de reposo con la tapa abierta, oprima la Tecla de Selección Central **[MENÚ]**, seleccione **VZ Navigator** y luego oprima la Tecla de Selección Central **[OK]**.
- **2.** Siga los mensajes orientativos indicados en la pantalla.

#### *NOTAS*

- Para usar el VZ Navigator, tiene que seleccionar primero Ubicación y luego activar esa Ubicación. Vea la página 178.
- Para su uso, se requieren la descarga, la suscripción y el tiempo de uso. Sólo se puede usar en el área de cobertura con servicio nacional optimizado. No se garantiza que la información sea exacta o completa. La información sobre la ubicación del aparato se usará para prestar el servicio.

# **Extras**

Para descargar las aplicaciones:

**1.** Cuando la pantalla esté en modo de reposo con la tapa abierta, oprima la Tecla de Selección Central **[MENÚ]**, seleccione **Centro** 

**de Medios** y luego oprima la Tecla de Selección Central **[OK]**.

- **2.** Oprima la tecla **Extras**.
- **3.** Oprima la tecla **Obtener Nuevas Aplicaciones**.

## **Mis Documentos**

Es posible ver un archivo de Word (.doc, .docx), Excel (.xls, .xlsx), PowerPoint (.ppt, .pptx), PDF (.pdf), o Text (.txt) usando el Visor de Documento.

### *NOTAS*

- La lista de Mis documentos incluye los archivos almacenados en la Memoria de Teléfono así como en la carpeta "my-doc" de la tarjeta de memoria (se vende por separado) que va insertada en el teléfono.
- Cuando su teléfono está conectado a un PC usando la característica de Almacenamiento Masivo USB, puede copier los archives del PC a la carpeta "my\_doc" en una tarpeta de memoria. Para el detalle de Almacenamiento Masivo USB, véa la página 145.
- También puede copiar los archivos del PC a la carpeta "my\_doc" en una carpeta de memoria, insertada directamente en la ranura de la tarjeta de memoria de PC.
- **1.** Cuando la pantalla esté en modo de reposo con la tapa abierta, oprima la Tecla de Selección Central **[MENÚ]**, seleccione **Centro de Medios** y luego oprima la Tecla de Selección Central **[OK]**.
- **2.** Oprima la tecla  **Mis Documentos**.

- **3.** Seleccione un archivo deseado, y luego oprima la Tecla de Selección Central **[OK]** para ver ese archivo. El Visor de Documento se activará y el archivo se abrirá. Oprima la Tecla Direccional (, arriba o abajo para desplazar através del documento o visualizar la página que precede o que sigue.
	- Para acceder al menú, oprima la Tecla Suave Derecha **[Menú]**. En el menú están incluidos los siguientes opciones:

**Saltar a:** Mueve a la Primera página, Última página, Página siguiente, Anteriormente página, o Algunos página.

**Zoom a:** Cambia la amplificación de presentación visual, permitiéndole Acercar, Alejar, o Zoom a.

**Rotar:** Hace girar una página 90 grados en sentido de rotación de las manecillas.

**Encontrar:** Busca en el archivo para Solo Palabras Completas, Entre mayúsculas y minúsculas, o Posicíon de inicio: Página actual o Primera Página.

**Atajo:** Muestra la lista de teclas de cortocircuito.

**Sobre:** Muestra la información de versión, etc.

**En miniatura:** Selecciona si desea visualizar la página en forma de imagen en miniatura.

Si la Tecla Suave Derecha **[Salir]** se oprime, el archivo se cierra • y retorna a la lista de archivos en Mis Documentos.

#### *NOTAS*

Cuando usted oprime la Tecla Suave Derecha **[Opciones]** • después de seleccionar un archivo en Mis Documentos, puede seleccionar las siguientes opciones:

**Cambiar nombre:** permite renombrar el archivo.

**Bloquear(Desbloquear):** Le permite bloquear o desbloquear el archivo seleccionado que va almacenado en la Memoria de Teléfono. Loa archivos bloqueados no pueden suprimirse por la función de Borrar todo.

**Borrar todo:** Borra todos los documentos en su teléfono (De tarjeta/De teléfono).

**Información de Archivo:** Muestra la información sobre el archivo seleccionado.

Algunos archivos no pueden mostrarse con el Visor de • Documento.

# **Información**

Para ver la información sobre Memoria de aplicación, Memoria de teléfono, Registro (Log) y Ayuda:

**1.** Cuando la pantalla esté en modo de reposo con la tapa abierta, oprima la Tecla de Selección Central **[MENÚ]**, seleccione **Centro** 

**de Medios** y luego oprima la Tecla de Selección Central **[OK]**.

- **2.** Oprima la Tecla Suave Derecha **[Info]**.
- **3.** Seleccione uno de las siguientes configuraciones y oprima la Tecla de Selección Central **[OK]**.

**Memoria de Aplicación/Memoria de Teléfono/Ver Registro/ Ayuda**

# **MENSAJERÍA**

# **Acceder al Submenú de Mensajería**

- **1.** Cuando la pantalla esté en modo de reposo con la tapa abierta, oprima la Tecla de Selección Central **[MENÚ]**, seleccione **Mensajería** y luego oprima la Tecla de Selección Central **[OK]**.
- **2.** Seleccione un submenú:

**Nuevo Mensaje/Mensajes/Borradores/Buzón de Voz/Visual Buzón de Voz/IM Móv/Correo Electrónico/Chatear**

#### *NOTAS*

- Cuando la pantalla esté en modo de reposo con la tapa abierta, oprima la Tecla Suave Izquierda **[Mensaje]** funciona como una tecla de acceso rápido al menú de Mensajería.
- Cuando la pantalla esté en modo de reposo con la tapa cerrada y el teclado desbloqueado, la Tecla Direccional  $\Omega$  funciona como una tecla de acceso rápido al menú de Mensajería.
- Una llamada al número de retorno de llamada puede originarse oprimiendo la tecla Enviar durante la verificación de mensaje.
- Cuando **Por Contacto** se selecciona para la **Mensajes Ver** al configurarse un mensaje, la carpeta **Buzón de Entrada** y carpeta **Enviado** se mostrarán en el submenú de Mensajería en vez de la carpeta de **Mensajes**. El **Por Contacto** se refiere a la configuración predeterminada. Si usted selecciona el **Por Tiempo**, la navegación en el menú de Mensajería del teléfono podrá ser diferente.

# **Alerta de Nuevo Mensaje**

Hay dos formas en que su teléfono le alerta de nuevos mensajes.

- **1.** El teléfono muestra un mensaje en la pantalla.
- **2.** Aparece el ícono de mensaje  $(\blacksquare)$  en la pantalla de reposo. En el caso de un mensaje urgente, el ícono parpadeará.

## **Nuevo mensaje**

Le permite enviar mensajes (de Texto, Foto, Video, y Voz). Cada mensaje tiene un destino (Dirección) e información (mensaje). Éstos dependen del tipo de mensaje que desea enviar.

### **Enviar un Mensaje de Texto**

**1.** Cuando la pantalla esté en modo de reposo con la tapa abierta, oprima la Tecla de Selección Central **[MENÚ]**, seleccione **Mensajería**, y luego oprima la Tecla de Selección Central **[OK]**. Después de ello, oprima en orden la tecla **[1] Nuevo Mensaje** y la tecla **<sup>1</sup>** Mensaje de TXT.

**2.** Introduzca el número de teléfono o dirección de e-mail del destinatario.

Si oprime la Tecla Suave Derecha **[Añadir]** en el campo "**A**" puede elegir entre lo siguiente:

**De Contactos:** Busca el número de teléfono o la dirección de correo electrónico que esté almacenada en la Lista de Contactos.

**Desde Favoritos:** Permite seleccionar un Contacto de entre los Favoritos, para añadir un número telefónico o dirección de correo electrónico como un destino.

**Añadir Llmdas Rctes:** Busca el número de teléfono que está almacenada en Llamadas Recientes.

**Grupos:** Busca un grupo que está almacenado en sus Contactos.

**A Álbum en Línea:** Envia las fotos a la memoria de Álbum en línea. (Esta opción solo está disponible para un mensaje de Foto/ Video/Voz)

**A Contactos:** Guarda el número de teléfono en la Lista de Contactos.

**A Contactos PTT:** Guarda el número de teléfono en la Lista de Contactos PTT.

- **3.** Oprima la Tecla de Selección Central **[OK]**.
- **4.** Escriba un mensaje.
- **5.** Oprima la Tecla de Selección Central **[ENVIAR]**. Aparece una pantalla de envío.

#### *NOTAS*

- Si usted envía un mensaje en forma de texto al teléfono que no tenga la capacidad de recibir el texto, se le notifica que el mensaje fue enviado. Sin embargo, el mensaje de texto no será recibido por su destinatario.
- Cuando la pantalla esté en modo de reposo con la tapa abierta, usted puede crear un nuevo mensaje de texto oprimiendo la tecla de Compositor de Mensaje <sup>[ø]</sup>.
- Cuando la pantalla esté en modo de reposo con la tapa cerrada y el teclado desbloqueado, usted puede crear un nuevo mensaje de texto oprimiendo la tecla de Compositor de Mensaje ...
- Si la configuración de Atajo QWERTY queda ajustada al Mensaje de TXT, cunado la pantalla esté en modo de reposo con la tapa abierta, usted puede crear un nuevo mensaje de texto oprimiendo cualesquier teclas alfanuméricas en el teclado QWERTY. Para la información sobre la configuración de Atajo QWERTY, véase la página 176.

### **Enviar un Mensaje de Foto**

**1.** Cuando la pantalla esté en modo de reposo con la tapa abierta, oprima la Tecla de Selección Central **[MENÚ]**, seleccione **Mensajería**, y luego oprima la Tecla de Selección Central **[OK]**.

Después de ello, oprima en orden la tecla **[iii] Nuevo Mensaje** y la tecla  $\boxed{2}$  **Mensaje de Foto**.

- **2.** Introduzca el número de teléfono o dirección de e-mail del destinatario.
- **3.** Oprima la Tecla de Selección Central **[OK]**.
- **4.** Ingrese su mensaje en el campo de **Texto:**.
- **5.** Haga un scroll en busca de campo **Fot** y oprima la Tecla Suave Izquierda **[Mis FOTS]**.
- **6.** Seleccione la foto que desee incluir en su mensaje y luego oprima la Tecla de Selección Central **[OK]**.
- **7.** Haga un scroll y edite otros campos adicionales como usted desee.
- **8.** Oprima la Tecla de Selección Central **[ENVIAR]**. Aparece una pantalla de envío.

## **Enviar un Mensaje de Video**

- **1.** Cuando la pantalla esté en modo de reposo con la tapa abierta, oprima la Tecla de Selección Central **[MENÚ]**, seleccione **Mensajería**, y luego oprima la Tecla de Selección Central **[OK]**. Después de ello, oprima en orden la tecla **de Nuevo Mensaje** y la tecla **Mensaje de Video**.
- **2.** Introduzca el número de teléfono o dirección de e-mail del destinatario.
- **3.** Oprima la Tecla de Selección Central **[OK]**.
- **4.** Ingrese su mensaje en el campo de **Texto:**.
- **5.** Haga un scroll en busca de campo **Video** y oprima la Tecla Suave Izquierda **[MisVideos]**.
- **6.** Seleccione el video que desee incluir en su mensaje y luego oprima la Tecla de Selección Central **[OK]**.
- **7.** Haga un scroll y edite otros campos adicionales como usted desee.

INENSAJERI MENSAJERIA<br>121

**8.** Oprima la Tecla de Selección Central **[ENVIAR]**. Aparece una pantalla de envío.

## **Enviar un Mensaje de Voz**

- **1.** Cuando la pantalla esté en modo de reposo con la tapa abierta, oprima la Tecla de Selección Central **[MENÚ]**, seleccione **Mensajeria**, y luego oprima la Tecla de Selección Central **[OK]**. Después de ello, oprima en orden la tecla **[iii] Nuevo Mensaje** y la tecla <sup>4</sup> Mensaje de Voz.
- **2.** Aparece la pantalla GRABAR NUEVO. Oprima la Tecla de Selección Central **[OK]** para grabar un mensaje de voz. Oprima la Tecla de Selección Central **[ALTO]** para finalizar la grabación.
- **3.** Introduzca el número de teléfono o dirección de e-mail del destinatario.
- **4.** Oprima la Tecla de Selección Central **[OK]**.
- **5.** Ingrese su mensaje en el campo de **Texto:**.
- **6.** Haga un scroll y edite otros campos adicionales como usted desee.
- **7.** Oprima la Tecla de Selección Central **[ENVIAR]**. Aparece una pantalla de envío.

## **Personalizar el Mensaje Usando las Opciones**

Es posible personalizar un nuevo Mensaje de Texto, Mensaje de Foto, Mensaje de Video o Mensaje de Voz, si oprime la Tecla Suave Derecha **[Opciones]** para acceder a las siguientes características.

#### *NOTA*

Estas opciones dependen del tipo de mensaje que está enviando.

**Insertar Text Rápido:** Inserta el texto rápido en un mensaje. **Añadir:** Le permite agregar **Gráfica**, **Animación**, **Sonido**,

**Firma**, **Tarjeta de Nombre** o **Contacto.** (La opción Añadir sólo está disponible para el mensaje de texto. La opción Firma sólo está disponible cuando la firma es incluida para el abonado al configurarse la mensajería, y "No" es seleccionado para el mensaje de confirmación "¿Insertar Firma para Todos los Mensajes?".)

**Avance:** Muestra el mensaje de foto/video de igual manera que se visualizará para el destinatario. (Esta opción sólo está disponible para un Mensaje de Foto/Video.)

**Revisión:** Reproduce el sonido grabada para escuchar el mensaje de voz tal como lo escucharía el destinatario. (Esta opción sólo aparece para los mensajes de voz.)

**Guardar Texto Rápido:** Guarda el texto en la lista de texto rápido. Con el modo de texto rápido se pueden guardar frases de hasta 100 caracteres.

**Formato de Text:** Permite cambiar el aspecto del texto. (Alineación/ Tamaño de Fuente/Estilo de Fuente/Color de Text/Color de Fondo) (Esta opción solo está disponible para un Mensaje de Texto.) **Grdr como Borrdr:** Guarda el mensaje en la carpeta de borrador. **Añadir Diapositiva:** Inserta las fotos múltiples en un mensaje (Esta opción sólo está disponible para un mensaje de foto).

**Añadir Firma:** Inserta el texto de firma en un mensaje (Esta opción sólo está disponible para los mensajes de foto/video/voz y sólo está disponible cuando la firma es incluida para el abonado al configurarse la mensajería, y "No" es seleccionado para el mensaje de confirmación "¿Insertar Firma para Todos los Mensajes?".).

**Nivel prioridad:** Asigna una prioridad al mensaje. (Alto/Normal) **Dev Llmda #:** Introduce en el mensaje un número preprogramado para el callback (retorno de llamada). (Apagado/Encendido/Crrgr) (Esta opción sólo aparece para los mensajes de texto.) **Quitar Fot:** Elimina la foto desde el mensaje (Esta opción sólo

aparece para los mensajes de foto).

**Quitar Sonido:** Elimina el sonido desde el mensaje (Esta opción sólo aparece para los mensajes de voz).

**Quitar Diapositiva:** Elimina la diapositiva desde el mensaje (Esta opción sólo aparece para los mensajes de foto).

**Quitar Video:** Elimina el video desde el mensaje (Esta opción sólo aparece para los mensajes de video).

**Quitarla Grabcn:** Elimina el mensaje de voz grabado (Esta opción sólo aparece para los mensajes de voz).

**Cancelar Mensaje:** El sistema provocará que usted guarde un mensaje a la carpeta de Borradores. Seleccione **Sí** y oprima la Tecla de Selección Central **[OK]** para guardar el mensaje ala carpeta de Borradores. Para cancelar el mensaje, seleccione **No** y oprima la Tecla de Selección Central **[OK]**.

## **Usar los Contactos para Enviar un Mensaje**

Para seleccionar como destinatario una entrada guardada en sus contactos en vez de introducir manualmente su dirección:

- **1.** Cuando la pantalla esté en modo de reposo con la tapa abierta, oprima la Tecla de Selección Central **[MENÚ]**, seleccione **Mensajería**, y luego oprima la Tecla de Selección Central **[OK]**. Después de ello, oprima la tecla <sup>[1]</sup> Nuevo Mensaje.
- **2.** Oprima la tecla **[] Mensaje de TXT**, **[**<sup>*°*</sup>] **Mensaje de Foto**, **[**<sup>*\**</sup>] **Mensaje de Video** o  $\begin{bmatrix} 1 \end{bmatrix}$  Mensaje de Voz.
- **3.** Oprima la Tecla Suave Derecha **[Añadir]**.
- **4.** Oprima la tecla **<sup>1</sup>** De Contactos.
- **5.** Haga un scroll en busca del Contacto que contiene el destino y oprima la Tecla de Selección Central **[SUBRY]**.
- **6.** Oprima la Tecla Suave Izquierda **[Hecho]** y oprima la Tecla de Selección Central **[OK]** para ir al campo **Text**.

### *NOTA*

Puede enviar un mensaje a un máximo de diez persones a la vez.

- **7.** Haga un scroll y edite otros campos adicionales como usted desee.
- **8.** Oprima la Tecla de Selección Central **[ENVIAR]**. Aparece la pantalla de envío.

## **Mensajes**

El teléfono le alerta en 3 formas cuando recibe un nuevo mensaje de texto, foto, video o voz:

- Mostrando una notificación de mensaje en la pantalla. •
- Haciendo sonar un pitido o vibrando (si el modo de vibración está activo).
- El ícono de mensaje Maparece en la pantalla de reposo. En caso de un mensaje prioridad alta, el ícono destellará.

El menú de **Mensajes** muestra a la vez todos los mensajes enviados y recibidos a/de un contacto.

- **1.** Cuando la pantalla esté en modo de reposo con la tapa abierta, oprima la Tecla de Selección Central **[MENÚ]**, seleccione **Mensajería**, y luego oprima la Tecla de Selección Central **[OK]**. Después de ello, oprima la tecla **<sup>®</sup> Mensajes**.
- **2.** Seleccione un contacto. Puede seleccionar una de las siguientes opciones:
	- Para ver una lista en que los mensajes recibidos o enviados del/al contacto seleccionado están clasificados según tiempo, oprima la Tecla de Selección Central **[ABRIR]**. Puede enviar un nuevo mensaje de texto al contacto seleccionado si ingresa el texto en la caja de texto "Para responder, Solamente escriba" situada por encima de la lista de mensajes y oprima la Tecla de Selección Central **[ENVIAR]**.

- Para ver el contenido de un mensaje recibido o enviado del/al contacto seleccionado, oprima la Tecla de Selección Central **[ABRIR]**, seleccione ese mensaje, y luego oprima la Tecla de Selección Central **[ABRIR]**. Cuando oprie la tecla <sup>[a]</sup> mientras el mensaje se está visualizando, el teléfono lee el mensaje con una voz sintética.
- Para eliminar todos los mensajes enviados al o recibidos del contacto seleccionado, oprima la Tecla Suave Izquierda **[Borrar]**.
- Para seleccionar una de las siguientes opciones, oprima la Tecla Suave Derecha **[Opciones]**:

**Contestar:** Responde al contacto seleccionado. (Mensaje de TXT/Mensaje de Foto/Mensaje de Video/Mensaje de Voz) **Añadir a Contactos:** Almacena en sus Contactos el número de retorno de llamada, la dirección de correo electrónico y números, desde la dirección del remitente/receptor. (Esta opción es disponible sólo cuando el remitente/receptor no existe en sus Contactos.)

**Añadir a PTT Contactos:** Almacena en sus Contactos PTT el número de retorno de llamada y los números, desde la dirección del remitente/receptor.

**Compose New:** Crea un nuevo mensaje. (Mensaje de TXT/ Mensaje de Foto/Mensaje de Video/Mensaje de Voz) **Borrar:** Borra los mensajese seleccionados desde todos los mensajes que fueron enviados y recibidos al/del contacto

seleccionado.

**Sort By Alphabetically:** Clasifica temporalmente la lista de contactos según orden alfabético del nombre de remitente/ receptor. Cuando la lista de contactos está clasificada alfabéticamente, puede buscar un contacto dado introduciendo su nombre o la letra de comienzo de su nombre en el Campo Go To en el fondo de la pantalla. (Esta opción no se muestra cuando la lista de contactos en la carpeta de Mensajes se visualiza en orden alfabético.)

**Ordenar por Hora:** Clasifica la lista de contactos según el tiempo de envío/recepción. (Esta opción no se muestra cuando la lista de contactos en la carpeta de Mensajes se visualiza en orden de tiempo.)

**Ordenados por tamaño:** Clasifica temporalmente la lista de contactos según su tamaño (tamaño acumulativo de todos los mensajes enviado y recibidos al/del mismo contacto) en orden descendente. (Esta opción no se muestra cuando la lista de contactos en la carpeta de Mensajes se visualiza en orden de tamaño.)

#### *NOTAS*

- Los mensajes que van candados no pueden eliminarse aunque se usen la función de borrar Mensajes y la de Borrar Todo.
- En el caso de estar llena la memoria, los mensajes no pueden recibirse hasta cuando un espacio sufuciente de memoria resute ser disponible.

Cuando los mensajes almacenados en la memoria lleguen a ser más de 80% de capacidad de memoria, aparecerá uno de los siguientes mensajes de alerta.

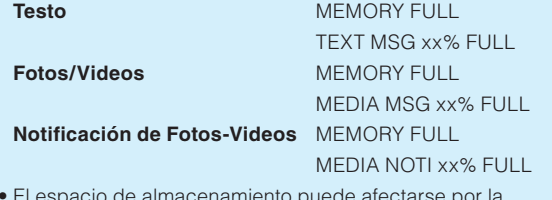

El espacio de almacenamiento puede afectarse por la combinación del tamaño y el contenido de todos los mensajes. •

## **Borradores**

Para mostrar los borradores de mensaje.

- **1.** Cuando la pantalla esté en modo de reposo con la tapa abierta, oprima la Tecla de Selección Central **[MENÚ]**, seleccione **Mensajería**, y luego oprima la Tecla de Seleccion Central **[OK]**. Despues de ello, seleccione **Borradores** y oprima la Tecla de Seleccion Central **[OK]**.
- **2.** Seleccione un mensaje borrador. Para tal efecto, usted puede seleccionar una de las siguientes opciones:
	- Para editar el mensaje seleccionado, oprima la Tecla de Selección Central **[CRRGR]**.
	- Para borrar el mensaje seleccionado, oprima la Tecla Suave Izquierda **[Borrar]**.
	- Para seleccionar una de las siguientes opciones, oprima la Tecla Suave Derecha **[Opciones]**.

**Enviar:** Siempre le permite enviar el mensaje seleccionado.

**Candado (Abrir):** Canda o abre el mensaje seleccionado. Los mensajes candados no pueden borrarse con las funciones Borrar Borradores o Borrar Todo.

**Añadir a Contactos:** Almacena en sus Contactos el número de retorno de llamada, la dirección de correo electrónico, o números desde el mensaje borrador.

**Añadir a PTT Contactos:** Almacena en la Lista de Contactos PTT el número de retorno de llamada desde el mensaje borrador. **Bor Borrdrs:** Elimina todos los mensajes, excepto los mensajes candados.

# **Buzón de Voz**

Su teléfono le alertará cuando un nuevo mensaje llega a su Mensajes de voz.

- **1.** Cuando la pantalla esté en modo de reposo con la tapa abierta, oprima la Tecla de Selección Central **[MENÚ]**, seleccione **Mensajería**, y luego oprima la Tecla de Seleccion Central **[OK]**. Despues de ello, seleccione **Buzón de Voz** y oprima la Tecla de Seleccion Central **[OK]**.
- **2.** Efectúe cualquiera de las siguientes operaciones:
	- Oprima la Tecla Suave Izquierda **[Despejar]** para borrar el contador del Mensajes de voz. Seleccione **Sí** y oprima la Tecla de Selección Central **[OK]**.
	- Oprima la Tecla de Selección Central **[Llamar]** para escuchar los mensajes.
	- Si usted no tiene ningún mensaje, oprima la Tecla de Selección Central **[OK]** para retornar al menú Mensajería.

#### *NOTAS*

- El Mensaje de Voz es preasignado a la entrada 1 de Marcado Rápido. Cuando la pantalla esté en modo de reposo con la tapa abierta, puede originar una llamada al Mensaje de Voz si oprime la tecla  $\left[\cdot\right]$  y la mantiene oprimida. Cuando la pantalla esté en modo de reposo con la tapa cerrada y el teclado desbloqueado, puede originar una llamada al Mensaje de Voz si oprime la tecla  $\sqrt{1 \cdot x}$  y la mantiene oprimida.
- Se necesitará activar la función "Marcado Oprimiendo un Botón" para utilizar el marcado rápido. Vea la página 187.

# **Visual Buzón de Voz**

El Visual Buzón de Voz permite gestionar los mensajes de voz directamente desde el dispositivo en vez de acceder a los mensajes de voz a través de métodos tradicionales. El Visual Buzón de Voz muestra una lista de mensajes y permite al usuario seleccionar cuál mensaje va a escuchar o borrar. No hay necesidad de marcar el número del buzón de mensaje para luego escuchar las instrucciones vocales o previos mensajes.

Para acceder al Visual Buzón de Voz:

- **1.** Cuando la pantalla esté en modo de reposo con la tapa abierta, oprima la Tecla de Seleccion Central **[MENU]**, seleccione **Mensajería**, y luego oprima la Tecla de Seleccion Central **[OK]**. Despues de ello, seleccione **Visual Buzón de Voz** y luego oprima la Tecla de Selección Central **[OK]**. De esta manera puede acceder a las aplicaciones de Visual Buzón de Voz para bajarlas o usarlas en el futuro.
- **2.** Siga el mensaje orientativo que aparece en la pantalla.

## **Mensaje Instantáneo Móvil**

El servicio de mensaje instatáneo móvil (IM Móvil) se le ofrece a través de AIM, WL, Messenger o Yahoo!

Para enviar y recibir un mensaje instantáneo:

**1.** Cuando la pantalla esté en modo de reposo con la tapa abierta, oprima la Tecla de Selección Central **[MENU]**, seleccione **Mensajería**, y luego oprima la Tecla de Selección Central **[OK]**. Despues de ello, seleccione **IM Móv** y oprima la Tecla de Selección Central **[OK]**. La función del mensaje instantáneo Móvil empieza a lanzarse.

**2.** Oprima la Tecla Suave Izquierda **[Accept]** para aceptar los términos y condiciones.

- **3.** Oprima la Tecla Direccional  $\Theta$  izquierda o derecha para seleccionar su comunidad de mensajería instantánea y luego oprima la Tecla de Selección Central **[OK]**.
- **4.** Para enviar y recibir un mensaje instantáneo, siga las instrucciones y funciones en pantalla.

# **Correo Electrónico**

Para leer y enviar los mensajes de correo electrónico desde las cuentas de correo electrónico:

- **1.** Cuando la pantalla esté en modo de reposo con la tapa abierta, oprima la Tecla de Selección Central **[MENÚ]**, seleccione **Mensajería**, y luego oprima la Tecla de Selección Central **[OK]**. Despues de ello, seleccione **Correo Electrónico** y oprima la Tecla de Selección Central **[OK]**.
- **2.** Seleccione una de las siguientes opciones, y luego la Tecla de Selección Central **[OK]**:

### **Correo Electrónico Móvil/Correo Electronico de Corporete/ Correo Internet Móvil**

**3.** Para enviar un mensaje de correo electrónico, siga las instrucciones y funciones que se indican en pantalla.

# **Chatear**

Para chatear con los usuarios de Internet Messenger:

- **1.** Cuando la pantalla esté en modo de reposo con la tapa abierta, oprima la Tecla de Selección Central **[MENÚ]**, seleccione **Mensajería**, y luego oprima la Tecla de Selección Central **[OK]**. Despues de ello, seleccione **Chatear** y oprima la Tecla de Selección Central **[OK]**.
- **2.** Seleccione una de las salas de chatear que se presentan en la pantalla, y oprima la Tecla de Selección Central **[OK]**.
- **3.** Para chatear con los usuarios de Internet Messenger, siga las instrucciones y funciones que se indican en pantalla.

# **Programar la Configuración de los Mensajes**

Para programar la configuración de los mensajes:

- **1.** Cuando la pantalla esté en modo de reposo con la tapa abierta, oprima la Tecla de Selección Central **[MENÚ]**, seleccione **Mensajería**, y luego oprima la Tecla de Selección Central **[OK]**. Después de ello, oprima la Tecla Suave Izquierda **[Prog]**.
- **2.** Puede seleccionar una de las siguientes opciones de configuraciones:

**Mensajes Ver:** Selecciona "Por Tiempo" o "Por Contacto". La opción "Por Tiempo" permite mostrar los mensajes en el buzón de entrada los cuales van clasificados según el tiempo de recepción. La opción "Por Contacto" provoca la agrupación de todos los mensajes enviados y recibidos de los contactos. "Por Contacto"es la configuración predeterminada.

**Modo Ingreso:** Selecciona el método de introducción predeterminado al crear un mensaje con la tapa abierta. (Abc/ ABC)

**Grdr Autmtc Envdo:** Si Activado se selecciona, los mensajes de textos enviados se guardan automáticamente en la carpetda Enviado. (Encendido/Apagado/Aviso)

**Bor Autmtc Bzn Ent:** Si Activado se selecciona, los mensajes leídos y abridos en el buzón se borran automáticamente cuando la capacidad de almacenamiento llegue a ser su límite máximo. (Encendido/Apagado)

**Tamaño de Fte Msjr:** Seleccione el tamaño de la fuente que se utiliza para mostrar un mensaje en la pantalla interna o la externa. Seleccione el tamaño Pequeño, Normal o Grande para la pantalla interna, y el tamaño Pequeño o Normal para la pantalla externa.

**Ver TXT Autmtc:** La selección de Activada permitirá la visualización automática del contenido del mensaje en el modo de reposo al recibir ese mensaje. (Encendido/Apagado)

**Rec Autmtc Multimedios:** La selección de Activada permitirá la descarga automática al recibirse un mensaje de foto, de video, o de voz. (Encendido/Apagado)

**Text Rápido:** Le permite usar con frecuencia estas frases de texto registradas para facilitar la creación de un mensaje.

**Buzón de Voz #:** Le permite introducir manualmente el número de acceso del servicio de mensajes de voz (VMS, por sus siglas en inglés). Esta función sólo debería usarse cuando un número de acceso de servicio de mensajes de voz no se proporciona por su red.

**Dev Llmda #:** Si está activada la funcionalidad, al enviar un mensaje de texto se envía automáticamente un número indicado para retorno de llamadas. (Apagado/Endendido)

**Firma:** Le permite crear o modificar una firma que se envíe automáticamente con sus mensajes de texto. (Nada/personalizado) **Recibo de Entrega:** Solicita para recibir el Reconocimiento de Entrega o el Informe de Entrega para todos los mensajes enviados. (Encendido/Apagado)

## **Borrar Mensajes**

Para borrar todos los mensajes almacenados en su carpeta de Mensajes o de Borradores:

- **1.** Cuando la pantalla esté en modo de reposo con la tapa abierta, oprima la Tecla de Selección Central **[MENÚ]**, seleccione **Mensajería**, y luego oprima la Tecla de Selección Central **[OK]**. Después de ello, oprima la Tecla Suave Derecha **[Opciones]** para acceder a las siguientes opciones:
	- Oprima <sup>1</sup> **Bor Mensajes** para borrar todos los mensajes almacenados en la carpeta de Mensajes. Después de lo cual, seleccione **Todos los mensajes** o **Todos excepto mensajes no leídos**, y oprima la Tecla de Selección Central **[OK]**.
- Oprima <sup>®</sup> **Bor Borrdrs** para borrar todos los mensajes almacenados en la carpeta Borradores. Seleccione **Sí** y oprima la Tecla de Selección Central **[OK]**.
- Oprima <sup>3</sup> **Borrar todo** para borrar todos los mensajes almacenados en las carpetas de Mensajes y de Borradores. Después de lo cual, seleccione **Todos los mensajes** o **Todos excepto mensajes no leídos**, y oprima la Tecla de Selección Central **[OK]**.
- **2.** Aparece un mensaje de confirmación.

#### *NOTA*

Los mensajes candados, no leídos o notificados como MMS no pueden borrarse.

# **PROGRAMACION Y HERRAMIENTAS**

El menú Prog y Herr tiene opciones para personalizar su teléfono.

**1.** Cuando la pantalla esté en modo de reposo con la tapa abierta, oprima la Tecla de Selección Central **[Menú]**, selecciona el menú **Prog y Herr.**, y luego oprima la Tecla de Selección Central **[OK]**. **2.** Seleccione un submenú.

**Mi Verizon/Herramientas/Bluetooth/Prog Tecla Guardia/Prog Sonds/Present Pant/Prog Tel/Prog Llmda/Memoria/Modo USB/Info Tel/Genio de Programación**

# **My Verizon**

Puede acceder a su información de cuenta de la siguiente manera:

- **1.** Cuando la pantalla esté en modo de reposo con la tapa abierta, oprima la Tecla de Selección Central **[MENÚ]**, seleccione **Prog y Herr**, y luego oprima la Tecla de Selección Central **[OK]**.
- **2.** Oprima **1 My Verizon**. El navegador se iniciará.
- **3.** Puede salir del navegador y volver a la pantalla de reposo en cualquier momento. Para tal efecto, oprima la Tecla End/Power.

### *NOTAS*

- Cuando la pantalla esté en modo de reposo con la tapa abierta, puede acceder directamente a la función de Mi Verizon oprimiendo la Tecla Direccional  $\bigodot$  izquierda.
- El tiempo asociado a la llamada para acceder a Mi Verizon es sin cargo.

## **Herramientas Acceder al Submenú de Herramientas**

- **1.** Cuando la pantalla esté en modo de reposo con la tapa abierta, oprima la Tecla de Selección Central **[MENÚ]**, seleccione **Prog y Herr**, y luego oprima la Tecla de Selección Central **[OK]**.
- **2.** Oprima <sup>[®</sup>] **Herramientas**.
- **3.** Seleccione un submenú:

**Comandos de Voz/Calculadora/Calendario/Reloj Despertador/Cronómetro/Cronómetro Regresivo/Reloj Mundial/Cuaderno de Anotaciones/Almacenaje Masivo USB**

## **Comandos de Voz**

La herramienta de Comandos de Voz le permite hacer llamadas telefónicas rápida y fácilmente mediante órdenes verbales. Su teléfono busca en la memoria el número entre sus contactos, lo muestra brevemente y luego realiza la marcación.

#### *NOTAS*

- Cuando la pantalla esté en modo de reposo con la tapa abierta, puede acceder directamente a la función de de Comandos de Voz oprimiendo la tecla de Comandos de Voz  $\overline{f_{\text{c}} \cdot \mathbf{r}}$ .
- Cuando la pantalla esté en modo de reposo con la tapa cerrada y el teclado desbloqueado, puede acceder directamente a la función de de Comandos de Voz oprimiendo la tecla de Comandos de Voz  $\overline{\text{CER}}$ .
- Oprima la Tecla Suave Izquierda **[Info]** o en su vez diga la palabra "Información". Entonces, el teléfono muestra una explicación detallada sobre el comando de voz actualmente seleccionado y lo lee (si el modo de Leer en voz alta está seleccionado como modo Avisos).
- **1.** Cuando la pantalla esté en modo de reposo con la tapa abierta, oprima la Tecla de Selección Central **[MENÚ]**, seleccione **Prog y Herr**, y luego oprima la Tecla de Selección Central **[OK]**. Después de ello, oprima en orden la tecla  $\sqrt{2}$  **Herramientas** y la tecla  $\sqrt{1}$ **Comandos de Voz**.
- **2.** Siga las instrucciones que se dan en la pantalla, para usar las herramientas de Comandos de Voz.

**Llamar <Nombre o Número>:** Para realizar una llamada diga "Llamar" y el sistema de comandos le pedirá el nombre o número correspondiente. Si el contacto tiene más de un número, el sistema le pedirá el tipo de número. Puede indicar verbalmente el nombre y el tipo de número del contacto (por ejemplo, "Llamar John Work") para acceder directamente al número telefónico de su contacto.

**Enviar <Tipo Msj.>:** Para crear un mensaje diga "Enviar" y el sistema de comandos le pedirá el tipo de mensaje que desea enviar: Texto, Foto, Video o Voz. Puede indicar verbalmente el nombre y número de contacto, el tipo de mensaje y el nombre del contacto, número o grupo (por ejemplo, "Enviar mensaje de texto a Bob") y luego se iniciará automáticamente un mensaje.

**Iniciar <Menú>:** El comando "Ir A" le permite acceder al menú dentro del teléfono (por ejemplo, "Ir A Contacto"). Si no indica verbalmente ninguna opción del menú, se le proveerá una lista de opciones. Haga selección de entre los siguientes: Reloj Despertador, Menú de Bluetooth, Calculadora, Calendario, Prog Llmda, Contactos, Configuración de pantalla, Centro de Medios, Juegos, Mensajería, Llamadas Perdidas, Internet Móvil, Música y Tonos, Mi Música, Mi Verizon, Mis Fotos, Mis Timbres, Mis sonidos, Mis Videos, Nuevo contacto, Nvo Msj Foto, Nvo Msj Texto, Nvo Msj Video, Configuración de teléfono, Llamadas recientes, Configuración, Configuración de sonido, Herramientas, y Videos V Cast.

**Verificar <Opción>:** El comando "Verificar" permite acceder a información del aparato móvil, en la cual se incluyen Estado, Mensajes de Voz, Mensajes, Llamadas perdidas, Hora, Fuerza de la señal, Nivel de la Batería, Volumen, y Minutos (por ejemplo, "Verificar batería"). Si no indica verbalmente ninguna opción del menú, se le proveerá una lista de opciones.

**Contacto <Nombre>:** El comando "Contacto" permite acceder a información de un contacto. Por ejemplo, al decir "Contacto Bob Smith", le dará toda la información ingresada de ese contacto.

**Remarcar:** El comando "Volver a marcar" permite hacer una llamada al último número que llamó.

**Tocar <Lista de canciones>:** El comando "Reproducir" le permite reproducir todas las canciones al decir "Reproduzca todas las canciones", o reproducir la lista de reproducción individual al decir "Reproduzca" seguido por el nombre de la lista de reproducción. **Mi Verizon:** El comando "Mi Verizon" permite acceder a la información de acceso sobre su cuenta Verizon Wireless (por ejemplo, su balance, minutos, utilización e información de pago). **Ayuda:** El comando Ayuda muestra información general sobre cómo utilizar los Comandos de Voz.

### ■ Configurar los Comando de Voz

- **1.** Cuando la pantalla esté en modo de reposo con la tapa abierta, oprima la Tecla de Selección Central **[MENÚ]**, seleccione **Prog y Herr**, y luego oprima la Tecla de Selección Central **[OK]**. Después de ello, oprima en orden la tecla  $\sqrt{2}$  Herramientas y la tecla  $\sqrt{1}$ **Comandos de Voz**.
- **2.** Oprima la Tecla Suave Derecha **[Prog]**.
- **3.** Seleccione una de las siguientes opciones:

**Confirmación de elecciones: Automático/Confirmar siempre/ No confirmar nunca**

**Sensibilidad: Más sensible/Automático/Menos sensible** Download from Www.Somanuals.com. All Manuals Search And Download.<sup>137</sup> **Adaptar la voz:** Adapta la marcación digital y la marcación por nombre para su teléfono.

**Avisos: Modo/Reproducción de Audio/Tiempo de espera** Para el Modo, asigne **Avisos/Leer en voz alta y notificaciones/ Leer en voz alta/Sólo tonos**.

Para Reproducción de Audio, asigne **Altoparlante/Auricular**. **Info:** Muestra la información sobre versión, etc.

### **Calculadora**

La calculadora le permite realizar operaciones aritméticas simples. Usted puede ingresar los números de hasta seis decimales. Puede introducir los datos de cálculo cuya longitud sea de hasta dos renglones de pantalla.

**1.** Cuando la pantalla esté en modo de reposo con la tapa abierta, oprima la Tecla de Selección Central **[MENÚ]**, seleccione **Prog y Herr**, y luego oprima la Tecla de Selección Central **[OK]**. Después de ello, oprima en orden la tecla  $\boxed{2}$  **Herramientas** y la tecla  $\boxed{2}$ **Calculadora**.

**2.** Puede ingresar los operadores aritméticos usando las siguientes teclas:

- Tecla Direccional ( ) arriba: +
- Tecla Direccional  $\bigodot$  derecha:  $\times$
- Tecla Direccional ( ) izquierda: ÷
- Tecla Direccional Q abajo: –
- Tecla de Selección Central: = •
- [o]: Cambia el número de positivo a negativo.
- [j]: Cambia el número de negativo a positivo.
- **3.** Oprima la Tecla Suave Izquierda **[Despejar]** para eliminar la ecuación, o la Tecla Suave Derecha **[Operador]** para insertar (,) o la tecla POWER.

### *NOTA*

Para insertar un decimal, oprima  $\left[\cdot\right]$ . Para insertar -, oprima  $\left[\cdot\right]$ . Por ejemplo:

- 1. Oprima  $\left[\cdot\right]$   $\left[\cdot\right]$ , oprima la Tecla Direccional  $\bigcirc$  arriba,  $\left[\cdot\right]$ , luego oprima la Tecla Direccional (شَوْ) abajo, [فَرْع الْكَمَاء Se visualiza  $"10+5-(-5)"$ .
- 2. Oprima la Tecla de Selección Central **[=]**, se visualizará la respuesta "20".

## **Calendario**

La herramienta de Calendario le ofrece un acceso cómodo y sencillo a su agenda. Simplemente guarde sus eventos, y su teléfono le avisará de ellos.

### *NOTA*

Cuando la pantalla esté en modo de reposo con la tapa abierta, puede acceder directamente a la función de de Calendario oprimiendo la Tecla Direccional  $\Omega$  abajo.

## **Añadir un Nuevo Evento**  I

- **1.** Cuando la pantalla esté en modo de reposo con la tapa abierta, oprima la Tecla de Selección Central **[MENÚ]**, seleccione **Prog y Herr**, y luego oprima la Tecla de Selección Central **[OK]**. Después de ello, oprima en orden la tecla  $\sqrt{2}$  **Herramientas** y la tecla  $\sqrt{3}$ **Calendario**.
- **2.** Haga un scroll en busca de un día en que ha de agregar los eventos en la agenda.
- **3.** Oprima la Tecla Suave Izquierda **[Añadir]**.
- **4.** Haga un scroll en busca del campo de información en que desea inglesar. Estos campos incluyen:

**Evento:** Utilice el teclado para entrar una cita en su programa.

**Fecha y hora inicio:** Oprima la Tecla Suave Izquierda **[Fijar]**. Luego, utilice el teclado para entrar la fecha y hora de inicio, y oprima la Tecla Direccional  $\bigodot$  arriba o abajo para am/pm. Después de ello, oprima la Tecla de Selección Central **[FIJAR]**.

**Fecha y hora final:** Oprima la Tecla Suave Izquierda **[Fijar]**. Luego, utilice el teclado para entrar la fecha y hora de fin, y oprima la Tecla Direccional  $\binom{2}{3}$  arriba o abajo para am/pm. Después de ello, oprima la Tecla de Selección Central **[FIJAR]**.

**Zona de hora:** Oprima la Tecla Suave Izquierda **[Fijar]**. Luego, Elija entre los siguientes: **GMT/UTC**, **EST**, **EDT**, **CST**, **CDT**, **MST**, **MDT**, **PST**, **PDT**, **AKST**, **AKDT**, **HAST**, o **HADT**. Luego, oprima la Tecla de Selección Central **[FIJAR]**.

**Periodicidad:** Oprima la Tecla Suave Izquierda **[Fijar]**. Luego, Elija entre los siguientes: **Una vez**, **Diario**, **Semanal**, **Mensual**, **Anual**. Luego, oprima la Tecla de Selección Central **[FIJAR]**. **Tono De Alerta:** Oprima la Tecla Suave Izquierda **[Fijar]**. Luego, seleccione el timbre de llamada deseado y oprima la Tecla de Selección Central **[FIJAR]**.

**Vibraión De Alerta:** Oprima la Tecla Suave Izquierda **[Fijar]**. Luego, seleccione Encendido o Apagado y oprima la Tecla de Selección Central **[FIJAR]**.

**Recordatario:** Oprima la Tecla Suave Izquierda **[Fijar]**. Luego, seleccione **Una Vez**, **Cada 2 Minutos**, **Cada 15 Minutos**, o **Apagado**, y oprima la Tecla de Selección Central **[FIJAR]**. **Tiempo de Alerta:** Oprima la Tecla Suave Izquierda **[Fijar]**. Luego, elija entre los siguientes: **Nada/En tiempo / 5 Minutos Antes / 10 Minutos Antes / 15 Minutos Antes / 30 Minutos Antes / 1 Hora Antes / 3 Hora Antes / 5 Hora Antes / 1 Día Antes**. Luego, oprima la Tecla de Selección Central **[FIJAR]**.

**5.** Oprima la Tecla de Selección Central **[GRDR]** después de configurar todos los campos de eventos correspondientes.

## ■ Ver y Editar Detalles de Eventos

- **1.** Cuando la pantalla esté en modo de reposo con la tapa abierta, oprima la Tecla de Selección Central **[MENÚ]**, seleccione **Prog y Herr**, y luego oprima la Tecla de Selección Central **[OK]**. Después de ello, oprima en orden la tecla  $\boxed{2}$  **Herramientas** y la tecla  $\boxed{3}$ **Calendario**.
- **2.** Haga un scroll en busca del día en que está registrado un evento, y luego oprima la Tecla de Selección Central **[VER]**.
- **3.** Haga un scroll en busca del ese evento, y oprima la Tecla de Selección Central **[VER]**.
- **4.** Si se necesita editar el detalle del evento, oprima la Tecla de Selección Central **[CRRGR]**. Para borrar un evento, oprima la Tecla Suave Izquierda **[Borrar]**. Con el **Sí** destacado, oprima la Tecla de Selección Central **[OK]** para borrar el evento de calendario.

## **Reloj Despertador**

El Reloj Despertador le permite programar hasta tres alarmas. Cuando programa una alarma, se muestra la hora actual. A la hora programada se mostrará Alarma 1 (ó 2 ó 3, según corresponda) en la pantalla LCD y se escuchará un sonido.

### *NOTA*

Cuando la pantalla esté en modo de reposo con la tapa abierta, puede acceder directamente a la función de de Reloj Despertador oprimiendo la Tecla Direccional  $\Theta$  derecha y oprimiendo la tecla **Reloj Despertador**.

## ■ Configurar una Alarma

**1.** Cuando la pantalla esté en modo de reposo con la tapa abierta, oprima la Tecla de Selección Central **[MENÚ]**, seleccione **Prog y Herr**, y luego oprima la Tecla de Selección Central **[OK]**. Después de ello, oprima en orden la tecla  $\sqrt{2}$  **Herramientas** y la tecla  $\sqrt{3}$ **Reloj Despertador**.

- **2.** Seleccione una Alarma (1, 2 ó 3) y luego oprima la Tecla de Selección Central **[OK]**.
- **3.** Haga un scroll en busca del campo de información en que desea inglesar. Estos campos incluyen:

**Encdd/Apag:** Oprima la Tecla Suave Izquierda **[Fijar]**. Luego, seleccione **Encendido** o **Apagado**, y oprima la Tecla de Selección Central **[JG DE]**.

**Tiempo:** Oprima la Tecla Suave Izquierda **[Fijar]**. Luego, utilice el teclado para entrar el tiempo, y oprima la Tecla Direccional  $\bigodot$ arriba o abajo para am/pm. Después de ello, oprima la Tecla de Selección Central **[JG DE]**.

**Frecuencia:** Oprima la Tecla Suave Izquierda **[Fijar]**. Luego, Elija entre los siguientes: **Una vez**, **Diario**, **Lun - Vie**, o **Fin semana**. Luego, oprima la Tecla de Selección Central **[JG DE]**.

**Timbre:** Oprima la Tecla Suave Izquierda **[Fijar]**. Luego, seleccione el repique de llamada deseado y oprima la Tecla de Selección Central **[FIJAR]**.

**4.** Después de completar todos los campos necesarios de la alarma, oprima la Tecla de Selección Central **[GRDR]**.

## ■ Deshabilitar una Alarma Antes de Sonar

- **1.** Cuando la pantalla esté en modo de reposo con la tapa abierta, oprima la Tecla de Selección Central **[MENÚ]**, seleccione **Prog y Herr**, y luego oprima la Tecla de Selección Central **[OK]**. Después de ello, oprima en orden la tecla  $\sqrt{2}$  **Herramientas** y la tecla  $\sqrt{3}$ **Reloj Despertador**.
- **2.** Seleccione una alarma, y a continuación oprima la Tecla Suave Derecha **[Opciones]**.
- **3.** Seleccione una de las opciones siguientes y luego oprima la Tecla de Selección Central **[OK]**.

**Apag:** Apaga la alarma seleccionada.

**Reaj Alarma:** Reinicializa la alarma seleccionada.

**Reaj Tod:** Cancela toda la información ajustada de alarma.

### **Cronómetro**

**1.** Cuando la pantalla esté en modo de reposo con la tapa abierta, oprima la Tecla de Selección Central **[MENÚ]**, seleccione **Prog y Herr**, y luego oprima la Tecla de Selección Central **[OK]**. Después de ello, oprima en orden la tecla <sup>o</sup> **Herramientas** y la tecla  $\overline{s}$ "

#### **Cronómetro**.

- **2.** Oprima la Tecla de Selección Central **[CMNZR]** para dar comienzo al cronómetro.
	- Oprima la Tecla de Selección Central **[ALTO]** para poner fin al cronómetro.
	- Oprima la Tecla Suave Derecha **[Regazo]** para grabar el tiempo transcurrido.
	- Oprima la Tecla Suave Izquierda **[Reajustar]** para reponer el cronómetro.

## **Cronómetro Regresivo**

- **1.** Cuando la pantalla esté en modo de reposo con la tapa abierta, oprima la Tecla de Selección Central **[MENÚ]**, seleccione **Prog y Herr**, y luego oprima la Tecla de Selección Central **[OK]**. Después de ello, oprima en orden la tecla  $\sqrt{2}$  **Herramientas** y la tecla  $\sqrt{6}$ **Cronómetro Regresivo**.
- **2.** Seleccione un cronómetro regresivo, y oprima la Tecla de Selección Central **[Crrgr]**.
- **3.** Edite el tiempo de conteo descendente, y oprima la Tecla de Selección Central **[FIJAR]**.
- **4.** Oprima la Tecla de Selección Central **[CMNZR]** para dar comienzo al cronómetro regresivo.
- Oprima la Tecla de Selección Central **[ALTO]** para detener el conteo descendente del cronómetro.
- Oprima la Tecla Suave Izquierda **[Reajustar]** para reponer el crónometro regresivo.

# **Reloj Mundial**

Para determinar la hora actual en otra zona horaria o país:

- **1.** Cuando la pantalla esté en modo de reposo con la tapa abierta, oprima la Tecla de Selección Central **[MENÚ]**, seleccione **Prog y Herr**, y luego oprima la Tecla de Selección Central **[OK]**. Después de ello, oprima en orden la tecla  $\boxed{2}$  **Herramientas** y la tecla  $\boxed{3}$ **Reloj Mundial**.
- **2.** Oprima la Tecla Direccional  $\Theta$  izquierda o derecha para ver las horas en las distintas ciudades. Para ver una lista de las ciudades, oprima la Tecla Suave Derecha **[Ciudades]**, seleccione la Ciudad deseada y oprima la Tecla de Selección Central **[OK]**. La mapa del mundo se presentará con esa ciudad y su fecha y hora.

#### *NOTA*

Oprima la Tecla Suave Izquierda **[Fijar DST]**, para aplicar el Horario de verano.

# **Cuaderno de Anotaciones**

Su teléfono incluye un cuaderno de anotaciones que le permite redactar y guardar recordatorios y notas.

## ■ Añadir una Nueva Nota

**1.** Cuando la pantalla esté en modo de reposo con la tapa abierta, oprima la Tecla de Selección Central **[MENÚ]**, seleccione **Prog y Herr**, y luego oprima la Tecla de Selección Central **[OK]**. Después de ello, oprima en orden la tecla  $\sqrt{2}$  **Herramientas** y la tecla  $\sqrt{2}$ 

#### **Cuaderno de Anotaciones**.

**2.** Oprima la Tecla Suave Izquierda **[Añadir]** para escribir una nueva nota. Cuando esté listo, oprima la Tecla de Selección Central **[GRDR]**.

#### ■ Ver y Editar una Nota

- **1.** Cuando la pantalla esté en modo de reposo con la tapa abierta, oprima la Tecla de Selección Central **[MENÚ]**, seleccione **Prog y Herr**, y luego oprima la Tecla de Selección Central **[OK]**. Después de ello, oprima en orden la tecla  $\sqrt{2}$  **Herramientas** y la tecla  $\sqrt{2}$ **Cuaderno de Anotaciones**.
- **2.** Seleccione una nota, y oprima la Tecla de Selección Central **[VER]**.
- **3.** Si necesita editar detalles de la nota, oprima la Tecla de Selección Central **[CRRGR]**.
- **4.** Edite la nota. Cuando termine, oprima la Tecla de Selección Central **[GRDR]**.

#### *NOTA*

Para borrar la nota, oprima la Tecla Suave Izquierda **[Borrar]** en el paso 3. Seleccione **Sí** y luego oprima la Tecla de Selección Central **[OK]**.

# **Almacenaje Masivo USB**

Cuando usted conecta su teléfono con su PC usando un cable USB compatible (se vende por separado), pude transferir los datos de su teléfono a su PC y viceversa.

**1.** Cuando la pantalla esté en modo de reposo con la tapa abierta, oprima la Tecla de Selección Central **[MENÚ]**, seleccione **Prog y Herr**, y luego oprima la Tecla de Selección Central **[OK]**. Después de ello, oprima en orden la tecla  $\sqrt{2}$  **Herramientas** y la tecla  $\sqrt{2}$ 

#### **Almacenaje Masivo USB**.

**2.** Enchufe un conector del cable USB al Puerto de Carga/Datos de su teléfono, y el otro extremo del conector al PC. Siga las instrucciones que se dan en la pantalla.

#### *NOTAS*

- Los sistemas operativos de Macintosh, o sea, MAC OS no están sostenidos.
- Puede seleccionar este menú sólo cuando una tarjeta de memoria (se vende por separado) quede insertada en su teléfono.
- Cuando usted está usando la función de almacenamiento Masivo USB con el cable USB conectado a un PC, no podrá recibir llamadas ni originar llamadas. Saque el conector de cable USB de su teléfono para permitir la originación y recepción de llamadas.

# **Bluetooth**

Su teléfono es compatible con los siguientes servicios de perfiles Bluetooth® y protocolos Bluetooth®: Auriculares, Manos libres, Conexión a redes telefónicas por Marcación, Estéreo, Acceso a agenda telefónica, Impresión Básica, Object Push para vCard & vCalendar, y Transferencia de Archivo\*. Puede crear y almacenar 20 emparejamientos dentro del teléfono pero conectarse a un solo aparato a la vez. El alcance de comunicación aproximado para la tecnología inalámbrica Bluetooth® es de hasta 7,6 metros.

Su teléfono está basado en la especificación Bluetooth®, pero no se garantiza que funcione con todos los aparatos habilitados con la tecnología inalámbrica Bluetooth®. Este teléfono no admite todos los perfiles OBEX de Bluetooth®. Para ver la compatibilidad de

vehículos y accesorios (venta por separado), vaya a www.verizonwireless.com/bluetoothchart.

#### *NOTAS*

- Lea la guía del usuario de cada accesorio del Bluetooth® que usted está intentando aparear con su teléfono porque las instrucciones pueden ser diferentes.
- Cuando la pantalla esté en modo de reposo con la tapa cerrada y el teclado desbloqueado, puede acceder directamente al Menú de Bluetooth oprimiendo la Tecla direccional  $\bigcap$  arriba.

# **Alimentación**

Para conmutar la alimentación Bluetooth®:

- **1.** Cuando la pantalla esté en modo de reposo con la tapa abierta, oprima la Tecla de Selección Central **[MENÚ]**, seleccione **Prog y Herr**, y luego oprima la Tecla de Selección Central **[OK]**.
- **2.** Oprima  $\overline{s}^*$  **Bluetooth**.
- **3.** Oprima la Tecla Suave Izquierda **[Activar]**.

#### *NOTAS*

- De manera predeterminada, la funcionalidad Bluetooth® de su teléfono está desactivada.
- Cuando la pantalla está en modo de reposo con la tapa abierta, puede conmutar el estado activado al estado desactivado y viceversa de Bluetooth® oprimiendo la Tecla Direccional < derecha y oprimiendo la tecla  $\sqrt{s}$ <sup>#</sup> Bluetooth encendido/ **apagado**.

# **Añadir Nuevos Aparatos**

El emparejamiento o la vinculación es el proceso que permite al teléfono ubicar, establecer y registrar una conexión directa con el aparato objetivo.

Para emparejar al teléfono con un nuevo aparato Bluetooth®:

- **1.** Cuando la pantalla esté en modo de reposo con la tapa abierta, oprima la Tecla de Selección Central **[MENÚ]**. seleccione **Prog y Herr**, y luego oprima la Tecla de Selección Central **[OK]**.
- **2.** Oprima **Bluetooth**.
- **3.** Oprima **Añadir Nuevo Aparato**.

#### *NOTA*

Si se apaga el Bluetooth®, aparecerá el siguiente mensaje en la pantalla interna: **¿Activar Bluetooth?** Oprima la Tecla de Selección Central **[OK]** para seleccionar **Sí**. Aparecerá **BLUETOOTH ESTABLE CIO A ACTIVADO** en la pantalla.

- **4.** El teléfono le indicará el siguiente mensaje en la pantalla interna: **COLOCAR APARATO ESTA CONECANDOSE A MODO DESCUDRIBLE**. Oprima la Tecla de Selección Central **[OK]**.
- **5.** El aparato aparecerá en el menú **Añadir Nuevo Aparato**. seleccione el aparato que desea emparejar, y oprima la Tecla de Selección Central **[PAR]**.
- **6.** El teléfono le pedirá la contraseña. Consulte las instrucciones del accesorio Bluetooth® para ver la contraseña adecuada (habitualmente "0000"—4 ceros). Introduzca la contraseña y oprima la Tecla de Selección Central **[OK]**.

#### *NOTA*

Cuando la contraseña del audífono o del dispositivo manos libres Bluetooth® sea 0000, no necesitará ingresar la contraseña.

- **7.** El teléfono le indicará el siguiente mensaje en la pantalla interna: **Antes de conectarse a [Nombre del aparato]**. Si desea confirmar siempre antes de conectarse al aparato Bluetooth®, seleccione Siempre preguntar y oprima la Tecla de Selección Central **[OK]**. Luego el teléfono le indicará el mensaje **¿Conectarse a [Nombre del aparato]?** Seleccione **Sí** y oprima la Tecla de Selección Central **[OK]**. Si no necesita confirmar siempre antes de conectarse al aparato Bluetooth®, seleccione Siempre conectar y oprima la Tecla de Selección Central **[OK]**.
- **8.** Una vez conectado, verá el aparato en la lista del Menú del Bluetooth y el ícono de aparato conectado de Bluetooth®  $\mathcal{E}$ aparecerá en la parte superior de la pantalla interna.

#### *NOTAS*

- En el menú Bluetooth puede desactivar el aparato conectado que se señala con un ícono  $\triangleright$ , oprimiendo la Tecla de Selección Central **[COLOCAR]**. Inversamente, puede activarlo oprimiendo la Tecla de Selección Central **[OK]** nuevamente.
- Cuando un aparato de audio está conectado, es posible seleccionar otro aparato de modo que la conexión se transferirá automáticamente de un aparato de audio al otro.
- Si se muestran varios aparatos, seleccione aquél al cual quiera conectar.

## **Programación de Bluetooth**

### ■ Configurar su Teléfono para el Servicio Bluetooth

- **1.** Cuando la pantalla esté en modo de reposo con la tapa abierta, oprima la Tecla de Selección Central **[MENÚ]**, seleccione el submenú **Prog y Herr** y luego oprima la Tecla de Selección Central **[OK]**.
- **2.** Oprima **Bluetooth**.
- **3.** Oprima la Tecla Suave Derecha **[Opciones]** para seleccionar una de las siguientes opciones:
	- Para editar el nombre de Bluetooth® de su teléfono, oprima la tecla **Mi nombre de teléfono**. Ingrese un nombre de su preferencia y luego oprima la Tecla de Selección Central **[OK]** para guardar y salir.
	- Para configurar su aparato móvil de modo que pueda o no ser encontrado por otros aparatos Bluetooth® en el área, oprima la tecla **Modo de descubrimiento**. Seleccione **Encendido** o **Apagado**, y luego oprima la Tecla de Selección Central **[OK]**.
	- Para ver descripciones breves de los perfiles compatibles con el teléfono, oprima la tecla **Perfiles soportados**. Seleccione uno de los perfiles, y oprima la Tecla de Selección Central **[VER]**.

# ■ Configurar su Teléfono para el Modo de **Emparejamiento**

- **1.** Cuando la pantalla esté en modo de reposo con la tapa abierta, oprima la Tecla de Selección Central **[MENÚ]**, seleccione el submenú **Prog y Herr** y luego oprima la Tecla de Selección Central **[OK]**.
- **2.** Oprima **Bluetooth**.
- **3.** Seleccione un aparato de emparejamiento, y luego oprima la Tecla Suave Derecha **[Opciones]**.
- **4.** Seleccione una de las siguientes opciones:

**Despejar Aparato:** Retira un aparato desde la lista de aparatos vinculados.

**Renombrar Aparato:** Le permite renombrar un aparato vinculado. **Seguridad entrante:** Permite especificar si o no se confirma (Siempre Pregunta/Siempre Conecta) antes de conectarse al aparato apareado al recibir una petición de conexión desde éste.

**Descubrimiento de servicio:** Busca los servicios compatibles con el apparato seleccionado.

**Info de Aparato:** Muestra la información sobre el aparato apareado.

# **Enviar y Recibir Una Tarjeta de Nombre**

Use los siguientes procedimientos para enviar y recibir una tarjeta de nombre vía Bluetooth®.

# **■ Enviar una Tarjeta de Nombre**

Para enviar una tarjeta de nombre a un aparato apareado por medio de Bluetooth®:

- **1.** Cuando la pantalla esté en modo de reposo con la tapa abierta, oprima la Tecla de Selección Central **[MENÚ]**, seleccione **Contactos**, oprima la Tecla de Selección Central **[OK]**, y luego oprima **Lista de Contactos**, u oprima la Tecla Suave Derecha **[Contactos]** en el modo de reposo.
- **2.** Seleccione el Contacto. Luego, oprima la Tecla Suave Derecha **[Opciones]**.
- **3.** Seleccione **Enviar Tarjeta de Nombre**, y luego oprima la Tecla de Selección Central **[OK]**.
- **4.** Se verá la Lista de Contactos en orden alfabético. Seleccione el contacto al que desee realizar el envío y luego oprima la Tecla de Selección Central **[SUBRY]**.
- **5.** Oprima la Tecla Suave Izquierda **[Hecho]**.
- **6.** Seleccione el aparato receptor y luego oprima la Tecla de Selección Central **[OK]**.
- **7.** Seleccione el aparato con que desea emparejar en la pantalla **Añadir Nuevo Aparato** y oprima la Tecla de Selección Central **[PAR]**.
- **8.** El mensaje "¿El código de aparato coincide? #" aparecerá. Seleccione **Sí** o **No**, y oprima la Tecla de Selección Central **[OK]**.

**9.** En la pantalla aparecerá el mensaje "[Nombre de Aparato] Antes de conectar". Seleccione **Siempre Preguntar** o **Siempre Conectar**, y oprima la Tecla de Selección Central **[OK]**.

## **■ Enviar Mi Tarjeta de Nombre**

Para enviar Mi Tarjeta de Nombre al aparato apareado por medio de Bluetooth®:

#### *NOTA*

Haga un registro en Mi Nombre de Tarjeta antes de proceder a los sigeintes pasos. Para la información sobre como registrar Mi Nombre de Tarjeta, véa la página 73.

- **1.** Cuando la pantalla esté en modo de reposo con la tapa abierta, oprima la Tecla de Selección Central **[MENÚ]**, seleccione **Contactos**, y luego oprima la Tecla de Selección Central **[OK]**.
- **2.** Oprima  $\boxed{\omega}$  Mi Nombre de Tarjeta.
- **3.** Oprima la Tecla Suave Derecha **[Opciones]**, y luego la tecla **Intercambiar Tarjeta de Nombre**.
- **4.** Seleccione el aparato receptor y luego oprima la Tecla de Selección Central **[OK]**.

## ■ Solicitar una Tarjeta de Nombre

Para solicitar su tarjeta de nombre al portador del otro aparato Bluetooth® e incorporar el nombre recibido a su Lista de Contactos, puede utilizar el siguiente procedimiento:

#### *NOTA*

Haga un registro en Mi Nombre de Tarjeta antes de proceder a los sigeintes pasos. Para la información sobre como registrar Mi Nombre de Tarjeta, véa la página 73.

- **1.** Cuando la pantalla esté en modo de reposo con la tapa abierta, oprima la Tecla de Selección Central **[MENÚ]**, seleccione **Contactos**, y luego oprima la Tecla de Selección Central **[OK]**.
- 2. Oprima **a** Mi Nombre de Tarjeta.
- **3.** Oprima la Tecla Suave Derecha **[Opciones]**, y luego la tarjeta **Jalar Nombre de la Tarjeta**.
- **4.** Seleccione el aparato y luego oprima la Tecla de Selección Central **[OK]**.

# ■ Recibir una Tarjeta de Nombre

Para guardar en su Lista de Contactos una tarjeta de nombre recibida vía Bluetooth®:

- **1.** Cuando el portador del otro aparato Bluetooth® envíe a su teléfono su tarjeta de nombre, aparecerá en su pantalla el mensaje "¿Desea Recibir Archivos?".
- **2.** Seleccione **Sí** y luego oprima la Tecla de Selección Central **[OK]**.

# **Enviar y Recibir una Imagen**

Para enviar y recibir una imagen a través de Bluetooth®:

## **Enviar una Imagen** I

Si desea enviar una imagen guardada en su teléfono al aparato apareado por medio de Bluetooth®:

- **1.** Cuando la pantalla esté en modo de reposo con la tapa abierta, oprima la Tecla de Selección Central **[MENÚ]**, seleccione **Centro de Medios**, y luego oprima la Tecla de Selección Central **[OK]**.
- **2.** Oprima la tecla  $\boxed{2}$  **Foto y Video** y luego la tecla  $\boxed{3}$  **Mis Fotos**.
- **3.** Seleccione la imagen que desee enviar y luego oprima la Tecla Suave Derecha **[Opciones]**.
- **4.** Oprima la tecla  $\begin{bmatrix} 1 \\ 1 \end{bmatrix}$  **Enviar** y luego la tecla  $\begin{bmatrix} 1 \\ 2 \end{bmatrix}$  Via Bluetooth.
- **5.** Seleccione la imagen que desea enviar, oprima la Tecla de Selección Central **[SUBRY]**, y luego oprima la Tecla Suave Izquierda **[Hecho]**.

- **6.** Seleccione el aparato con que desea emparejar en la pantalla **Añadir Nuevo Aparato** y oprima la Tecla de Selección Central **[PAR]**.
- **7.** El mensaje "¿El código de aparato coincide? #" apartecerá. Seleccione **Sí** o **No**, y oprima la Tecla de Selección Central **[OK]**.
- **8.** En la pantalla aparecerá el mensaje "[Nombre de Aparato] Antes de conectar". Seleccione **Siempre Preguntar** o **Siempre Conectar**, y oprima la Tecla de Selección Central **[OK]**.

# **Recibir una Imagen**

Para recibir y guardar una imagen enviada desde el aparato apareado a través de Bluetooth®:

- **1.** Cuando el portador del otro aparato Bluetooth® envíe una imagen a su teléfono, aparecerá en su pantalla el mensaje "¿Recibe Imagen?".
- **2.** Seleccione **Sí** y luego oprima la Tecla de Selección Central **[OK]**.

## **Descargar Archivos**

Si el dispositivo emparejado apoya el Perfil de transferencia de archivos (FTP), usted puede descargar archivos desde ese dispositivo emparejado.

- **1.** Cuando la pantalla esté en modo de reposo con la tapa abierta, oprima la Tecla de Selección Central **[MENÚ]**, seleccione el submenú **Prog y Herr**, y luego oprima la Tecla de Selección Central **[OK]**.
- **2.** Oprima **Bluetooth**.
- **3.** Seleccione el dispositivo enparejado, y luego oprima la Tecla de Selección Central **[OK]**.
- **4.** Oprima la Tecla de Selección Central **[OK]** para seleccionar **Sí**.
- **5.** Seleccione una carpeta, y luego oprima la Tecla de Selección Central **[Obtener]**.
- **6.** Seleccione el archivo que desea descargar, y luego oprima la Tecla de Selección Central **[Obtener]**.
- **7.** Si se logra con éxito la descarga del archivo, seleccione una de las siguientes opciones:

**View downloaded:** Muestra los archivos descargados.

**Get more files:** Retorna a la lista de archivos para permitir a usted descargar otros archivos.

#### *NOTAS*

Cuando usted oprime la Tecla Suave Derecha **[Opciones]** en el • paso 5, puede seleccionar una de las siguientes opciones: **Ordenar por Carpetas:** Muestra las carpetas en la parte

superior de la lista (Esta opción no aparece cuando la lista se muestra clasificáandose por carpetas.).

**Ordenar Alfabéticamente:** Muestra las carpetas y archivos alfabéticamente sin separarlos (Esta opción no aparece cuando la lista se muestra en orden alfabético.).

**Salvar Opciones:** Seleccione dónde ha de guardarse el archivo descargado - Memoria de Teléfono o Memoria de Tarjeta (Teléfono/Tarjeta).

**Ir a Carpeta de Raíz:** Muestra la carpeta de raíz en el dispositivo emparejado.

- Los archivos descargados serán guardados en Mis Fotos, Mis Videos, Mis Sonidos, o Mis Documentos dependiendo de su tipo.
- Cuando la petición de conexión se envía del dispositivo emparejado que apoya el Perfil de Transferencia de Archivo (FTP), oprima la Tecla de Selección Central **[OK]** y selecciona **Sí**. Entonces, puede descargar al dispositivo emparejado los archivos guardados en Mis Fotos, Mis Videos, Mis Sonidos y Mis Documentos de su teléfono.

# **Configurar Keyguard Externa**

#### *NOTA*

Cuando la pantalla esté en modo de reposo con la tapa cerrada y el teclado desbloqueado, puede acceder directamente a la función Prog Tecla Guardia oprimiendo la Tecla direccional  $\odot$  izquierda.

# **Cronómetro de Tecla Guardia**

El Cronómetro de Tecla Guardia es la función que bloquea tanto las teclas laterales como teclas de toque con el objeto de impedir que estas teclas se opriman accidentalmente en su bolsa o bolsillo. Coloque el período de tiempo desde el momento en que se efectúa la última operación de tecla con la tapa cerrada hasta el momento en que esta función bloquea las teclas externas.

- **1.** Cuando la pantalla esté en modo de reposo con la tapa abierta, oprima la Tecla de Selección Central **[MENÚ]**. Seleccione **Prog y Herr** y oprima la Tecla de Selección Central **[OK]**.
- **2.** Oprima la tecla <sup>[4]</sup> Prog Tecla Guardia, luego la tecla  $\begin{bmatrix} \cdot \end{bmatrix}$ **Cronómetro de Tecla Guardia**.
- **3.** Seleccione una de las siguientes configuraciones, y oprima la Tecla de Selección Central **[JG DE]**.

**Siempre Apagado / 7 Segundos / 15 Segundos / 30 Segundos**

#### *NOTAS*

- Cuando usted abre la tapa del teléfono, las teclas laterales serán desbloqueadas.
- Cuando una función se encuentra activa al estar cerrada la tapa, las teclas externas no serán bloqueadas.
- Aun cuando estén bloqueadas, las teclas externas son válidas en los siguientes casos:
	- Cuando el teléfono recibe una llamada entrante -
	- Cuando la llamada está en curso de ejecución -
	- Cuando el teléfono recibe una llamada entrante PTT -
	- Cuando la llamada PTT está en curso de ejecución -

## **Opciónes de Desbloquear**

Cuando la tapa está cerrada, seleccione el método de desbloquear temporalmente las teclas externas de la siguiente manera:

- **1.** Cuando la pantalla esté en modo de reposo con la tapa abierta, oprima la Tecla de Selección Central **[MENÚ]**. Seleccione **Prog y Herr** y oprima la Tecla de Selección Central **[OK]**.
- **2.** Oprima la tecla <sup>[3</sup>] **Prog Tecla Guardia**, luego la tecla  $\sqrt{2}$ **Opciones de Dsbloq**.
- **3.** Seleccione una de las siguientes configuraciones, y oprima la Tecla de Selección Central **[FIJAR]**.

**Presione Una Vez:** Temporalmente se libera el estado de bloqueo si la Tecla de Selección Central se oprime con la tapa estando cerrada.

**Presione Dos Veces:** Temporalmente se libera el estado de bloqueo si la Tecla de Selección Central y la tecla  $\widehat{\mathbb{O}_{\text{NEX}}}$  se oprimen sucesivamente con la tapa estando cerrada.

# **Programación de Sonidos**

Esta función ofrece varias opciones para personalizar los sonidos del teléfono.

# **Acceder al Submenú para Programar Sonidos**

- **1.** Cuando la pantalla esté en modo de reposo con la tapa abierta, oprima la Tecla de Selección Central **[MENÚ]**, seleccione el submenú **Prog y Herr**, y luego oprima la Tecla de Selección Central **[OK]**.
- **2.** Oprima **Prog Sonds**.
- **3.** Seleccione un submenú:

**Configuración Fácil/Sonidos de Llamada/Sonidos de Alerta/ Volumen de Teclado/Lectura de Dial Digital/Alertas de Servicio/Apagado/Encendido**

# **Configuración Fácil**

Con empleo del Wizard o sea asistente, es posible programar el Sonido de Llamada, el Volumen de Teclado, la Alerta de Mensaje de Texto, la Alerta de Mensaje de Multimedia y la Alerta de Mensaje de Correo de Voz, todo a la vez.

- **1.** Cuando la pantalla esté en modo de reposo con la tapa abierta, oprima la Tecla de Selección Central **[MENÚ]**, seleccione **Prog y Herr**, y luego oprima la Tecla de Selección Central **[OK]**. Después de ello, oprima en orden la tecla **Prog Sonds** y la tecla **Configuración Fácil**.
- **2.** Siga las instrucciones orientativas que se indican en la pantalla, para programar los sonidos.
	- **SONIDOS LLMD:** Seleccione **Sólo timbre**, **Sólo vibración**, **• Timbre y vibración** o **Ser silencioso**. Luego, oprima la Tecla de Selección Central **[FIJAR]** para guardar la programación hecha, u oprima la Tecla Suave Derecha **[Saltar]** para pasar a la subsiguiente programación.

- **VOLUMEN TECLADO:** Ajuste el volumen oprimiendo la **•** Tecla Direccional  $\bigodot$  arriba o abajo. Luego, oprima la Tecla de Selección Central **[FIJAR]** para guardar la programación hecha, u oprima la Tecla Suave Derecha **[Saltar]** para pasar a la subsiguiente programación.
- **ALERTA DE MENSAJE DE TEXTO:** Seleccione **Sólo timbre**, **• Sólo vibración**, **Timbre y vibración** o **Ser silencioso**. Luego, oprima la Tecla de Selección Central **[FIJAR]** para guardar la programación hecha, u oprima la Tecla Suave Derecha **[Saltar]** para pasar a la subsiguiente programación.
- **ALERTA DE MENSAJE DE MULTIMEDIAS:** Seleccione **Sólo • timbre**, **Sólo vibración**, **Timbre y vibración** o **Ser silencioso**. Luego, oprima la Tecla de Selección Central **[FIJAR]** para guardar la programación hecha, u oprima la Tecla Suave Derecha **[Saltar]** para pasar a la subsiguiente programación.
- **ALERTA DE MENSAJE DE BUZON DE VOS:** Seleccione **Sólo • timbre**, **Sólo vibración**, **Timbre y vibración** o **Ser silencioso**. Luego, oprima la Tecla de Selección Central **[FIJAR]** para guardar la programación hecha, u oprima la Tecla Suave Derecha **[Saltar]** para finalizar la programación.

## **Sonidos de Llamada**

Para configurar los timbres para diversos tipos de llamadas entrantes, procédase de la siguiente manera:

# **Timbre de Llamada** I

**1.** Cuando la pantalla esté en modo de reposo con la tapa abierta, oprima la Tecla de Selección Central **[MENÚ]**, seleccione **Prog y Herr**, y luego oprima la Tecla de Selección Central **[OK]**. Después de ello, oprima en orden la tecla <sup>[\*]</sup> Prog Sonds, la tecla <sup>[\*]</sup> **Sonidos de Llamada**, y luego la tecla **Timbre de Llamada**.

**2.** Seleccione un timbre y oprima la Tecla de Selección Central **[FIJAR]** para guardar su sonido. Para reproducir un timbre, oprima la Tecla Suave Izquierda **[Tocar]**.

## **Vibrador de Llamada** I

- **1.** Cuando la pantalla esté en modo de reposo con la tapa abierta, oprima la Tecla de Selección Central **[MENÚ]**, seleccione **Prog y Herr**, y luego oprima la Tecla de Selección Central **[OK]**. Después de ello, oprima en orden la tecla <sup>[\*</sup>] **Prog Sonds**, la tecla <sup>[\*</sup>] **Sonidos de Llamada**, y luego la tecla **Vibrador de Llamada**.
- **2.** Seleccione **Encendido o Apagado**, y luego oprima la Tecla de Selección Central **[FIJAR]**.

### ■ Lectura de ID de Llamante

- **1.** Cuando la pantalla esté en modo de reposo con la tapa abierta, oprima la Tecla de Selección Central **[MENÚ]**, seleccione **Prog y Herr**, y luego oprima la Tecla de Selección Central **[OK]**. Después de ello, oprima en orden la tecla <sup>[\*</sup>] **Prog Sonds**, la tecla <sup>[\*</sup>] **Sonidos de Llamada**, y luego la tecla  $\sqrt{s}$ <sup>*''*</sup> Leer en Voz ID de **Llamada**.
- **2.** Seleccione una de las siguientes opciones, y oprima la Tecla de Selección Central **[FIJAR]**.

**Solo Sonar/ID de Llamada + Sonar/Repetir Nombre**

## **Sonidos de Alerta**

Para seleccionar el tipo de alerta para un nuevo mensaje:

**1.** Cuando la pantalla esté en modo de reposo con la tapa abierta, oprima la Tecla de Selección Central **[MENÚ]**, seleccione **Prog y Herr**, y luego oprima la Tecla de Selección Central **[OK]**. Después de ello, oprima en orden la tecla <sup>[\*</sup>] **Prog Sonds** y la tecla  $\overline{\mathbf{s}}$ <sup>\*</sup> **Sonidos de Alerta**.

PROGRAMACION Y HERRAMIENTA *161*PROGRAMACION Y HERRAMIENTAS

**2.** Seleccione una de las siguientes opciones y luego oprima la Tecla de Selección Central **[OK]**.

**Mensaje de TXT/Mensaje de Medios/Mensajes de Voz/Tono de Emergencia/Llamada Perdida/Alerta de PTT**

**3.** Seleccione una de las siguientes opciones y luego oprima la Tecla de Selección Central**[OK]**.

#### **Tono/Vibrar/Recordatorio**

**Tono:** Seleccione un timbre de llamada y oprima la Tecla de Selección Central **[FIJAR]**. Para reproducir un tono de alerta, oprima la Tecla Suave Izquierda **[Tocar]**.

**Vibrar:** Seleccione **Encendido** o **Apagado** y oprima la Tecla de Selección Central **[FIJAR]**.

**Recordatorio:** Seleccione una de las opciones: **Una vez/Cada 2 Minutos/Cada 15 Minutos/Apagado** y oprima la Tecla de Selección Central **[FIJAR]**.

#### *NOTAS*

- El tono de emergencia tiene las siguientes configuracioness: **Alerta / Vibrar/Apagado**.
- La alerta PTT tiene solamente dos configuraciones: **Tono/Vibrar**. •

# **Volumen de Teclado**

Para ajustar el volumen del teclado:

- **1.** Cuando la pantalla esté en modo de reposo con la tapa abierta, oprima la Tecla de Selección Central **[MENÚ]**, seleccione **Prog y Herr**, y luego oprima la Tecla de Selección Central **[OK]**. Después de ello, oprima en orden la tecla **Prog Sonds** y la tecla **Volumen de Teclado**.
- **2.** Ajuste el volumen con la Tecla Direccional  $\binom{2}{1}$  arriba o abajo, y luego oprima la Tecla de Selección Central **[FIJAR]** para guardar el valor ajustado.

# **Lectura de Dígitos Marcados**

Para ajustar si se leen los dígitos del número telefónico al seleccionarlos oprimiendo las teclas:

- **1.** Cuando la pantalla esté en modo de reposo con la tapa abierta, oprima la Tecla de Selección Central **[MENÚ]**, seleccione **Prog y Herr**, y luego oprima la Tecla de Selección Central **[OK]**. Después de ello, oprima en orden la tecla **Prog Sonds** y la tecla
	- **Lectura de Dial Digital**.
- **2.** Selecciona **Encendido** o **Apagado**, y oprima la Tecla de Selección Central **[FIJAR]**.

### **Alertas de Servicio**

Le permite configurar como Encendido o Apagado cualquiera de las tres opciones de Alerta:

- **1.** Cuando la pantalla esté en modo de reposo con la tapa abierta, oprima la Tecla de Selección Central **[MENÚ]**, seleccione **Prog y Herr**, y luego oprima la Tecla de Selección Central **[OK]**. Después de ello, oprima en orden la tecla <sup>[\*</sup>] **Prog Sonds** y la tecla <sup>[\*</sup>] **Alertas de Servicio**.
- **2.** Seleccione una de las siguientes opciones y luego oprima la Tecla de Selección Central **[OK]**.

**IRO:** Le avisa de las condiciones del servicio celular.

**Sonido de Minutos:** Le avisa cada minuto durante una llamada en curso de ejecución.

**Conectar Llamada:** Le avisa cuando la llamada se ha conectado.

**3.** Seleccione **Encendido** o **Apagado** y oprima la Tecla de Selección Central **[FIJAR]**.

## **Apagado/Encendido de Alimentación**

Para configurar el teléfono para que haga sonar un tono cuando el teléfono se enciende y apaga:

**1.** Cuando la pantalla esté en modo de reposo con la tapa abierta, oprima la Tecla de Selección Central **[MENÚ]**, seleccione **Prog y Herr**, y luego oprima la Tecla de Selección Central **[OK]**. Después de ello, oprima en orden la tecla <sup>[\*</sup>] **Prog Sonds** y la tecla  $\overline{r}$ <sup>\*</sup>

### **Apagado/Encendido**.

- **2.** Oprima la tecla **FI Encender** o la tecla **E<sup><sup>®</sup>**</sup> **Apagado**.
- **3.** Seleccione **Encendido** o **Apagado** y oprima la Tecla de Selección Central **[FIJAR]**.

# **Programación de Presentación en la Pantalla**

Ofrece opciones para personalizar la pantalla del teléfono.

# **Acceder a los Submenús para Programar la Pantalla**

- **1.** Cuando la pantalla esté en modo de reposo con la tapa abierta, oprima la Tecla de Selección Central **[MENÚ]**, seleccione **Prog y Herr**, y luego oprima la Tecla de Selección Central **[OK]**.
- **2.** Oprima la tecla <sup>1</sup> Prog Present Pant.
- **3.** Seleccione un submenú:

**Configuración Fácil/Aviso/Luz de Pantalla/Fondo de Pantalla/ Mostrar Temas/Prog menú principal/Fuentes de Marcado/ Tamaño de la Fuentes de Menú/Formato de Reloj**

# **Configuración Fácil de la Pantalla**

Con empleo del Wizard, es posible programar todo a la vez tales submenús como Aviso Personal, Luz de Pantalla Interna, Luz de Teclado Interna, Papel Tapiz Principal, Temas de Pantalla, Programación de Menú Principal, Fuentes para Marcación, Formato de Reloj Principal, y Formato de Reloj Frontal.

**1.** Cuando la pantalla esté en modo de reposo con la tapa abierta, oprima la Tecla de Selección Central **[MENÚ]**, seleccione **Prog y Herr**, y luego oprima la Tecla de Selección Central **[OK]**. Después

de ello, oprima en orden la tecla **Prog Present Pant** y la tecla **Configuración Fácil**.

- **2.** Siga las instrucciones que se visualizan para programar la pantalla.
	- **AVISO PERSONAL:** Introduzca el texto de aviso deseado. **•** Luego, oprima la Tecla de Selección Central **[FIJAR]** para guardar la programación hecha, u oprima la Tecla Suave Derecha **[Saltar]** para ir a la siguiente programación.
	- **LUZ DE PANTALLA INTERNA:** Seleccione **7 Segundos**, **15 • Segundos**, **30 Segundos**, o **Siempre Apagado**. Luego, oprima la Tecla de Selección Central **[FIJAR]** para guardar el contenido configurado, u oprima la Tecla Suave Derecha **[Saltar]** para ir a la siguiente programación.
	- **TECLADO LUZ PANT INTERNA:** Seleccione **7 Segundos**, **15 • Segundos**, **30 Segundos**, **Siempre Encendido**, o **Siempre Apagado**. Luego, oprima la Tecla de Selección Central **[FIJAR]** para guardar el contenido configurado, u oprima la Tecla Suave Derecha **[Saltar]** para ir a la siguiente programación.
	- **PAPEL TAPIZ PRINCIPAL:** Seleccione la imagen deseada. **•** Luego, oprima la Tecla de Selección Central **[FIJAR]** para guardar la programación hecha, u oprima la Tecla Suave Derecha **[Saltar]** para ir a la siguiente programación.
	- **MOSTRAR TEMAS:** Seleccione **Blanco**, **Metal de Perforación**, **• Pintar**, o **Placa de Verificador**. Luego, oprima la Tecla de Selección Central **[FIJAR]** para guardar la programación hecha, u oprima la Tecla Suave Derecha **[Saltar]** para ir a la siguiente programación.
	- **MENU DISENO:** Seleccione Tab, Lista o Cuadrícula. Luego, oprima la Tecla de Selección Central **[FIJAR]** para guardar la programación hecha, u oprima la Tecla Suave Derecha **[Saltar]** para ir a la siguiente programación.
- **TIPO DE MENU:** Seleccione **Comunicadores** o **Mensajería**. **•** Luego, oprima la Tecla de Selección Central **[FIJAR]** para guardar la programación hecha, u oprima la Tecla Suave Derecha **[Saltar]** para ir a la siguiente programación.
- **FTES MARC:** Seleccione **Normal** o **Grande**. Luego, oprima **•** la Tecla de Selección Central **[FIJAR]** para guardar la programación hecha, u oprima la Tecla Suave Derecha **[Saltar]** para ir a la siguiente programación.
- **RELOJ PRINCIPAL:** Seleccione **Analógico**, **Analógico • Grande**, **Digital 12**, **Digital 12 Grande**, **Digital 24**, **Digital 24 Grande** o **Apagado**. Luego, oprima la Tecla de Selección Central **[FIJAR]** para guardar la programación hecha, u oprima la Tecla Suave Derecha **[Saltar]** para ir a la siguiente programación.
- **RELOJ FRONTAL:** Seleccione **Digital**, **Analógico** o **Apagado**. **•** Luego, oprima la Tecla de Selección Central **[FIJAR]** para guardar la programación hecha, u oprima la Tecla Suave Derecha **[Saltar]** para finalizar la programación.

## **Aviso**

Para introducir su aviso personal o un aviso IRO:

# ■ Aviso Personal

El aviso personal puede componerse con un máximo de 16 caracteres, y puede indicarse en la pantalla de reposo.

**1.** Cuando la pantalla esté en modo de reposo con la tapa abierta, oprima la Tecla de Selección Central **[MENÚ]**, seleccione **Prog y Herr**, y luego oprima la Tecla de Selección Central **[OK]**. Después de ello, oprima en orden la tecla **Prog Present Pant**, la tecla **Aviso**, y la tecla **<sup>1</sup>** Aviso personal.

- **2.** Introduzca el texto de su aviso (hasta 16 caracteres) y oprima la Tecla Direccional  $\bigodot$  abajo para adelantar al campo de **Color de txt**.
- **3.** Oprima la Tecla Direccional  $\Theta$  izquierda o derecha para seleccionar el color deseado. Luego, oprima la Tecla de Selección Central **[FIJAR]**.

# ■ Aviso IRO

Si utiliza un servicio IRO, el texto IRO se muestra en el aviso secundario.

- **1.** Cuando la pantalla esté en modo de reposo con la tapa abierta, oprima la Tecla de Selección Central **[MENÚ]**, seleccione **Prog y Herr**, y luego oprima la Tecla de Selección Central **[OK]**. Después de ello, oprima en orden la tecla **Prog Present Pant**, la tecla **Aviso**, y la tecla  $\sqrt{2}$  **Aviso IRO**.
- **2.** Seleccione **Encendido** o **Apagado** y oprima la Tecla de Selección Central **[FIJAR]**.

## **Iluminación de Fondo**

### ■ Configurar la Iluminación Posterior de la Pantalla **Interna**

Para configurar la duración y luminosidad de la iluminación posterior para la pantalla interna:

- **1.** Cuando la pantalla esté en modo de reposo con la tapa abierta, oprima la Tecla de Selección Central **[MENÚ]**, seleccione **Prog y Herr**, y luego oprima la Tecla de Selección Central **[OK]**. Después de ello, oprima en orden la tecla <sup>[Atrog</sup> Prog Present Pant, la tecla **FI Luz de Pantalla**, la tecla **FI Present Pant** y la tecla **FI Internal**.
- **2.** Seleccione una de las siguientes configuraciones y luego oprima la Tecla de Selección Central **[OK]**.

**Duración:** Seleccione **7 Segundos**, **15 Segundos**, **30 Segundos**, o **Siempre Apagado**. Luego, oprima la Tecla de Selección Central **[FIJAR]**.

**Brillo:** Oprima la Tecla Direccional  $\odot$  izquierda o derecha para configurar la luminosidad para **Bajo**, **Medio Bajo**, **Medio**, **Medio Alto**, o **Alto**. Hecho esto, ahora oprima la Tecla de Selección Central **[FIJAR]**.

# ■ Configurar la Iluminación Posterior de la Pantalla **Externa**

Para configurar la duración y luminosidad de la iluminación posterior para la pantalla externa:

**1.** Cuando la pantalla esté en modo de reposo con la tapa abierta, oprima la Tecla de Selección Central **[MENÚ]**, seleccione **Prog y Herr**, y luego oprima la Tecla de Selección Central **[OK]**. Después de ello, oprima en orden la tecla **Prog Present Pant**, la tecla

**I**<sup>*I*</sup> Luz de Pantalla, la tecla <sup>[*I*</sup>] Present Pant y la tecla  $\binom{9}{2}$ **External**.

**2.** Seleccione una de las siguientes configuraciones y luego oprima la Tecla de Selección Central **[FIJAR]**.

**7 Segundos / 15 Segundos / 30 Segundos**

# ■ Configurar la Iluminación Posterior del Teclado.

Para configurar la duración y luminosidad de la iluminación posterior para el teclado QWERTY (interno):

- **1.** Cuando la pantalla esté en modo de reposo con la tapa abierta, oprima la Tecla de Selección Central **[MENÚ]**, seleccione **Prog y Herr**, y luego oprima la Tecla de Selección Central **[OK]**. Después de ello, oprima en orden la tecla **Prog Present Pant**, la tecla **F**<sup>*I*</sup> Luz de Pantalla, y la tecla  $\boxed{2}$ <sup><sup>*I*</sup> Teclado.</sup>
- **2.** Oprima la tecla **Internal** o **External**.

**3.** Seleccione una de las siguientes configuraciones y luego oprima la Tecla de Selección Central **[FIJAR]**.

**7 Segundos / 15 Segundos / 30 Segundos / Siempre Encendido / Siempre Apagado**

#### *NOTA*

Cuando se selecciona la duración de Siempre Encendido o la luminosidad de Alto para la iluminación de fondo, podrá acortarse la vida útil de la batería.

### **Fondo de Pantalla**

Para elegir el fondo de pantalla o sea papel tapiz a ser mostrado en el teléfono:

- **1.** Cuando la pantalla esté en modo de reposo con la tapa abierta, oprima la Tecla de Selección Central **[MENÚ]**, seleccione **Prog y Herr**, y luego oprima la Tecla de Selección Central **[OK]**. Después de ello, oprima en orden la tecla **Prog Present Pant**, la tecla **Fondo de Pantalla**.
- **2.** Seleccione una de las siguientes opciones, y luego oprima la Tecla de Selección Central **[OK]**.

#### **Mis Fotos/Mis Videos/Animaciones de diversión**

**3.** Seleccione entre las pantallas disponibles y oprima la Tecla de Selección Central **[FIJAR]**.

#### *NOTA*

Los archivos de más de 5MB no pueden especificarse como Fondo de Pantalla.

#### **Temas de Pantalla**

Para elegir el color de la pantalla de fondo:

- **1.** Cuando la pantalla esté en modo de reposo con la tapa abierta, oprima la Tecla de Selección Central **[MENÚ]**, seleccione **Prog y Herr**, y luego oprima la Tecla de Selección Central **[OK]**. Después de ello, oprima en orden la tecla <sup>(a)</sup> Prog Present Pant y la tecla **Mostrar Temas**.
- **2.** Seleccione una de las siguientes opciones, y luego oprima la Tecla de Selección Central **[FIJAR]**.

**Blanco/Metal de Perforación/Pintar/Placa de Verificador**

#### **Programar el Menú Principal**

#### **Cambiar el Esquema y el Tipo del Menú** I

Para cambiar el esquema y el tipo del menú principal:

**1.** Cuando la pantalla esté en modo de reposo con la tapa abierta, oprima la Tecla de Selección Central **[MENÚ]**, seleccione **Prog y Herr**, y luego oprima la Tecla de Selección Central **[OK]**. Después de ello, oprima en orden la tecla **Prog Present Pant**, la tecla **Prog menú principal** y la tecla **Esquema de Menú**.

**2.** Seleccione uno de los siguientes esquemas y luego oprima la Tecla de Selección Central **[FIJAR]**.

#### **Tab/Lista/Cuadrícula**

**3.** Si seleccionó Lista o Cuadrícula, seleccione uno de los siguientes tipos del menú:

#### **Comunicadores/Mensajería**

Hecho esto, oprima la Tecla de Selección Central **[FIJAR]**.

#### *NOTA*

Todas las instrucciones de este manual suponen que la configuración del Menú Principal está ajustada a Cuadrícula y Mensajería, y la opción de Mostrar Temas al Metal de Perforación, los cuales son las configuraciones predeterminadas.

# **■ Reemplazar los Itemes de Menú**

Los ítemes del Menú Principal es posible reemplazarlos sólo cuando el esquema del Menú Principal esté ajustada a Lista o Cuadrícula.

- **1.** Cuando la pantalla esté en modo de reposo con la tapa abierta, oprima la Tecla de Selección Central **[MENÚ]**, seleccione **Prog y Herr**, y luego oprima la Tecla de Selección Central **[OK]**. Después de ello, oprima en orden la tecla **Prog Present Pant**, la tecla *C* Prog menú principal y la tecla  $2^{\circ}$  Reemplazar los Artículos
	- **de Menú**.
- **2.** Seleccione el ítem que desea reemplazar, y oprima la Tecla de Selección Central **[CRRGR]**.
- **3.** Seleccione un ítem que desea usar en vez de aquél viejo, y oprima la Tecla de Selección Central **[FIJAR]**.
- **4.** Oprima la Tecla Suave Izquierda **[Hecho]**.

# **■ Posicionar los Itemes de Menú**

La posición de los ítemes en el Menú Principal es posible cambiarla sólo cuando el esquema del Menú Principal esté ajustado a la Lista o Cuadrícula.

- **1.** Cuando la pantalla esté en modo de reposo con la tapa abierta, oprima la Tecla de Selección Central **[MENÚ]**, seleccione **Prog y Herr**, y luego oprima la Tecla de Selección Central **[OK]**. Después de ello, oprima en orden la tecla **Prog Present Pant**, la tecla *C***<sup>** $\alpha$ **</sup> Prog menú principal** y la tecla  $\beta$ <sup>*\**</sup> Posicionar los Artículos **de Menú**.
- **2.** Seleccione el ítem que desea mover, y oprima la Tecla de Selección Central **[MOVER]**.
- **3.** Si el esquema actual del meú principal es Lista, oprima la Tecla Direccional  $\binom{2}{3}$  arriba o abajo para cambiar la posición de ese ítem y luego de esto oprima la Tecla de Selección Central **[JG DE]**.

 Si el esquema actual del meú principal es Cuadrícula, oprima la Tecla Direccional  $\bigcirc$  arraba, abajo, izquierda o derecha para mover la parte superbrillante a la posición deseada, y luego de esto oprima la Tecla de Selección Central **[SWAP]**.

**4.** Oprima la Tecla Suave Izquierda **[Hecho]**.

# ■ Devolver la Configuración del Menú a su Estado **Inicial**

La configuración hecha para el Menú Principal es posible devolverla a su estado inicial cuando el esquema del Menú Principal esté ajustada a la Lista o Cuadrícula. Para tal fin, siga los siguientes procedimientos.

- **1.** Cuando la pantalla esté en modo de reposo con la tapa abierta, oprima la Tecla de Selección Central **[MENÚ]**, seleccione **Prog y Herr**, y luego oprima la Tecla de Selección Central **[OK]**. Después de ello, oprima en orden la tecla **Prog Present Pant**, la tecla
	- *C* Prog menú principal y la tecla  $\left[\right]$  Reajustar Prog Menú.
- **2.** Seleccione una de las siguientes opciones, y oprima la Tecla de Selección Central **[OK]**.

**Esquema de Menú:** Reactiva el esquema inicial del Menú Principal. (Cuadrícula y Mensajería)

**Artículos de Munú:** Reactiva el contenido inicial del menú.

**Posiciones de Artículos:** Devuelve los ítemes del Menú Principal a sus posiciones originales.

**Todo:** Reactiva toda la configuración hecha inicialmente para el Menú Principal.

#### *NOTA*

Cuando el esquema del menú está ajustado a Tab, las configuraciones de la disposición de menú pueden fijarse al estado predeterminado de Cuadrícula y Mensajería. Para tal efecto, se requiere oprimir primero la tecla <sup>(a)</sup> Prog menú principal y luego la tecla <sup>3</sup> Reajustar Prog Menú en el submenú Prog Present Pant.

## **Elegir Fuentes de Marcado**

Para elegir el tamaño de la fuente:

- **1.** Cuando la pantalla esté en modo de reposo con la tapa abierta, oprima la Tecla de Selección Central **[MENÚ]**, seleccione **Prog y Herr**, y luego oprima la Tecla de Selección Central **[OK]**. Después de ello, oprima en orden la tecla  $\binom{?}{'}$  Prog Present Pant y la tecla **Fuentes de Marcado**.
- **2.** Seleccione **Normal** o **Grande**, y oprima la Tecla de Selección Central **[FIJAR]**.

## **Elegir Tamaño de Fuentes para el Menú**

Para elegir el tamaño de la fuente para el menú:

- **1.** Cuando la pantalla esté en modo de reposo con la tapa abierta, oprima la Tecla de Selección Central **[MENÚ]**, seleccione **Prog y Herr**, y luego oprima la Tecla de Selección Central **[OK]**. Después de ello, oprima la tecla  $\binom{?}{k}$  **Prog Present Pant** y la tecla  $\binom{?}{k}$ **Tamaño de la Fuente de Menú**.
- **2.** Seleccione **Normal** o **Grande**, y oprima la Tecla de Selección Central **[FIJAR]**.

# **Seleccionar Formato de Reloj**

Para elegir el tipo del reloj a ser indicado en la pantalla interna así como en la pantalla externa:

- **1.** Cuando la pantalla esté en modo de reposo con la tapa abierta, oprima la Tecla de Selección Central **[MENÚ]**, seleccione **Prog y Herr**, y luego oprima la Tecla de Selección Central **[OK]**. Después de ello, oprima la tecla <sup>[x]</sup> Prog Present Pant y la tecla  $\sqrt{2}$ **Formato de Reloj**.
- **2.** Oprima la tecla **Reloj principal** o la tecla  $\sqrt{2}$  **Reloj frontal**.
- **3.** Seleccione una de las siguientes configuraciones y oprima la Tecla de Selección Central **[FIJAR]**.

**Reloj principal:** Analógico/Analógico Grande/Digital 12/Digital 12 Grande/Digital 24/Digital 24 Grande/Apagado

**Reloj frontal:** Digital/Analógico/Apagado

# **Programación de Teléfono**

El menú Programación de Teléfono le permite ajustar el sistema de su teléfono.

# **Acceder a los Submenús de Programación de Teléfono**

- **1.** Cuando la pantalla esté en modo de reposo con la tapa abierta, oprima la Tecla de Selección Central **[MENÚ]**, seleccione el submenú **Prog y Herr** y oprima la Tecla de Selección Central **[OK]**.
- **2.** Oprima la tecla  **Prog Tel**.
- **3.** Seleccione un submenú:

**Modo avión/Prog Acceso Directo/Prog Comandos de Voz/ Idioma/Ubicación/País Actual/Seguridad/Selección de Sistema/Selección NAM**

# **Modo de Avión**

En modo del avión puede acceder a todas las funciones del menú excepto realizar y recibir llamadas, conectarse a las fuentes de datos y aparatos Bluetooth®.

Al activar el modo de avión se deshabilitarán todas las comunicaciones inalámbricas. En modo de avión, los servicios que soportan las funciones de ubicación quedan temporalmente deshabilitadas.

- **1.** Cuando la pantalla esté en modo de reposo con la tapa abierta, oprima la Tecla de Selección Central **[MENÚ]**, seleccione **Prog y Herr**, y luego oprima la Tecla de Selección Central **[OK]**. Después de ello, oprima en orden la tecla  $\begin{bmatrix} \cdot \\ 1 \end{bmatrix}$  **Prog Tel** y la tecla  $\begin{bmatrix} \cdot \\ 1 \end{bmatrix}$  **Modo avión**.
- **2.** Seleccione **Encendido** o **Apagado** y luego oprima la Tecla de Selección de Central **[FIJAR]**.

### **Programar Accesos Directos**

### ■ Programar Mis Accesos Directos

Su teléfono permite asignar cuatro accesos rápidos a las funciones favoritas o frecuentemente utilizadas.

- **1.** Cuando la pantalla esté en modo de reposo con la tapa abierta, oprima la Tecla de Selección Central **[MENÚ]**, seleccione **Prog y Herr**, y luego oprima la Tecla de Selección Central **[OK]**. Después de ello, oprima en orden la tecla  $\lceil r^4 \rceil$  **Prog Tel**, la tecla  $\lceil \frac{1}{2} \rceil$  **Prog Acceso Directo** y la tecla **Prog Mis Acceso Directo**.
- **2.** Seleccione **Atajo 1**, **Atajo 2**, **Atajo 3** o **Atajo 4** y luego oprima la Tecla de Selección Central **[FIJAR]**.
- **3.** Seleccione una función, y luego oprima la Tecla de Selección Central **[FIJAR]**.

#### *NOTAS*

- Cuando la pantalla esté en modo de reposo con la tapa abierta, puede hacer presentar la pantalla MIS ATAJOS oprimiendo la Tecla Direccional  $\Theta$  derecha.
- En la pantalla MIS ATAJOS puede seleccionar una función deaeada y oprimir la Tecla de Selección Central **[OK]** para acceder a la función.
- En la pantalla MIS ATAJOS puede reubicar una función oprimiendo en orden la Tecla Suave Derecha **[Mover]**, la Tecla Direccional  $\bigodot$  arriba o abajoy la Tecla de Selección Central **[GRDR]**.

### ■ Reajustar los accesos directos

Para regresar a Mis Accesos Directos predeterminados:

- **1.** Cuando la pantalla esté en modo de reposo con la tapa abierta, oprima la Tecla de Selección Central **[MENÚ]**, seleccione **Prog y Herr**, y luego oprima la Tecla de Selección Central **[OK]**. Después de ello, oprima en orden la tecla  $\begin{bmatrix} \cdot^2 \\ 7 \end{bmatrix}$  **Prog Tel**, la tecla  $\begin{bmatrix} \cdot^{\circ} \\ \cdot \end{bmatrix}$  **Prog Acceso Directo** y la tecla **Prog Mis Acceso Directo**.
- **2.** Seleccione **Atajo 1**, **Atajo 2**, **Atajo 3** o **Atajo 4** y luego oprima la Tecla Suave Derecha **[Opciones]**.
- **3.** Oprima **Restablecer atajo** (**[1]**, **[2]**, **[3]**, o **[4]**), o **Restablecer mis atajos**.
- **4.** Seleccione **Sí**, y oprima la Tecla de Selección Central **[OK]**.

## ■ Configurar las Teclas Direccionales Internas

Cuando la pantalla esté en modo de reposo con la tapa abierta, usted puede especificar la función a la cual se accede cuando oprime la Tecla Direccional  $\bigodot$  arriba, abajo, o izquierda.

**1.** Cuando la pantalla esté en modo de reposo con la tapa abierta, oprima la Tecla de Selección Central **[MENÚ]**, seleccione **Prog y Herr**, y luego oprima la Tecla de Selección Central **[OK]**. Después

de ello, oprima en orden la tecla  **Prog Tel**, la tecla **Prog Acceso Directo** y la tecla **Prog Teclas Direccionales**.

- **2.** Seleccione **Tecla Direccional Arriba**, **Tecla Direccional Izquierda** o **Tecla Direccional Abajo** y luego oprima la Tecla de Selección Central **[FIJAR]**.
- **3.** Seleccione una función y luego oprima la Tecla de Selección Central **[FIJAR]**.

# ■ Reajustar las Teclas Direccionales Internas

Use el siguiente procedimiento para reajustar la configuración predeterminada de Teclas Direccionales Internas.

- **1.** Cuando la pantalla esté en modo de reposo con la tapa abierta, oprima la Tecla de Selección Central **[MENÚ]**, seleccione **Prog y Herr**, y luego oprima la Tecla de Selección Central **[OK]**. Después de ello, oprima en orden la tecla  $\overline{r}$ <sup>a</sup> Prog Tel, oprima la tecla  $\overline{r}$ <sup>®</sup> **Prog Acceso Directo** y la tecla  $\sqrt{2}$  **Prog Teclas Direccionales**.
- **2.** Seleccione **Tecla Direccional Arriba**, **Tecla Direccional Izquierda** o **Tecla Direccional Abajo** y luego oprima la Tecla Suave Derecha **[Opciones]**.
- **3.** Oprima la tecla **Reajustar tecla** (**[ARRIBA]**, **[IZQUIERDA]** o **[ABAJO]**) o la tecla **Reajustar teclas direccionales**.
- **4.** Seleccione **Sí**, y luego oprima la Tecla de Selección Central **[OK]**.

# ■ Configurar el Atajo Qwerty

Cuando la pantalla esté en modo de reposo con la tapa abierta, usted puede asignar una función que se activa al oprimir cualquier tecla alfabética en el teclado QWERTY.

**1.** Cuando la pantalla esté en modo de reposo con la tapa abierta, oprima la Tecla de Selección Central **[MENÚ]**, seleccione **Prog y Herr**, y luego oprima la Tecla de Selección Central **[OK]**. Después de ello, oprima en orden la tecla  $\lceil r^4 \rceil$  **Prog Tel**, la tecla  $\lceil \sqrt{r^4} \rceil$  **Prog** 

**Acceso Directo** y la tecla **Establecer Atajo de Qwerty**. 176Download from Www.Somanuals.com. All Manuals Search And Download. **2.** Seleccione una de las siguientes funciones y luego oprima la Tecla de SelecciónCentral **[FIJAR]**.

**Apagado/Mensaje de TXT/Cuaderno de Notas/Lista de Contactos**

### ■ Configurar la Tecla Lateral Roja

Cuando la pantalla esté en modo de reposo con la tapa abierta, usted puede especificar una función que se activa al oprimir la Tecla Lateral Roja (FEEE).

- **1.** Cuando la pantalla esté en modo de reposo con la tapa abierta, oprima la Tecla de Selección Central **[MENÚ]**, seleccione **Prog y Herr**, y luego oprima la Tecla de Selección Central **[OK]**. Después de ello, oprima en orden la tecla  **Prog Tel**, la tecla **Prog**  Acceso Directo y la tecla  $\begin{bmatrix} 1 & 1 \end{bmatrix}$  Establecer Tecla Lateral Roja/ **Tecla**.
- **2.** Seleccione una función y luego oprima la Tecla de Selección Central **[FIJAR]**.

#### *NOTA*

En caso de estar activado el modo PTT, el submenú Tecla Lateral Roja no aparece y ninguno puede cambiarse.

## **Programación de Comandos de Voz**

Para configurar avisos y alerta de llamadas para los comandos de voz:

- **1.** Cuando la pantalla esté en modo de reposo con la tapa abierta, oprima la Tecla de Selección Central **[MENÚ]**, seleccione **Prog y Herr**, y luego oprima la Tecla de Selección Central **[OK]**. Después de ello, oprima en orden la tecla  $\overline{I}^*$  **Prog Tel** y la tecla  $\overline{I}^*$  **Prog Comandos de Voz**.
- **2.** Seleccione una de las siguientes opciones, y luego oprima la Tecla de Selección Central **[OK]**.

## **Confirmación de elecciones/Sensibilidad/Adaptar la voz/ Avisos/Info**

### **Idioma**

Para establecer la función bilingüe entre inglés y español:

- **1.** Cuando la pantalla esté en modo de reposo con la tapa abierta, oprima la Tecla de Selección Central **[MENÚ]**, seleccione **Prog y Herr**, y luego oprima la Tecla de Selección Central **[OK]**. Después de ello, oprima en orden la tecla  $\overline{r}$ <sup>2</sup> Prog Tel y la tecla  $\overline{r}$ <sup>3</sup> Idioma.
- **2.** Seleccione **English** o **Español**, y oprima la Tecla de Selección Central **[FIJAR]**.

## **Ubicación**

- **1.** Cuando la pantalla esté en modo de reposo con la tapa abierta, oprima la Tecla de Selección Central **[MENÚ]**, seleccione **Prog y Herr**, y luego oprima la Tecla de Selección Central **[OK]**. Después de ello, oprima en orden la tecla  **Prog Tel** y la tecla **Ubicación**.
- **2.** Seleccione una de las siguientes configuraciones y luego oprima la Tecla de Selección Central **[FIJAR]**.

**Ubicación Encendida:** Su ubicación está ahora disponible para la red.

**Sólo E911:** Su ubicación quedará oculta para la red y sus aplicaciones excepto para el 911.

#### *NOTA*

En el modo de avión, los servicios que soportan las funciones de Ubicación Encendida, quedan temporalmente deshabilitados.

## **País Actual**

Para cambiar la configuración de su teléfono de tal manera que refleje el país donde está usted actualmente:

- **1.** Cuando la pantalla esté en modo de reposo con la tapa abierta, oprima la Tecla de Selección Central **[MENÚ]**, seleccione **Prog y Herr**, y luego oprima la Tecla de Selección Central **[OK]**. Después de ello, oprima en orden la tecla  **Prog Tel** y la tecla **País Actual**.
- **2.** Seleccione el país donde usted está actualmente, y luego oprima la Tecla de Selección Central **[FIJAR]**.

#### *NOTA*

Para asegurarse de que su teléfono funciona apropiadamente durante su viaje, verifique el país de su ubicación correcta para que pueda aplicarse el código de país correcto.

### **Seguridad**

El menú Seguridad le permite asegurar electrónicamente su teléfono.

## ■ Editar Códigos

Para establecer un nuevo código de bloqueo:

**1.** Cuando la pantalla esté en modo de reposo con la tapa abierta, oprima la Tecla de Selección Central **[MENÚ]**, seleccione **Prog y Herr**, y luego oprima la Tecla de Selección Central **[OK]**. Después de ello, oprima en orden la tecla  $\overline{I_2}$ <sup>a</sup> **Prog Tel** y la tecla  $\overline{I_2}$ <sup>a</sup>

#### **Seguridad**.

- **2.** Ingrese el código de bloqueo de cuatro dígitos y oprima la Tecla de Selección Central **[OK]**.
- **3.** Oprima **Corregir Códigos**.
- **4.** Seleccione una de las siguientes configuraciones, y luego oprima la Tecla de Selección Central **[OK]**.

**Sólo Teléfono:** Permite editar solamente el código de bloqueo del teléfono.

**Llamadas & Servicios:** Permite editar el código de bloqueo de llamadas y servicios.
- **5.** Ingrese el nuevo código de cuatro dígitos en el campo **Introducir nuevo código**. Si seleccionó Llamadas y Servicios en el paso 4, deberá ingresar el código actual antes de ingresar el nuevo código.
- **6.** Oprima la Tecla Direccional  $\bigodot$  abajo para desplazarse al campo **Re-introducir nuevo código**.
- **7.** Ingrese nuevamente el código de cuatro dígitos como confirmación.
- **8.** Oprima la Tecla de Selección Central **[FIJAR]**.

#### *NOTAS*

- Por omisión, el código de bloqueo es de 4 últimos dígitos del número de su telefóno.
- Existen dos códigos de bloqueo: Sólo teléfono y Llamadas y servicios.

## **Restricciones** I

Ejecute el siguiente procedimiento para configurar las restricciones sobre las configuraciones de ubicación, de llamadas, de mensajes y de módem de acceso telefónico:

- **1.** Cuando la pantalla esté en modo de reposo con la tapa abierta, oprima la Tecla de Selección Central **[MENÚ]**, seleccione **Prog y Herr**, y luego oprima la Tecla de Selección Central **[OK]**. Después de ello, oprima en orden la tecla  $\lceil r^4 \rceil$  **Prog Tel** y la tecla  $\lceil r^4 \rceil$ **Seguridad**.
- **2.** Ingrese el código de bloqueo de cuatro dígitos y oprima la Tecla de Selección Central **[OK]**. El código de bloqueo predeterminado son los 4 últimos dígitos del número de su teléfono celular.
- $3.$  Oprima  $\sqrt{2}$  **Restricción**.
- **4.** Ingrese el código de bloqueo de cuatro dígitos y luego oprima la Tecla de Selección Central **[OK]**.

#### 180Download from Www.Somanuals.com. All Manuals Search And Download.

**5.** Elija una de las opciones para las funciones siguientes, y luego oprima la Tecla de Selección Central **[OK]**.

**Prog Ubicación: Abrir Programación/Asegurar Programación Llamadas: Llamadas Entrantes/Llamadas Salientes** Para las llamadas entrantes, elija entre **Permitir Todo/Sólo Contactos/Bloquear Todo**. Para las llamadas salientes, elija entre **Permitir Todo/Sólo Contactos/Bloquear Todo**. **Mensajes: Mensajes Entrantes/Mensajes Salientes** Para mensajes entrantes, elija entre **Permitir Todo/Bloquear Todo**. Para mensajes salientes, elija entre **Permitir Todo/Bloquear Todo**.

#### **Módem de Acceso Telefóno: Permitir/Bloquear**

Para programar cualquiera de los submenús, oprima la Tecla de Selección Central **[FIJAR]**.

## ■ Configurar El Bloqueo de Teléfono

Este ajuste especifica si el teléfono quedará bloqueado cada vez que se encienda.

El Modo de Bloqueo evita el uso no autorizado de su teléfono. Una vez que el teléfono se haya bloqueado, estará en modo restringido hasta que se introduzca el código de bloqueo. En el Modo de Bloqueo, usted puede solamente recibir una llamada, originar una llamada 911, o llamar un contacto ICE (En Caso de Emergencia). Usted puede cambiar el código de bloqueo usando el menú Seguridad.

**1.** Cuando la pantalla esté en modo de reposo con la tapa abierta, oprima la Tecla de Selección Central **[MENÚ]**, seleccione **Prog y Herr**, y luego oprima la Tecla de Selección Central **[OK]**. Después de ello, oprima en orden la tecla  $\lceil r^4 \rceil$  **Prog Tel** y la tecla  $\lceil r^4 \rceil$ **Seguridad**.

Download from Www.Somanuals.com. All Manuals Search And Download.<sub>181</sub>

- **2.** Ingrese el código de bloqueo de cuatro dígitos y oprima la Tecla de Selección Central **[OK]**. El código de bloqueo predeterminado son los 4 últimos dígitos del número de su teléfono celular.
- **3.** Oprima **Prog Asegurada de Teléfono**.
- **4.** Seleccione una de las siguientes configuraciones y luego oprima la Tecla de Selección Central **[FIJAR]**.

**Desbloqueado:** El teléfono no está bloqueado.

**Al activar:** El teléfono se bloquea al encenderse.

## ■ Bloquear el Teléfono Ahora

- **1.** Cuando la pantalla esté en modo de reposo con la tapa abierta, oprima la Tecla de Selección Central **[MENÚ]**, seleccione **Prog y Herr**, y luego oprima la Tecla de Selección Central **[OK]**. Después de ello, oprima en orden la tecla  $\overline{r}$ <sup>3</sup> Prog Tel y la tecla  $\overline{r}$ <sup>3</sup> **Seguridad**.
- **2.** Ingrese el código de bloqueo de cuatro dígitos y oprima la Tecla de Selección Central **[OK]**. El código de bloqueo predeterminado son los 4 últimos dígitos del número de su teléfono celular.
- **3.** Oprima <sup>[3]</sup> Bloquear Teléfono Ahora.

## *NOTAS*

- Para desbloquear el teléfono en el estado de reposo con la tapa abierta, oprima la Tecla Suave Derecha **[Abrir]**, ingrese el código de bloqueo de cuatro dígitos y luego oprima la Tecla de Selección Central **[OK]**.
- Para desbloquear el teléfono en el estado de reposo con la tapa cerrada, oprima la Tecla de Selección Central, y luego oprima la tecla  $\widehat{\text{Cone}}$  conforme al mensaje orientativo. Hecho esto, ahora ingrese el código de bloqueo de cuatro dígitos y luego oprima la Tecla de Selección Central.

## **Restaurar el Teléfono**

Para eliminar todos los datos de usuario y restablecer la configuración a sus valores iniciales:

- **1.** Cuando la pantalla esté en modo de reposo con la tapa abierta, oprima la Tecla de Selección Central **[MENÚ]**, seleccione **Prog y Herr**, y luego oprima la Tecla de Selección Central **[OK]**. Después de ello, oprima en orden la tecla  $\overline{I_2}$ <sup>a</sup> **Prog Tel** y la tecla  $\overline{I_2}$ <sup>a</sup> **Seguridad**.
- **2.** Ingrese el código de bloqueo de cuatro dígitos y oprima la Tecla de Selección Central **[OK]**.
- **3.** Oprima **Restaurar Teléfono**.
- **4.** Luego de leer el mensaje de advertencia que aparece, seleccione **Sí** y luego oprima la Tecla de Selección Central **[OK]**.
- **5.** Luego de leer el mensaje que aparece, oprima la Tecla de Selección Central **[OK]**.
- **6.** Ingrese el código de bloqueo de cuatro dígitos y luego oprima la Tecla de Selección Central **[OK]**. El teléfono se apagará y luego se encenderá automáticamente.

## **Selección de Sistema**

Cuando no se encuentre en su área de cobertura, puede hacer que su teléfono busque otra red disponible.

Deje esta configuración como la predeterminada a menos que desee alterar la selección del sistema por instrucciones de su proveedor de servicio.

- **1.** Cuando la pantalla esté en modo de reposo con la tapa abierta, oprima la Tecla de Selección Central **[MENÚ]**, seleccione **Prog y Herr**, y luego oprima la Tecla de Selección Central **[OK]**. Después de ello, oprima en orden la tecla  $\overline{r}$ <sup>a</sup> **Prog Tel** y la tecla  $\overline{s}$ <sup>a</sup> **Selección de Sistema**.
- **2.** Seleccione una de las siguientes configuraciones y oprima la Tecla de Selección Central **[FIJAR]**.

Download from Www.Somanuals.com. All Manuals Search And Download.<sup>183</sup>

**Sólo casa:** Sólo dentro del área de su casa o del área afiliada de su casa.

**Automático:** Busca los canales de radio en base a la configuración automática.

#### *NOTAS*

Luego de adquirir su teléfono y antes de activarlo al obtener • su número telefónico, los modos disponibles serán Sólo Casa, Automático A y Automático B.

Luego de activar el teléfono al obtenerse el número telefónico, estarán disponibles los modos Sólo Casa y Automático.

Cuando el modo PTT este activado, usted no puede cambiar esta • configuración.

## **Selección NAM**

Para seleccionar el NAM (módulo de Asignación de Número) del teléfono si éste está registrado con varios proveedores de servicio:

- **1.** Cuando la pantalla esté en modo de reposo con la tapa abierta, oprima la Tecla de Selección Central **[MENÚ]**, seleccione **Prog y Herr**, y luego oprima la Tecla de Selección Central **[OK]**. Después de ello, oprima en orden la tecla  $\lceil r^3 \rceil$  **Prog Tel** y la tecla  $\lceil r^3 \rceil$ **Selección NAM**.
- **2.** Seleccione **NAM 1** o **NAM 2**, y luego oprima la Tecla de Selección Central **[FIJAR]**.

#### *NOTA*

Cuando el modo PTT este activado, usted no puede cambiar esta configuración.

# PROGRAMACION Y HERRAMIENTAS *185*PROGRAMACION Y HERRAMIENTAS

# **Programación de Llamada**

El menú Programación de llamada le permite designar cómo el teléfono manejará las llamadas entrantes y salientes.

## **Acceder a los Submenús de Programación de Llamada**

- **1.** Cuando la pantalla esté en modo de reposo con la tapa abierta, oprima la Tecla de Selección Central **[MENÚ]**, seleccione **Prog y Herr** y luego oprima la Tecla de Selección Central **[OK]**.
- 2. Oprima la tecla <sup>[\*</sup>] Prog Limda.
- **3.** Seleccione un submenú:

**Opciones de Respuesta/Opciones de finalizar llamada/ Reintentar Automáticamente/Modo TTY/Marc Botón/ Privacidad de Voz/PC Conexiones/Tonos DTMF/Modo PTT/ Marcación Asistida**

## **Opciones de Respuesta**

Para determinar como manejar una llamada entrante:

- **1.** Cuando la pantalla esté en modo de reposo con la tapa abierta, oprima la Tecla de Selección Central **[MENÚ]**, seleccione **Prog y Herr**, y luego oprima la Tecla de Selección Central **[OK]**. Después de ello, oprima en orden la tecla **Prog Llmda** y la tecla **Opciones de Respuesta**.
- **2.** Seleccione **Flip Abierto**, **Cualquier Tecla** o **Autos con manos libres**, oprima la Tecla de Selección Central **[SUBRY]** y luego oprime también la Tecla Suave Izquierda **[Hecho]**. El mensaje "OPCIONES DE RESPUESTA FIJS" se presentará en la pantalla.

#### *NOTAS*

- El modo Autos con manos libres comenzará a funcionar después de cinco segundos.
- Cuando la tapa del teléfono esté cerrada, el modo Autos con manos libres no funcionará, excepto si se lo conecta a un auricular.

Cuando la tapa del teléfono esté abierta, el modo Autos con manos libres funcionará solamente cuando el Altavoz está activado.

• La Flip Abierto y Cualquier Tecla son las configuraciones predeterminadas.

## **Opciones para Finalizar Llamadas**

Para configurar si se da fin a la llamada al cerrarse la tapa:

- **1.** Cuando la pantalla esté en modo de reposo con la tapa abierta, oprima la Tecla de Selección Central **[MENÚ]**, seleccione **Prog y Herr**, y luego oprima la Tecla de Selección Central **[OK]**. Después de ello, oprima en orden la tecla  $\left[\bullet\right]$  **Prog Limda** y la tecla  $\left[\bullet\right]$ **Opciones de finalizar llamada**.
- **2.** Seleccione la opción **Tapa Cerrar** o **Sólo TeclaFin**, y luego oprima la Tecla de Selección Central **[FIJAR]**.

#### *NOTA*

Aunque la opción Cierre de Tapa esté seleccionado para finalizar llamadas, la tapa cerrada no provoca la finalización de llamadas si el el Altavoz está activado.

## **Reintentar Automáticamente**

Para fijar cuánto tiempo espera el teléfono antes de remarcar automáticamente un número cuando no se consigue una llamada:

**1.** Cuando la pantalla esté en modo de reposo con la tapa abierta, oprima la Tecla de Selección Central **[MENÚ]**, seleccione **Prog y** 

186Download from Www.Somanuals.com. All Manuals Search And Download.

**Herr**, y luego oprima la Tecla de Selección Central **[OK]**. Después de ello, oprima en orden la tecla <sup>[\*</sup>] **Prog Limda** y la tecla  $\frac{1}{3}$ <sup>\*</sup>] **Reintentar Automáticamente**.

**2.** Seleccione una de las siguientes configuraciones, y luego oprima la Tecla de Selección Central **[FIJAR]**.

**10 segundos / 30 segundos / 60 segundos / Apagado**

## **Modo TTY**

Usted puede adjuntar a su teléfono un dispositivo TTY posibilitando la comunicación con los terceros que dispongan de un dispositivo TTY. Un teléfono con compatibilidad TTY puede traducir los caracteres escritos en voz. También se puede traducir la voz a caracteres y después mostrarse en el TTY.

- **1.** Cuando la pantalla esté en modo de reposo con la tapa abierta, oprima la Tecla de Selección Central **[MENÚ]**, seleccione **Prog y Herr**, y luego oprima la Tecla de Selección Central **[OK]**. Después de ello, oprima en orden la tecla <sup>[\*</sup>] Prog Limda y la tecla <sup>[\*]</sup> **Modo TTY**.
- **2.** Aparecerá en pantalla el mensaje de advertencia "Activación de TTY desactivará el audio del auricular." Oprima luego la Tecla de Selección Central **[OK]**.
- **3.** Seleccione una de las siguientes configuraciones y oprima la Tecla de Selección Central **[FIJAR]**.

**TTY lleno/TTY+HABLAR/TTY+OÍR/TTY Apag**

## **Marcado Oprimiendo un Botón**

Para iniciar una llamada de marcado rápido manteniendo oprimida la cifra de marcado rápido:

**1.** Cuando la pantalla esté en modo de reposo con la tapa abierta, oprima la Tecla de Selección Central **[MENÚ]**, seleccione **Prog y Herr**, y luego oprima la Tecla de Selección Central **[OK]**. Después de ello, oprima en orden la tecla <sup>[\*</sup>] **Prog Limda** y la tecla <sup>[\*</sup>] **Marc Botón**.

**2.** Seleccione **Encendido** o **Apagado** y oprima la Tecla de Selección Central **[FIJAR]**.

#### *NOTA*

Si el modo Marcado Oprimiendo un Botón está deshabilitado, los números de marcado rápido asociados a sus contactos no funcionarán.

## **Privacidad de Voz**

Para activar y desactivar la función de privacidad de voz:

**1.** Cuando la pantalla esté en modo de reposo con la tapa abierta, oprima la Tecla de Selección Central **[MENÚ]**, seleccione **Prog y Herr**, y luego oprima la Tecla de Selección Central **[OK]**. Después de ello, oprima en orden la tecla  $\left[\begin{matrix} \cdot \\ s \end{matrix}\right]$  **Prog Limda** y la tecla  $\left[\begin{matrix} \cdot \\ s \end{matrix}\right]$ 

#### **Privacidad de Voz**.

**2.** Seleccione **Encendido** o **Apagado**, y oprima la Tecla de Selección Central **[FIJAR]**.

## **PC Conexiones**

Esta función le permite usar los servicios de comunicación de datos, que utilizan terminales del suscriptor para acceder a Internet con computadores personales o laptops a velocidades. La velocidad de la conexión depende de su red de soporte y otras variables. Las especificaciones de la información de la comunicación de contacto deben coincidir con la red.

**1.** Cuando la pantalla esté en modo de reposo con la tapa abierta, oprima la Tecla de Selección Central **[MENÚ]**, seleccione **Prog y Herr**, y luego oprima la Tecla de Selección Central **[OK]**. Después de ello, oprima en orden la tecla **Prog Llmda** y la tecla  **PC Conexiones**.

188Download from Www.Somanuals.com. All Manuals Search And Download.

**2.** Seleccione una de las siguientes configuraciones y oprima la Tecla de Selección Central **[FIJAR]**. **USB/Bluetooth/Cerrar**

#### *NOTA*

Si selecciona operar con Bluetooth, no puede cambiar el modo PTT.

## **Tonos DTMF**

Para establecer la duración del tono de teclas y la velocidad del sonido pregrabado de la marcación por tonos:

- **1.** Cuando la pantalla esté en modo de reposo con la tapa abierta, oprima la Tecla de Selección Central **[MENÚ]**, seleccione **Prog y Herr**, y luego oprima la Tecla de Selección Central **[OK]**. Después de ello, oprima en orden la tecla <sup>[\*</sup>] **Prog Limda** y la tecla <sup>[\*</sup>] **Tonos DTMF**.
- **2.** Seleccione una de las siguientes configuraciones y oprima la Tecla de Selección Central **[FIJAR]**.

**Normal:** Emite un tono durante un período de tiempo determinado incluso si continúa oprimiendo la tecla.

**Largos:** Emite un tono continuo durante el tiempo que oprima la tecla

## **Modo PTT**

Puede usar el siguiente procedimiento para activar o desactivar la función PTT. Cuando la función está activada, puede enviar o recibir las llamadas PTT y las alertas.

**1.** Cuando la pantalla esté en modo de reposo con la tapa abierta, oprima la Tecla de Selección Central **[MENÚ]**, seleccione **Prog y Herr**, y luego oprima la Tecla de Selección Central **[OK]**. Después de ello, oprima en orden la tecla <sup>[\*</sup>] **Prog Limda** y la tecla  $\sqrt{2}$ **Modo PTT**.

#### Download from Www.Somanuals.com. All Manuals Search And Download.<sub>189</sub>

**2.** Seleccione **Encendido** o **Apagado**, y oprima la Tecla de Selección Central **[OK]**.

## *NOTA*

El indicador de servicio 3G ó 1x en la línea superior de la pantalla principal se visualiza en forma destacada para indicar que el servicio PTT está utlizable.

## **Marcado con Asistencia**

El modo Marcado con Asistencia le permite generar fácilmente las llamadas internacionales durante el roaming en otros países

- **1.** Cuando la pantalla esté en modo de reposo con la tapa abierta, oprima la Tecla de Selección Central **[MENÚ]**, seleccione **Prog y Herr**, y luego oprima la Tecla de Selección Central **[OK]**. Después de ello, oprima en orden la tecla  $\left[\begin{matrix} \cdot \\ s \end{matrix}\right]$  **Prog Limda** y la tecla  $\left[\begin{matrix} s \end{matrix}\right]$ **Marcación Asistida**.
- **2.** Oprima la Tecla Direccional  $\odot$  izquierda o derecha, para seleccionar **Encendido** o **Apagado**.
- **3.** Seleccione el campo **País de Referencia**, y luego oprima la Tecla Suave Izquierda **[Fijar]** para seleccionar el país.
- **4.** Seleccione el país deseado, y oprima la Tecla de Selección Central **[OK]**.

Si desea editar los detalle, oprima la Tecla Suave Izquierda **[Detalles]** para editar y guardar el Código de País, Prefijo de Dígitos de Marcado Internacional (IDD), Prefijo de Dígitos de Marcado Nacional (NDD), Código de Área/Ciudad y longitud del Número Nacional. Luego, oprima la Tecla de Selección Central **[Guardar]**.

**5.** Oprima la Tecla de Selección Central **[OK]**.

# **Memoria**

Usted puede ver el detalle de la información almacenada, tanto en la memoria interna de su teléfono, como en la tarjeta de memoria insertada en el teléfono.

## **Acceder a los Submenús de Memoria**

- **1.** Cuando la pantalla esté en modo de reposo con la tapa abierta, oprima la Tecla de Selección Central **[MENÚ]**, seleccione **Prog y Herr**, y luego oprima la Tecla de Selección Central **[OK]**.
- **2.** Oprima la tecla **Memoria**.
- **3.** Seleccione un submenú:

## **Opciones para Guardar/Memoria de Teléfono/Memoria de Tarjeta**

## **Opciones para Guardar**

Si al guardar un archivo desea seleccionar entre la memoria integrada del teléfono y la tarjeta de memoria:

**1.** Cuando la pantalla esté en modo de reposo con la tapa abierta, oprima la Tecla de Selección Central **[MENÚ]**, seleccione **Prog y Herr**, y luego oprima la Tecla de Selección Central **[OK]**. Después de ello, oprima en orden la tecla <sup>[4]</sup> Memoria y la telca <sup>[4]</sup>

#### **Opciones para Guardar**.

**2.** Seleccione una de las siguientes configuraciones y luego oprima la Tecla de Selección Central **[OK]**.

#### **Fotos/Videos/Sonidos**

**3.** Seleccione **Memoria de Teléfono** o **Memoria de Tarjeta** y luego oprima la Tecla de Selección Central **[FIJAR]**.

## **Memoria de Teléfono y Memoria de Tarjeta**

Seleccione esta opción para mostrar la información en la memoria del teléfono y para eliminar o transferir los archivos guardados en la memoria del teléfono.

- **1.** Cuando la pantalla esté en modo de reposo con la tapa abierta, oprima la Tecla de Selección Central **[MENÚ]**, seleccione **Prog y Herr**, y luego oprima la Tecla de Selección Central **[OK]**. Después de ello, oprima en orden la tecla **[** $\cdot$ **] Memoria** y la telca  $\cdot$ **[** $\cdot$ **] Memoria de Teléfono** o  $\overline{s}^*$  **Memoria de Tarjeta.**
- **2.** Seleccione una de las siguientes configuraciones y luego oprima la Tecla de Selección Central **[OK]**.

## **Memoria Usada/Mis Fotos/Mi Videos/Mis Timbres/Mi Música/ Mis Sonidos/Mis Contactos/Mis Documentos/Mover Todo a Tarjeta(Mover Todo a Teléfono)**

- **3.** Oprima la Tecla Suave Derecha **[Opciones]**.
- **4.** Seleccione **Borrar** si desea eliminar un archivo o **Mover** si desea mover un archivo a la memoria de tarjeta o a la de teléfono, y luego oprima la Tecla de Selección Central **[OK]**.
- **5.** Seleccione un archivo o un contacto, oprima la Tecla de Selección Central **[SUBRY]** o la Tecla Suave Derecha **[Subry Tod]**, y luego oprima la Tecla Suave Izquierda **[Hecho]**.
- **6.** Seleccione **Sí** y luego oprima la Tecla de Selección Central **[OK]**.

#### *NOTAS*

- Al seleccionar el ítem **Uso de Memoria** en el paso 2, se visualizan la capacidad de memoria disponible, la capacidad usada, y la capacidad total.
- Al seleccionar el ítem **Mover Todo a Tarjeta** en el paso 2, todos los archivos almacenados en la Memoria de Teléfono se transfieren a la Memoria de Tarjeta.
- Al seleccionar el ítem **Mover Todo a Teléfono** en el paso 2, todos los archivos almacenados en la Memoria de Tarjeta se transfieren a la Memoria de Teléfono.
- No remover la tarjeta de memoria del teléfono mientras los archivos están transfiriéndose.
- Para ver la Memoria de Tarjeta, una tarjeta de memoria (se vende por separado) debe insertarse en su teléfono.

# **Modo USB**

Su teléfono tiene la capacidad de detectar automáticamente un cable USB (se vende por separado) que se usa para conectar su teléfono a su PC.

- **1.** Cuando la pantalla esté en modo de reposo con la tapa abierta, oprima la Tecla de Selección Central **[MENÚ]**, seleccione **Prog y Herr**, y luego oprima la Tecla de Selección Central **[OK]**.
- 2. Oprima la tecla <sup>[a]</sup> Modo USB.
- **3.** Seleccione un submenú:

**Modo de Sincronizar Medios/Modo Módem/Ask On Plug**

#### *NOTAS*

- Antes de conectar su teléfono al PC mediante un cable USB, verifique que el teléfono queda cerrado.
- Mientras un cable USB está conectado a su teléfono, si usted selecciona el **Modo de Sincronizar Medios** o **Modo Módem**, todas las llamadas y la función de Bluetooth® estarán temporalmentedeshabilitadas. Si el cable USB se desenchufa de su teléfono, esto hará posible generar y recibir llamadas y también habilitar la función de Bluetooth.

## **Información de Teléfono Acceder a los Submenús de Información de Teléfono**

Para hacer visualizar la información sobre su teléfono:

**1.** Cuando la pantalla esté en modo de reposo con la tapa abierta, oprima la Tecla de Selección Central **[MENÚ]**, seleccione **Prog y** 

**Herr**, y luego oprima la Tecla de Selección Central **[OK]**.

- **2.** Oprima la tecla ! **Info Tel**.
- **3.** Seleccione un submenu, y oprima la Tecla de Selección Central **[OK]**.

**Mi Número / Versión SW/HW / Glosario de Íconos / Actualización de Software**

## **Mi Número**

Si desea ver su número de teléfono (MDN), su número de identificación del teléfono (MIN) y otra información del teléfono:

**1.** Cuando la pantalla esté en modo de reposo con la tapa abierta, oprima la Tecla de Selección Central **[MENÚ]**, seleccione **Prog y Herr**, y luego oprima la Tecla de Selección Central **[OK]**. Después de ello, oprima en orden la tecla ! **Info Tel** y la tecla **Mi Número**.

194Download from Www.Somanuals.com. All Manuals Search And Download.

## **Versión SW/HW**

Si desea ver las versiones de Software, PRL, ERI, Explorador, Centro de Medios, Versiones MSUI y HW, y MEID, Cliente de Actualización de Software, Dirección BT Mac y el Código de fecha de garantía:

**1.** Cuando la pantalla esté en modo de reposo con la tapa abierta, oprima la Tecla de Selección Central **[MENÚ]**, seleccione **Prog y Herr**, y luego oprima la Tecla de Selección Central **[OK]**. Después de ello, oprima en orden la tecla ! **Info Tel** y la tecla **Versión SW/HW**.

## **Glosario de Íconos**

Para ver todos los íconos y sus significados:

**1.** Cuando la pantalla esté en modo de reposo con la tapa abierta, oprima la Tecla de Selección Central **[MENÚ]**, seleccione **Prog y Herr**, y luego oprima la Tecla de Selección Central **[OK]**. Después de ello, oprima en orden la tecla ! **Info Tel** y la tecla **Glosario de Íconos**.

#### *NOTA*

Para más información sobre los íconos, véase la página 16.

## **Actualización de Software**

#### **Estado de Actualización** I

Para verificar el estado de una actualización de software:

**1.** Cuando la pantalla esté en modo de reposo con la tapa abierta, oprima la Tecla de Selección Central **[MENÚ]**, seleccione **Prog y Herr**, y luego oprima la Tecla de Selección Central **[OK]**. Después de ello, oprima en orden la tecla **a Info Tel**, la tecla **a** Actualización de Software y la tecla **[iii] Estado**.

## **Verificar Nuevas Actualizaciones** I

Para verificar y ejecutar actualizaciones de software:

- **1.** Cuando la pantalla esté en modo de reposo con la tapa abierta, oprima la Tecla de Selección Central **[MENÚ]**, seleccione **Prog y Herr**, y luego oprima la Tecla de Selección Central **[OK]**. Después de ello, oprima en orden la tecla **a Info Tel**, la tecla **a Actualización de Software** y la tecla **Verificar lo Nuevo**.
- **2.** Si hay una nueva actualización de software disponible, será descargada.
- **3.** Cuando la descarga finalice, oprima la Tecla de Selección Central **[OK]** o espere tres minutos para ejecutar la actualización de software.

#### *¡Advertencia!*

Mientras la actualización está siendo procesada no será posible realizar ni recibir llamadas, ni siquiera llamadas de emergencia al 911.

## *NOTAS*

- Una vez que la descarga de software finalizó, puede oprimir la Tecla Suave Izquierda **[Info]** para verificar el contenido de la actualización de software.
- Una vez que la descarga de software finalizó, puede oprimir la Tecla Suave Derecha **[Opciones]** y luego la tecla **Aplazar** para establecer el momento en el que la actualización de software deba comenzar.
- Una vez que la descarga de software finalizó, puede oprimir la Tecla Suave Derecha **[Opciones]** y luego la tecla <sup><sup>®</sup> Rechazar</sup> para descartar la actualización de software.

196Download from Www.Somanuals.com. All Manuals Search And Download.

# **Wizard para el Arreglo Previo**

Con empleo del wizard usted puede programar, todo a la vez, las funciones de Sonidos de Llamada, Temas de Pantalla, Configuración de la Patalla Principal, Reloj Principal, y Reloj Frontal.

- **1.** Cuando la pantalla esté en modo de reposo con la tapa abierta, oprima la Tecla de Selección Central **[MENÚ]**, seleccione **Prog y Herr**, y luego oprima la Tecla de Selección Central **[OK]**.
- **2.** Oprima la tecla  $\bf{w}$  Genio de Programación.
- **3.** Siga las instrucciones que se indican en la pantalla para esta programación.
	- **SONIDOS LLMD:** Seleccione **Sólo timbre**, **Sólo vibración**, **• Timbre y vibración** o **Ser silencioso**. Luego, oprima la Tecla de Selección Central **[FIJAR]** para guardar la programación hecha, u oprima la Tecla Suave Derecha **[Saltar]** para ir a la siguiente programación.
	- **MOSTRAR TEMAS:** Seleccione **Blanco**, **Metal de Perforacíon**, **• Pintar**, o **Placa de Verificador**. Luego, oprima la Tecla de Selección Central **[FIJAR]** para guardar la programación hecha, u oprima la Tecla Suave Derecha **[Saltar]** para ir a la siguiente programación.
	- **MENU DISENO:** Seleccione Tab, Lista, o Cuadrícula. Luego, oprima la Tecla de Selección Central **[FIJAR]** para guardar la programación hecha, u oprima la Tecla Suave Derecha **[Saltar]** para ir a la siguiente programación.
	- **TIPO DE MENU:** Seleccione **Comunicadores** o **Mensajería**. **•** Luego, oprima la Tecla de Selección Central **[FIJAR]** para guardar la programación hecha, u oprima la Tecla Suave Derecha **[Saltar]** para ir a la siguiente programación.
	- **RELOJ PRINCIPAL:** Seleccione **Analógico**, **Analógico • Grande**, **Digital 12**, **Digital 12 Grande**, **Digital 24**, **Digital 24 Grande** o **Apagado**. Luego, oprima la Tecla de

Selección Central **[FIJAR]** para guardar la programación hecha, Download from Www.Somanuals.com. All Manuals Search And Download.197 u oprima la Tecla Suave Derecha **[Saltar]** para ir a la siguiente programación.

**RELOJ FRONTAL:** Seleccione **Digital**, **Analógico** o **Apagado**. **•** Luego, oprima la Tecla de Selección Central **[JG DE]** para guardar la programación hecha, u oprima la Tecla Suave Derecha **[Saltar]** para pasar a la subsiguiente programación.

# **Seguridad**

# **Información de seguridad de la TIA**

Lo que sigue es la Información completa de seguridad de la TIA (Asociación de la industria de las telecomunicaciones) sobre teléfonos inalámbricos de mano.

## ■ Sugerencias para un funcionamiento más eficiente

No toque sin necesidad la antena cuando el teléfono esté en uso. El contacto con la antena afecta la calidad de las comunicaciones y puede producir un innecesario exceso de consumo del teléfono.

## ■ Manejo

Hablar por teléfono mientras conduce es extremadamente peligroso y es ilegal en algunos estados. Recuerde, la seguridad es lo más importante. Compruebe las leyes y reglamentos referidos al uso de teléfonos inalámbricos en las áreas donde usted maneja y cúmplalas siempre.

Si debe utilizar el teléfono mientras conduce:

- Preste toda su atención al conducir. Manejar con seguridad es su primera responsabilidad.
- Opere con manos libres y/o de un toque, use marcado rápido y los modos de respuesta automática.
- Salga del camino y estaciónese antes de hacer o recibir una llamada.

Las bolsas de aire (air bags) se despliegan con gran fuerza. NO ubique objetos, incluyendo equipos inalámbricos fijos o portátiles, en el área de la bolsa de aire o despliegue de la misma.

Si los equipos inalámbricos en el vehículo están instalados inadecuadamente y la bolsa de aire se despliega, puede provocar heridas graves.

#### *¡Advertencia!*

El incumplimiento de estas instrucciones puede causar heridas personales graves y posibles daños a la propiedad.

## ■ Dispositivos Electrónicos

Su teléfono inalámbrico portátil es un transmisor y receptor de radio de baja frecuencia. Cuando está ENCENDIDO, recibe y también emite señales de radiofrecuencia (RF).

La mayoría del equipo electrónico moderno está blindado contra las señales de RF. Sin embargo, algunos equipos electrónicos pueden no estar blindados contra las señales de RF de su teléfono inalámbrico. Por lo tanto, el uso de su teléfono se debe limitar a determinadas situaciones.

#### **Marcapasos**

La Asociación de fabricantes de la industria médica recomienda una separación mínima de quince centímetros o seis (6) pulgadas entre el teléfono inalámbrico de mano y un marcapasos para evitar la posible interferencia con éste. Estas recomendaciones son coherentes con las investigaciones independientes y las recomendaciones de Investigación en tecnología inalámbrica.

Nunca se acerque a menos de seis (6) pulgadas (15 cm) de una persona que tenga un marcapasos implantado mientras usa el teléfono. Hacerlo puede tener como resultado una interferencia con el funcionamiento del marcapasos.

Las personas con marcapasos:

- Deben SIEMPRE mantener el teléfono a más de quince centímetros (seis pulgadas) del marcapasos cuando el teléfono esté encendido;
- No deben llevar el teléfono en un bolsillo del pecho. •
- Deben usar la oreja opuesta al marcapasos para reducir al mínimo la posibilidad de interferencia.

#### 200Download from Www.Somanuals.com. All Manuals Search And Download.

Deben apagar el teléfono de inmediato si tienen motivo para • sospechar que está ocurriendo una interferencia.

## **Aparatos para la sordera**

Algunos teléfonos inalámbricos digitales pueden interferir con algunos aparatos para la sordera. En caso de presentarse tal interferencia, es recomendable que consulte con su proveedor de servicio (o llame a la línea de servicio al cliente para comentar las opciones a su alcance).

## **Otros dispositivos médicos**

Si usa cualquier otro dispositivo médico personal, consulte al fabricante de dicho dispositivo para saber si está adecuadamente blindado contra la energía de RF externa. Su médico puede ayudarle a obtener esta información.

## **Centros de atención médica**

Apague el teléfono cuando esté en instalaciones de atención médica en las que haya letreros que así lo indiquen. Los hospitales o las instalaciones de atención médica pueden emplear equipos que podrían ser sensible a la energía de RF externa.

## **Vehículos** I

Las señales de RF pueden afectar a los sistemas electrónicos mal instalados o blindados de manera inadecuada en los vehículos automotores. Pregunte al fabricante o a su representante respecto de su vehículo.

También debe consultar al fabricante de cualquier equipo que haya añadido a su vehículo.

## ■ Instalaciones con letreros

Apague el teléfono en cualquier instalación donde así lo exijan los letreros de aviso.

## **Aeronaves** I

Los reglamentos de la FCC prohíben el uso del teléfono en el aire. Apague el teléfono antes de abordar una aeronave.

Siempre solicite y obtenga el consentimiento y la aprobación previos de un representante autorizado de la aerolínea antes de usar su teléfono a bordo de una aeronave. Siempre siga las instrucciones de los representantes de la aerolínea cada vez que use el teléfono a bordo de una aeronave, para evitar cualquier interferencia posible con los equipos electrónicos aéreos.

## ■ Areas de explosivos

Para evitar la interferencia en zonas donde se realicen explosiones, apague el teléfono cuando esté en estos sitios o en áreas con letreros que indiquen: "Apague las radios de dos vías". Obedezca todos los letreros e instrucciones.

## **■ Atmósfera potencialmente explosiva**

Apague el teléfono cuando esté en un área con una atmósfera potencialmente explosiva y obedezca todos los letreros e instrucciones. Las chispas en dichas áreas pueden causar una explosión o un incendio que den como resultado lesiones personales o incluso la muerte.

Las áreas con una atmósfera potencialmente explosiva están claramente marcadas con frecuencia, pero no siempre. Entre las áreas potenciales tenemos: las áreas de abastecimiento de combustible (como las gasolineras), bajo tapa en barcos, instalaciones de almacenamiento o transferencia de combustible o sustancias químicas, vehículos que usen gas de petróleo licuado

(como propano o butano), áreas en las que el aire contenga sustancias químicas o partículas (como granos, polvo o polvo metálico) y cualquier otra área en la que normalmente sería recomendable que apagara el motor de su vehículo.

# **Información de seguridad para la exposición a radiofrecuencias de la Comisión Federal de Comunicaciones (FCC)**

#### *¡Advertencia!*

Lea esta información antes de usar.

En agosto de 1996 la Comisión Federal de Comunicaciones (FCC) de los Estados Unidos con su medida del Informe y Orden FCC 96-326 adoptó un estándar de seguridad actualizado para la exposición de personas a la energía electromagnética de radiofrecuencia emitida por los transmisores regulados por la FCC. Esos lineamientos son congruentes con el estándar de seguridad que establecieron con anterioridad tanto los Estados Unidos como los organismos internacionales de normalización. El diseño de este teléfono cumple con los lineamientos de la FCC y estas normas internacionales.

#### **Funcionamiento cerca del cuerpo** I

 $203$ <br> $203$ Este dispositivo fue puesto a prueba para funciones típicas cerca del cuerpo, con la parte posterior del teléfono a 2,0 cm del cuerpo. Para mantener el cumplimiento con los requisitos de la FCC sobre la exposición a la radiofrecuencia, use sólo broches para cinturón, fundas o accesorios similares que mantengan una distancia de separación de 2,0 cm entre el cuerpo del usuario y la parte posterior del teléfono, incluyendo la antena. Los broches para cinturón, fundas y accesorios similares utilizados no deben contener piezas Download from Www.Somanuals.com. All Manuals Search And Download.

metálicas en su ensamblaje. El uso de accesorios que no cumplan estos requisitos puede desobedecer los requisitos de la FCC sobre la exposición a la radiofrecuencia y por lo tanto debe evitarse.

## ■ Información de SAR **ESTE MODELO DE TELÉFONO CUMPLE CON LOS REQUISITOS GUBERNAMENTALES DE EXPOSICIÓN A LAS ONDAS DE RADIO.**

Este modelo de teléfono cumple con los requisitos gubernamentales de exposición a las ondas de radio. Su teléfono inalámbrico es un transmisor y receptor de radio.

Está diseñado y fabricado para que no supere los límites de emisión para la exposición a energía de radiofrecuencia (RF) establecidos por la Comisión Federal de Comunicaciones del gobierno de EE.UU. Estos límites son parte de unos lineamientos generales y establecen los niveles permitidos de energía de radiofrecuencia para la población en general. Estos lineamientos están basados en estándares que desarrollaron organizaciones científicas independientes por medio de una evaluación periódica y exhaustiva de los estudios científicos. Los estándares incluyen un notable margen de seguridad diseñado para garantizar la salud de todas las personas sin importar su edad o condición física.

El estándar de exposición para los teléfonos celulares inalámbricos emplea una unidad de medida llamada Tasa de absorción específica o SAR. El límite de SAR establecido por la FCC es de 1,6 W/kg. Las pruebas de SAR se realizan usando posiciones de funcionamiento estándar especificadas por la FCC con el teléfono transmitiendo a su nivel de energía certificado más alto en todas las bandas de frecuencia probadas. Aunque la SAR se determina al nivel de potencia más alto certificado, el nivel de SAR real del teléfono en funcionamiento puede estar muy por debajo del valor máximo. Dado que el teléfono está diseñado para funcionar a varios niveles de  $204$ Download from Www.Somanuals.com. All Manuals Search And Download. potencia para usar sólo la necesaria para llegar a

la red, en general, mientras más cerca esté de una antena de estación de base inalámbrica, menor será la emisión de potencia. Antes de que un modelo de teléfono esté disponible para su venta al público, debe probarse y certificarse ante la FCC que demostrar que no supera el límite establecido por el gobierno para la exposición segura. Las pruebas se realizan en posiciones y ubicaciones (por ejemplo, en la oreja y llevándolo en el cuerpo) según lo demanda la FCC para cada modelo.

El valor SAR más alto de este modelo de teléfono cuando se probó usándolo cerca del oído es de 0,813 W/kg y al usarlo en el cuerpo, como se describe en esta guía del usuario es de 0,752 W/kg (las mediciones de uso en el cuerpo difieren según los modelos de teléfono en función de los accesorios disponibles y los requisitos de la FCC). Aun cuando puede haber diferencias entre los niveles de SAR de varios teléfonos y en varias posiciones, todos ellos cumplen el requisito gubernamental para una exposición segura.

La FCC ha otorgado una Autorización de equipo para este modelo de teléfono con todos los niveles de SAR reportados y evaluados en cumplimiento de los lineamientos de emisión de radiofrecuencias de la FCC.

La información sobre SAR de este modelo de teléfono está archivada con la FCC y puede encontrarse en la sección Display Grant (Mostrar subvención) de

http://www.fcc.gov/oet/ea/fccid después de buscar la ID TYKNX9290 de la FCC. Se puede encontrar información adicional sobre Tasas de absorción específica (SAR) en el

sitio Web de la Asociación de la Industria de las Telecomunicaciones Celulares (Cellular Telecommunications Industry Association, CTIA) en http://www.ctia.org.

\* En Estados Unidos y Canadá, el límite de SAR de los teléfonos celulares usados por el público es de 1.6 watts/kg (W/kg)

#### Download from Www.Somanuals.com. All Manuals Search And Download.<sub>205</sub>

promediados sobre un gramo de tejido. El estándar incluye un margen sustancial de seguridad para dar una protección adicional al público y para tomar en cuenta cualquier variación en las mediciones.

Este equipo ha sido probado y cumple con los límites para dispositivos digitales de Clase B expresados en la Parte 15 de las Reglas de la FCC. Estos límites se han fijado para ofrecer una protección razonable contra interferencias en instalaciones residenciales. Este equipo genera, usa y puede emitir energía de radiofrecuencia y, si no se instala y utiliza según las instrucciones, puede causar interferencias en las comunicaciones de radio. Sin embargo, este aviso no es una garantía de que la interferencia no se producirá en una determinada instalación. Si este equipo causa interferencias a la recepción de televisión que puedan determinarse apagando y encendiendo el equipo, el usuario puede probar alguna de las siguientes medidas:

- Reorientar o cambiar de lugar la antena receptora.
- Aumentar la distancia entre el equipo y el receptor. •
- Conectar el equipo a una toma de corriente que esté en un circuito distinto al del receptor.
- Consultar al distribuidor o a un experto en radio/TV. •

# **Información de FDA**

Administración de Drogas y Alimentos de los Estados Unidos Hechos acerca de los teléfonos celulares Información al consumidor acerca de los teléfonos inalámbrico

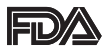

206Download from Www.Somanuals.com. All Manuals Search And Download.

## **¿Qué tipos de teléfonos son el tema de esta**  I **actualización?**

El término "teléfonos inalámbricos" se refiere a los teléfonos inalámbricos de mano con antenas interconstruidas, con frecuencia llamados teléfonos "celulares", "móviles" o "PCS". Estos tipos de teléfonos inalámbricos pueden exponer al usuario a una energía de radiofrecuencia (RF) mensurable debido a la corta distancia entre el teléfono y la cabeza del usuario. Estas exposiciones a RF están limitadas por los lineamientos de seguridad de la FCC que se desarrollaron con indicaciones de la FDA y otras dependencias federales de salud y seguridad. Cuando el teléfono se encuentra a distancias mayores del usuario, la exposición a RF es drásticamente menor, porque la exposición a RF de una persona disminuye rápidamente al incrementarse la distancia de la fuente. Los así llamados "teléfonos inalámbricos" que tienen una unidad de base conectada al cableado telefónico de una casa habitualmente funcionan a niveles de potencia mucho menores y por tanto producen exposiciones a RF que están muy por debajo de los límites de seguridad de la FCC.

## **¿Representan un riesgo para la salud los teléfonos**  I **inalámbricos?**

La evidencia científica disponible no muestra que haya ningún problema de salud asociado con el uso de teléfonos inalámbricos. Sin embargo, no hay pruebas de que los teléfonos inalámbricos sean totalmente seguros.

*207*Seguridad Los teléfonos inalámbricos emiten bajos niveles de energía de radiofrecuencia (RF) en el rango de microondas cuando se usan. También emiten muy bajos niveles de RF cuando están al estar visualizada la pantalla de reposo. Mientras que altos niveles de RF pueden producir efectos en la salud (calentando los tejidos), la exposición a RF de bajo nivel no produce efectos de calentamiento y Download from Www.Somanuals.com. All Manuals Search And Download.<sub>207</sub>

no causa efectos conocidos adversos para la salud. Muchos estudios sobre la exposición a RF de bajo nivel no han encontrado ningún efecto biológico. Algunos estudios han sugerido que puede haber algunos efectos biológicos, pero tales conclusiones no se han visto confirmadas por investigaciones adicionales. En algunos casos, los investigadores han tenido dificultades en reproducir tales estudios o en determinar el motivo de las inconsistencias en los resultados.

## **¿Cuál es el papel de la FDA en cuanto a que los**  I **teléfonos inalámbricos sean seguros?**

Según las leyes, la FDA no comprueba la seguridad de los productos para el consumidor que emitan radiación antes de que puedan venderse, como sí lo hace con los nuevos medicamentos o dispositivos médicos. No obstante, la agencia tiene autoridad para emprender acciones si se demuestra que los teléfonos inalámbricos emiten energía de radiofrecuencia (RF) a un nivel que sea peligroso para el usuario. En tal caso, la FDA podría exigir a los fabricantes de teléfonos inalámbricos que informaran a los usuarios del riesgo para la salud y reparar, reemplazar o sacar del mercado los teléfonos de modo que deje de existir el riesgo. Aunque los datos científicos existentes no justifican que la FDA emprenda acciones reglamentarias, la agencia ha instado a la industria de los teléfonos inalámbricos para que dé determinados pasos, entre ellos los siguientes:

- Apoyar la investigación necesaria sobre los posibles efectos biológicos de las radiofrecuencias del tipo que emiten los teléfonos inalámbricos,
- Diseñar teléfonos inalámbricos de tal modo que se minimice la exposición del usuario a RF que no sea necesaria para la función del dispositivo y

Cooperar para dar a los usuarios de teléfonos inalámbricos la mejor • información sobre los posibles efectos del uso de los teléfonos inalámbricos sobre la salud humana.

La FDA pertenece a un grupo de trabajo interinstitucional de dependencias federales que tienen responsabilidad en distintos aspectos de la seguridad de la RF para garantizar la coordinación de esfuerzos a nivel federal.

Las siguientes instituciones pertenecen a este grupo de trabajo:

- National Institute for Occupational Safety and Health (Instituto nacional para la seguridad y salud laborales)
- Environmental Protection Agency (Agencia de protección medioambiental)
- Comisión Federal de Comunicaciones •
- Occupational Safety and Health Administration (Administración de la seguridad y salud laborales)
- National Telecommunications and Information Administration (Administración nacional de telecomunicaciones e información)

El National Institutes of Health también participa en algunas actividades del grupo de trabajo interinstitucional. La FDA comparte las responsabilidades reglamentarias sobre los teléfonos inalámbricos con la Comisión federal de comunicaciones (FCC). Todos los teléfonos que se venden en EE.UU. deben cumplir con los lineamientos de seguridad de la FCC que limitan la exposición a radiofrecuencias. La FCC depende de la FDA y de otras instituciones de salud para las cuestiones de seguridad de los teléfonos inalámbricos.

*209*Seguridad La FCC también regula las estaciones de base de las cuales dependen los teléfonos inalámbricos. Mientras que estas estaciones de base funcionan a una potencia mayor que los teléfonos inalámbricos mismos, la exposición a RF que recibe la gente de estas estaciones de base es habitualmente miles de veces menor de Download from Www.Somanuals.com. All Manuals Search And Download.<sub>209</sub>

la que pueden tener procedente de los teléfonos inalámbricos. Las estaciones de base, por tanto no están sujetas a las cuestiones de seguridad que se analizan en este documento.

## **¿Cuáles son los resultados de la investigación que**  I **ya se ha realizado?**

La investigación realizada hasta la fecha ha producido resultados contradictorios y muchos estudios han sufrido de fallas en sus métodos de investigación. Los experimentos con animales que investigan los efectos de la exposición a las energías de radiofrecuencia (RF) características de los teléfonos inalámbricos han producido resultados contradictorios que con frecuencia no pueden repetirse en otros laboratorios. Algunos estudios con animales, sin embargo, sugieren que bajos

niveles de RF podrían acelerar el desarrollo del cáncer en animales de laboratorio. Sin embargo, muchos de los estudios que mostraron un desarrollo de tumores aumentado usaron animales que habían sido alterados genéticamente o tratados con sustancias químicas causantes de cáncer de modo que estuvieran predispuestos a desarrollar cáncer aún sin la presencia de una exposición a RF. Otros estudios expusieron a los animales a RF durante períodos de hasta 22 horas al día.

Estas condiciones no se asemejan a las condiciones bajo las cuales la gente usa los teléfonos inalámbricos, de modo que no sabemos con certeza qué significan los resultados de dichos estudios para la salud humana.

Tres grandes estudios epidemiológicos se han publicado desde diciembre de 2000. Entre ellos, los estudios investigaron cualquier posible asociación entre el uso de teléfonos inalámbricos y el cáncer primario del cerebro, glioma, meningioma, o neuroma acústico, tumores del cerebro o de la glándula salival, leucemia u otros tipos de cáncer. Ninguno de los estudios demostró la existencia de ningún  $210$ Download from Www.Somanuals.com. All Manuals Search And Download. efecto dañino para la salud originado en la exposición a RF de los teléfonos inalámbricos. No obstante, ninguno de los estudios puede responder a preguntas sobre la exposición a largo plazo, ya que el período promedio de uso del teléfono en estos estudios fue de alrededor de tres años.

## **¿Qué investigaciones se necesitan para decidir si**  I **la exposición a RF de los teléfonos inalámbricos representa un riesgo para la salud?**

Una combinación de estudios de laboratorio y estudios epidemiológicos de gente que utiliza teléfonos inalámbricos efectivamente proporcionaría algunos de los datos necesarios. Dentro de algunos años se podrán realizar estudios de exposición animal durante toda la vida. Sin embargo, se necesitarían grandes cantidades de animales para proporcionar pruebas confiables de un efecto promotor del cáncer, si existiera. Los estudios epidemiológicos pueden proporcionar datos directamente aplicables a poblaciones humanas, pero puede ser necesario un seguimiento de 10 años o más para proporcionar respuestas acerca de algunos efectos sobre la salud, como lo sería el cáncer. Esto se debe a que al intervalo entre el momento de la exposición a un agente cancerígeno y el momento en que se desarrollan los tumores, en caso de hacerlo, puede ser de muchos, muchos años. La interpretación de los estudios epidemiológicos se ve entorpecida por la dificultad de medir la exposición real a RF durante el uso cotidiano de los teléfonos inalámbricos. Muchos factores afectan esta medición, como el ángulo al que se sostiene el teléfono, o el modelo de teléfono que se usa.

## **¿Qué está haciendo la FDA para averiguar más**  I **acerca de los posibles efectos en la salud de la RF de los teléfonos inalámbricos?**

*211*Seguridad La FDA está trabajando con el U.S. National Toxicology Program Download from Www.Somanuals.com. All Manuals Search And Download.

(Programa nacional de toxicología de EE.UU.) y con grupos de investigadores en todo el mundo para asegurarse de que se lleven a cabo estudios de alta prioridad con animales para ocuparse de importantes preguntas referentes a los efectos de la exposición a la energía de radiofrecuencia (RF).

La FDA ha sido un participante líder en el Proyecto de campos electromagnéticos (EMF) internacional de la Organización Mundial de la Salud desde su origen en 1996. Un importante resultado de este trabajo ha sido el desarrollo de una agenda detallada de necesidades de investigación que ha impulsado el establecimiento de nuevos programas de investigación por todo el mundo. El proyecto también ha ayudado a desarrollar una serie de documentos de información pública sobre temas de EMF.

La FDA y la Asociación de Telecomunicaciones e Internet Celular (CTIA) tienen un Acuerdo de investigación y desarrollo en colaboración (CRADA) formal para realizar investigaciones sobre la seguridad de los teléfonos inalámbricos. La FDA proporciona la supervisión científica, recibiendo informes de expertos de organizaciones gubernamentales, de la industria y académicas. La investigación patrocinada por la CTIA se realiza por medio de contratos con investigadores independientes. La investigación inicial incluirá tanto estudios de laboratorio como estudios de los usuarios de teléfonos inalámbricos.

El CRADA también incluirá una amplia evaluación de las necesidades de investigación adicionales en el contexto de los más recientes desarrollos de investigación del mundo.

## **¿Qué pasos puedo dar para reducir mi exposición**  I **a la energía de radiofrecuencia de mi teléfono inalámbrico?**

 $\frac{1}{2}$   $\frac{1}{2}$  Si estos productos presentan un riesgo, cosa que en este momento no sabemos que ocurra, es probablemente muy pequeño. Pero si 212Download from Www.Somanuals.com. All Manuals Search And Download. le preocupa evitar incluso los riesgos potenciales, puede tomar en cuenta estos consejos sencillos para reducir al mínimo su exposición a la energía de radiofrecuencia (RF). Dado que el tiempo es un factor clave en la cantidad de exposición que una persona puede recibir, la reducción del tiempo dedicado al uso de teléfonos inalámbricos reducirá la exposición a RF.

Si debe mantener conversaciones prolongadas con teléfonos • inalámbricos todos los días, puede aumentar la distancia entre su cuerpo y la fuente de la RF, dado que el nivel de exposición cae drásticamente con la distancia. Por ejemplo, podría usar un auricular y llevar el teléfono inalámbrico lejos del cuerpo o usar teléfonos inalámbricos conectados a una antena remota.

Reiteramos que los datos científicos no demuestran que los teléfonos inalámbricos sean dañinos. Pero si le preocupa la exposición a RF de estos productos, puede usar medidas como las descritas arriba para reducir su exposición a RF producto del uso de teléfonos inalámbricos.

## **¿Qué hay del uso de teléfonos inalámbricos por**  I **parte de los niños?**

La evidencia científica no muestra ningún peligro para los usuarios de teléfonos inalámbricos, incluidos los niños y adolescentes. Si desea reducir la exposición a la energía de radiofrecuencia (RF), las medidas arriba indicadas se aplicarían a niños y adolescentes que usen teléfonos inalámbricos. La reducción del tiempo de uso de teléfonos inalámbricos y aumentar la distancia entre el usuario y la fuente de RF disminuirá la exposición a RF.

 $213$ Algunos grupos patrocinados por otros gobiernos han aconsejado que se desaliente el uso de teléfonos inalámbricos del todo para los niños. Por ejemplo, el gobierno del Reino Unido distribuyó volantes con una recomendación similar en diciembre de 2000. Señalaron que no hay pruebas de que el uso de teléfonos inalámbricos cause Download from Www.Somanuals.com. All Manuals Search And Download.

tumores cerebrales u otros efectos dañinos. Su recomendación para que se limitara el uso de teléfonos inalámbricos por parte de los niños era estrictamente precautoria, no estaba basada en ninguna evidencia científica de que exista ningún riesgo para la salud.

## **¿Los equipos manos libres para teléfonos**  I **inalámbricos reducen los riesgos de la exposición a las emisiones de RF?**

Ya que no existen riesgos conocidos de la exposición a emisiones de RF de los teléfonos inalámbricos, tampoco existe una razón para creer que los equipos manos libres reducen dichos riesgos. Los equipos manos libres pueden ser utilizados con teléfonos inalámbricos para su conveniencia y comodidad. Estos sistemas reducen la absorción de la energía de RF en la cabeza debido a que el teléfono, que es la fuente de las emisiones de RF, no estará colocado contra la cabeza.

Por otro lado, si el teléfono se encuentra en la cintura u otra parte del cuerpo mientras está en uso, entonces esa parte del cuerpo absorberá más energía de RF. Se exige que los teléfonos inalámbricos comercializados en los EE.UU. reúnan los requisitos de seguridad independientemente de si se utilizan contra la cabeza o el cuerpo. Cualquier configuración debe ser conforme al límite de seguridad.

## **¿Realmente funcionan los accesorios de los**  I **teléfonos inalámbricos que afirman que protegen la cabeza de la radiación de RF?**

Ya que no existen riesgos conocidos de la exposición a emisiones de RF de los teléfonos inalámbricos, tampoco existe una razón para creer que los accesorios que afirman que protegen la cabeza de estas emisiones reduzcan dichos riesgos. Algunos productos que afirman que protegen al usuario de la absorción de RF  $214$ Download from Www.Somanuals.com. All Manuals Search And Download. utilizan estuches especiales para teléfonos, mientras que otros requieren tan sólo de un accesorio metálico sujetado al teléfono. Los estudios han demostrado que, por lo general, estos productos no funcionan como se lo anuncia. A diferencia de los equipos "manos libres", estos supuestos "escudos" pueden interferir en el funcionamiento adecuado del teléfono. Se puede forzar el teléfono para que incremente su poder con el fin de lograr una determinada compensación, lo que puede provocar un aumento en la absorción de RF. En febrero de 2002, la Comisión Federal de Comercio (FTC) denunció a dos compañías que vendían dispositivos y que alegaban que éstos protegían a los usuarios de teléfonos inalámbricos de la radiación, por realizar declaraciones fraudulentas e injustificadas. De acuerdo con la FTC, los demandados carecían de una base razonable para respaldar su declaración.

## **¿Qué hay de la interferencia de los teléfonos**  I **inalámbricos con el equipo médico?**

La energía de radiofrecuencia (RF) de los teléfonos inalámbricos puede interactuar con algunos dispositivos electrónicos. Por este motivo, la FDA ayudó al desarrollo de un método de prueba detallado para medir la interferencia electromagnética (EMI) de los teléfonos inalámbricos en los marcapasos implantados y los desfibriladores. El método de prueba ahora es parte de un estándar patrocinado por la Asociación para el avance de la instrumentación médica (Association for the Advancement of Medical Instrumentation, AAMI). El borrador final, un esfuerzo conjunto de la FDA, los fabricantes de dispositivos médicos y otros grupos, se concluyó a fines de 2000. Este estándar permitirá a los fabricantes asegurarse de que los marcapasos cardiacos y los desfibriladores estén a salvo de EMI de teléfonos inalámbricos.

*215*Seguridad La FDA ha probado aparatos para la sordera para determinar si reciben interferencia de los teléfonos inalámbricos de mano y ayudó Download from Www.Somanuals.com. All Manuals Search And Download.
a desarrollar un estándar voluntario patrocinado por el Instituto de Ingenieros en Electrónica y Electricidad (IEEE). Este estándar especifica los métodos de prueba y los requisitos de desempeño de los aparatos para la sordera y los teléfonos inalámbricos de modo que no ocurra ninguna interferencia cuando una persona use al mismo tiempo un teléfono y un aparato para la sordera que sean "compatibles". Este estándar fue aprobado por la IEEE en 2000. La FDA sigue supervisando el uso de los teléfonos inalámbricos para detectar posibles interacciones con otros dispositivos médicos. Si se determinara que se presenta una interferencia dañina, la FDA realizará las pruebas necesarias para evaluar la interferencia y trabajará para resolver el problema.

Para obtener mayor información, visite el sitio Web de la FDA en http://www.fda.gov/cellphones.

## **Llamadas de emergencia**

Nunca dependa exclusivamente de su teléfono inalámbrico para comunicaciones esenciales (por ej., emergencias médicas), si puede evitarlo, ya que el teléfono inalámbrico requiere de una combinación compleja de señales de radio, estaciones repetidoras y redes terrestres para su funcionamiento. Por consiguiente, no siempre será posible realizar llamadas de emergencia bajo cualquier circunstancia con cualquiera de los sistemas de teléfonos inalámbricos. Sin embargo, su teléfono inalámbrico puede ser el único medio de comunicación disponible en la escena de un accidente. Cuando realice una llamada de emergencia, siempre brinde al receptor toda la información necesaria de la forma más precisa posible. Nunca finalice una llamada de emergencia hasta que haya recibido la aclaración para hacerlo.

# ■ Normas del 911 mejorado (Enhanced 911 ó E911) de **la FCC**

## **Antecedentes históricos**

La Comisión Federal de Comunicaciones (FCC) exige que las empresas de comunicaciones inalámbricas transmitan tanto la información específica de la ubicación en latitud y longitud (Identificación automática de ubicación = ALI) como las llamadas al "911" a los puntos de respuesta de seguridad pública (PSAP) para identificar la ubicación de la persona que llama en caso de emergencia. Por lo general, las normas exigen que las empresas de comunicaciones identifiquen la ubicación de la persona que llama al E911 dentro de los 50 metros de la ubicación real para el 67 por ciento de las llamadas y dentro de los 150 metros de la ubicación real para el 95 por ciento de las llamadas.

## ■ Capacidad de ALI del CASIO G'zOne Brigade

El Brigade es un teléfono apto para ALI equipado con un receptor GPS (Sistema de Posicionamiento Global) que es compatible con una red de satélites GPS apta para ALI que cumple con los requisitos de ALI de la FCC.

La conformidad de la red con los requisitos de la FCC mencionados anteriormente depende de: (a) el uso de tecnología digital mediante la red inalámbrica; (b) que las señales del satélite GPS puedan alcanzar el teléfono (por e j., estas transmisiones no siempre funcionan en espacios cerrados); y (c) que las señales del teléfono alcancen las "estaciones base" (las condiciones atmosféricas y ambientales pueden causar variaciones en el teléfono al recibir la intensidad de la señal).

La transmisión de la información de ALI también está sujeta, en parte, a las restricciones del sistema dentro de la red inalámbrica a la que se transmite la señal del E911 y sobre la cual PCD no tiene control.

Por último, se informa a los clientes que la capacidad de ALI del Brigade se utilizará únicamente con fines del E911.

## **911 en modo de bloqueo**

El servicio de llamada al "911" está disponible incluso en el modo de bloqueo.

- **1.** Digite "911" y luego oprima la tecla Send (Enviar).
- **2.** El teléfono establece la conexión.
- **3.** El teléfono sale del modo de bloqueo durante 5 minutos.
- **4.** Para salir del modo de emergencia, oprima la tecla End/Power.

## **911 cómo utilizar cualquier sistema disponible**

- **1.** Digite "911" y luego oprima la tecla Send (Enviar).
- **2.** El teléfono establece la conexión.
- **3.** El teléfono continúa en el modo de emergencia durante 5 minutos.
- **4.** Para salir del modo de emergencia, oprima la tecla End/Power.

# **Cumplimiento de otras regulaciones de la FCC**

## **Procedimientos de funcionamiento**

Nunca viole ninguna de las siguientes Normas y Regulaciones de la FCC cuando utilice su Teléfono celular. Dichas violaciones serán penadas con multas, el encarcelamiento o ambos.

- Nunca utilice un lenguaje obsceno, indecente o profano. •
- Nunca utilice su teléfono celular para enviar llamadas falsas de socorro.
- Nunca intervenga o intercepte de alguna manera una llamada telefónica, a menos que haya obtenido con anticipación el consentimiento de las partes que participan de la llamada.
- Nunca realice llamadas anónimas para perturbar, hostigar u ofender a otras personas.

- Nunca transfiera el pago a otra cuenta sin autorización, para evitar abonar el servicio.
- Nunca interfiera otras comunicaciones de radio deliberadamente o con malicia.
- Nunca se rehuse a ceder la línea cuando le informen que es necesaria para realizar una llamada de emergencia. Así mismo, nunca tome posesión de una línea al afirmar falsamente que la necesita para una emergencia.

# **Seguridad general Precauciones**

Su teléfono inalámbrico portátil es un equipo de alta calidad. Antes de utilizarlo, lea todas las instrucciones y las notas de precaución sobre el producto, la batería y el adaptador/cargador.

El incumplimiento de las instrucciones que se detallan a continuación podría resultar en una lesión corporal y/o daño a la propiedad graves debido a filtraciones de líquidos, incendio o ruptura de la batería. NO utilice o guarde este equipo en un lugar expuesto a altas temperaturas, como por ejemplo, cerca de una llama abierta o un equipo que emita calor.

NO deje caer el aparato y no lo someta a impactos fuertes. Cuando no lo utilice, colóquelo sobre una superficie firme a fin de prevenir posibles daños debido a la inestabilidad.

NO exponga este equipo a la lluvia o a bebidas derramadas.

NO utilice accesorios no autorizados.

NO desarme el teléfono o sus accesorios. Si su unidad requiere un servicio o una reparación, llévelo a un centro autorizado de servicios para celulares de PCD. Si la unidad es desarmada, puede existir el riesgo de descarga eléctrica o incendio.

NO coloque este equipo dentro de un microondas o receptáculo presurizado. Puede causar una explosión, la falla del producto y un incendio.

NO arroje el equipo al fuego o al calor. Puede causar una explosión o un incendio.

NO ocasione un cortocircuito en la terminal. También, proteja la terminal para que los objetos conductores, como una pieza de metal o mina de un lápiz, no hagan contacto con o queden atrapados en la terminal. Puede causar un incendio o la falla del producto.

Al conectar el adaptador de CA, no exponga la correa de metal o el accesorio al enchufe. Puede causar un incendio, una descarga eléctrica, una lesión o una falla del producto.

Para evitar el riesgo de descargas eléctricas, no utilice el equipo durante una tormenta eléctrica.

El equipo no es a prueba de agua. Al colocarlo debajo del grifo o la ducha y someterlo a la presión del agua o al sumergirlo en agua durante mucho tiempo, la garantía perderá su validez debido a que el equipo se convertirá en un objeto que no tiene reparación. Si, por accidente, derrama sobre el equipo un líquido, como por ejemplo agua, quite el líquido con un paño limpio y seco. Al utilizar el equipo con líquidos adheridos al mismo, puede causar una acumulación de calor, un incendio, la falla del producto y una descarga eléctrica. El dispositivo no es resistente al calor. No lo coloque dentro de un baño caliente o en jabón líquido. Nunca toque la terminal de carga del equipo con la mano o los dedos. Puede causar una descarga eléctrica, lesión o falla del producto. Si el dispositivo no completa la recarga dentro del período de tiempo especificado, detenga la carga. Puede causar un derrame, una acumulación de calor, una explosión o un incendio.

Si el aparato se daña al caer y las piezas internas quedan al descubierto, no toque estas piezas expuestas. Puede recibir una descarga eléctrica o lesionarse con las piezas dañadas. Llame al servicio de atención al cliente para obtener asistencia.

No coloque el equipo en áreas inestables, como bancos poco firmes o lugares inclinados. El equipo puede caer y causar daños. También 220Download from Www.Somanuals.com. All Manuals Search And Download. tenga cuidado con los impactos, particularmente durante el modo de vibración.

NO deje el equipo al alcance de los niños. Pueden tragarse el equipo en forma accidental y asfixiarse.

Interrumpa el uso del equipo, si comienza a humear, producir olor, hacer ruidos extraños o generar calor. Si la anomalía comienza cuando lo está recargando, quite el adaptador de CA o CD del tomacorriente o el adaptador encendedor en el vehículo, verifique que el equipo se haya enfriado, apáguelo, quite la batería y llame al servicio de atención al cliente para obtener ayuda. Además, si el equipo se ha dañado a causa de una caída o un líquido, discontinúe la utilización del mismo y llame al servicio de atención al cliente. Nunca intente reparar el equipo usted mismo. Es sumamente peligroso. No toque el equipo, la batería o el dispositivo de carga de la batería durante un período prolongado mientras esté siendo recargado. Puede causar quemaduras de baja temperatura.

Si utiliza una correa de metal, asegúrese de que no haga contacto con el cargador de escritorio o la terminal de la batería, en especial el enchufe, mientras lo está recargando. Puede causar una descarga eléctrica, un incendio, una lesión o una falla del producto. Para evitar las caídas o involucrarse en un accidente de tránsito, compruebe su seguridad y la seguridad de quienes lo rodean

al utilizar el equipo, ya sea para realizar una llamada, enviar un mensaje, tomar una foto o jugar.

Para evitar lesiones, no use el imán propio del audífono de su teléfono para atrapar objetos metálicos similares a alfileres.

Nunca acerque el teléfono a disquetes, tarjetas magnéticas, cintas magnéticas, discos magnéticos o magneto ópticos, tarjetas prepagas u objetos similares. Puede destruir o corromper la información almacenada en ellos.

Nunca ejerza presión sobre la pantalla ni con los dedos ni con ningún otro objeto. Podría dañar la pantalla.

Nunca fuerce ni sacuda el teléfono. Podría provocar un desperfecto. NO adhiera etiquetas sobre la pantalla LCD o sobre el teclado. La etiqueta, al sobresalir, podría ejercer presión sobre el teclado al cerrarse la tapa. Esto podría causar un mal funcionamiento del teléfono.

## ■ Seguridad de la antena

Utilice sólo la antena provista o de reposición aprobada. Las antenas, las modificaciones o los aditamentos no autorizados podrían deteriorar la calidad de la llamada, dañar el teléfono o resultar en la violación de las regulaciones de la FCC. Comuníquese con su distribuidor local para obtener una antena de reposición. No utilice el teléfono con una antena dañada. Si una antena dañada entra en contacto con la piel, puede ocasionar una quemadura menor. Comuníquese con su distribuidor local para obtener una antena de reposición.

## **■ Seguridad de la batería**

Su equipo utiliza una batería desmontable y recargable de iones de litio. Si necesita una batería de repuesto, comuníquese con el servicio de atención al cliente para obtener ayuda.

## **Qué hacer**

- Utilice solamente baterías marca Casio específicas para su modelo de teléfono.
- Utilice solamente el cargador de pared provisto con su teléfono. •
- Usar un cargador distinto al provisto con el teléfono puede dañar su teléfono o la batería.
- Utilice sólo la batería y el cargador aprobados por el fabricante. •
- Utilice la batería sólo para su propósito original. •
- Conserve las baterías a una temperatura entre 41° F (5°C) y 95° F (35°C).
- Si guarda la batería a temperaturas superiores o inferiores al nivel recomendado, permita que se enfríe o caliente antes de utilizarla.
- Agote por completo la batería antes de recargarla. •
- Puede tomar de uno a cuatro días agotar por completo la batería. •
- Si no piensa utilizar el equipo durante un tiempo prolongado, retire de él la batería.
- Guarde la batería descargada en un lugar fresco, oscuro y seco. •
- Compre una batería nueva cuando su tiempo de funcionamiento disminuya gradualmente luego de una carga completa.
- Descarte la batería en forma apropiada de acuerdo con las regulaciones locales.

## **Qué NO hacer**

- No intente desarmar la batería es una unidad sellada que no contiene partes utilizables.
- No exponga las terminales de la batería a ningún otro objeto de metal (por ej., al llevarla en su bolsillo o cartera junto con otros objetos metálicos como monedas, sujetapapeles y bolígrafos). Esto puede provocar un cortocircuito y dañar seriamente la batería,
- lo que puede causar un incendio o una lesión. •
- No deje la batería a temperaturas extremadamente altas o bajas. De lo contrario, podría reducir de modo significativo la capacidad y la vida útil de la batería.
- No deseche la batería al fuego. •
- No ocasione un cortocircuito entre el electrodo positivo y el electrodo negativo de la batería.
- No clave, golpee con martillo o pise la batería. Puede causar un incendio o daño.

No utilice la batería si está dañada o tiene una filtración. •

Las baterías de iones de litio son reciclables. Cuando reemplace la batería incorporada, solicite al centro de reparación que recicle la batería según las normas de la Corporación de Reciclaje de Baterías Recargables (RBRC). Cuando descarte la batería usted mismo, llame a la RBRC al (800) 822-8837 para obtener los consejos apropiados de eliminación.

Nunca toque el líquido que pueda filtrarse de la batería incorporada. Dicho líquido podría causar lesiones en la piel o los ojos si entrara en contacto con los mismos. Si el líquido entrara en contacto con los ojos, lávese los ojos con abundante agua limpia y busque asistencia médica a la brevedad. En caso de que el líquido entre en contacto con la piel o la ropa, lávelas inmediatamente con agua limpia.

#### **Cargador** I

Tanto el cargador de pared como el cargador de escritorio diseñados por PCD para esta unidad requieren el uso de una fuente de energía estándar de CA de 120 V para su funcionamiento.

Nunca intente desarmar o reparar un cargador de pared o cargador de escritorio. Nunca utilice un cargador de pared o cargador de escritorio si tiene un cable de energía o enchufe dañado o desgastado. Si la batería requiere una reparación o reposición, siempre comuníquese con un centro autorizado de servicios de PCD. Nunca altere el cable o enchufe de AC de su cargador de pared o cargador de escritorio. Si el enchufe no cupiera en el tomacorriente disponible, haga instalar un tomacorriente adecuado por un electricista autorizado.

Nunca derrame líquidos o agua sobre el cargador de pared o cargador de escritorio cuando está conectado a una fuente de energía de CA.

Siempre utilice el cargador de pared o cargador de escritorio autorizados de PCD para evitar cualquier riesgo de lesiones

corporales o daños a su teléfono celular o batería.

Nunca intente conectar o desconectar el cargador de pared o cargador de escritorio con las manos húmedas. Siempre desconéctelo de la fuente de energía antes de la limpieza. Siempre utilice un paño limpio y suave humedecido con agua para limpiar el equipo, y procure que se encuentre desconectado.

La manipulación del cable del producto u otros cables de los accesorios vendidos con este producto, lo expondrá al plomo, un químico conocido en el Estado de California por causar defectos de nacimiento u otros daños en la reproducción. Lávese las manos luego de manipularlo.

Siempre desconecte el cargador de pared o cargador de escritorio de la fuente de energía, cuando no esté en funcionamiento.

Aleje el cargador del fuego si éste comenzara a gotear o a producir olor. El líquido derramado podría llegar hasta fuego, lo que causaría un incendio o una explosión. Si no conecta por completo el enchufe, puede causar una descarga eléctrica, una acumulación de calor o un incendio. No utilice adaptadores de CA dañados o enchufes sueltos. No toque la terminal de carga con la mano o los dedos mientras ésta conduce electricidad. Puede causar una descarga eléctrica, lesión o falla del producto.

No toque el enchufe eléctrico si comienza a emitir haces de luces.

Puede causar una descarga eléctrica a causa de los mismos. No toque el enchufe si se inicia una tormenta eléctrica. Puede producir una descarga eléctrica desde un rayo.

No sobrecargue un tomacorriente con demasiados dispositivos. Durante la carga con empleo del soporte de carga de sobremesa, nunca conecte otro cargador de pared al puerto de puerto de carga y datos (directamente o a través del adaptador para auriculares). Hay posibilidad de que se pruduzca un daño o recalentamiento.

## **Juegos** ■ Ataques/desmayos **Advertencia**

Un pequeño porcentaje de personas pueden experimentar ataques epilépticos cuando se exponen a determinados patrones de luz o luces intermitentes. La exposición a determinados patrones o fondo de pant en una computadora, o si utilizan un juego de video, puede inducir un ataque epiléptico en estas personas.

Determinadas condiciones pueden inducir síntomas epilépticos no detectados previamente, incluso en personas que no poseen una historia clínica de ataques anteriores o epilepsia.

Si usted, o algún miembro de su familia, posee una enfermedad epiléptica, consulte a su médico antes de jugar. Si experimenta algunos de los siguientes síntomas mientras utiliza un juego de video o computadora—mareo, visión distorsionada, tic en los ojos o contracciones musculares, pérdida de la conciencia, desorientación, cualquier movimiento involuntario o convulsiones— INMEDIATAMENTE discontinúe su uso y consulte a su médico antes de comenzar a jugar nuevamente.

#### ■ Lesiones por movimientos repetitivos

Cuando utiliza los juegos en su teléfono, puede experimentar una incomodidad esporádica en las manos, brazos, hombros, cuello u otras partes del cuerpo. Siga estas instrucciones para evitar problemas como la tendinitis, el síndrome del túnel carpiano u otros trastornos musculoesqueléticos:

- Tome un descanso de al menos 15 minutos por cada hora de juego. •
- Si siente fatiga o dolor en las manos, las muñecas o los brazos mientras juega, deténgase y descanse durante algunas horas antes de comenzar a jugar nuevamente.
- Si aún siente dolor en las manos, las muñecas o los brazos durante o después de jugar, discontinúe la actividad y visite a su médico.

# **Cámara**

No apunte su cámara hacia el sol. La luz solar que atraviesa la lente de la Cámara/Videocámera puede causarle un daño a la misma. No utilice el flash de su cámara cerca de los ojos de una persona. Esto puede causar que la persona pierda la vista en forma temporal y resultar en un accidente.

No exponga la lente de la Cámara/Videocámera a la luz solar directa durante un tiempo prolongado. Puede causar una explosión o un incendio provocado por la luz solar en la lente de la Cámara/ Videocámera.

No utilice el flash en dirección a los conductores de automóviles. Puede sobresaltar al conductor e impedirle que maneje, lo que podría provocar un accidente.

# **Accesibilidad**

#### ■ Compatibilidad con los dispositivos auditivos **(HAC) para los dispositivos de telecomunicaciones inalámbricas Compromiso de la PCD**

La empresa PCD cree que todos de nuestros clients puedan disfrutar de los beneficios que se ofrecen por las tecnologías inalámbricas digitales. Nos comprometimos a proveer de una selección de dispositivos compatibles a nuestros clients que usen los dispositivos auditivos.

Este teléfono tiene las clasificaciones M4/T4 especificadas por las reglas HAC.

## **¿Qué es la compatibilidad con dispositivos auditivos?**

*227*Seguridad La Comisión Federal de Comunicaciones (FCC) ha implementado las reglas y un sistema de clasificación diseñados para permitir que quienes que llevan los dispositivos auditivos utilicen más eficazmente estos dispositivos de telecomunicaciones inalámbricas. El estándar Download from Www.Somanuals.com. All Manuals Search And Download.

para la compatibilidad de los teléfonos inalámbricos digitales con los dispositivos auditivos, se halla expuesto en el estándar C63.19 del Instituto de Estándares Nacional Estadounidense (ANSI). Hay dos estándares ANSI en cuanto a las clasificaciones de 1 a 4 (4 es la mejor clasificación): Una es la clasificacón "M" para la interferencia reducida, que indica cómo fácilmente pueden escucharse las conversaciones telefónicas cuando un micrófono se usa como dispositivo auditivo. La otra es la clasificación "T" que indica la posibilidad de usar los teléfonos con dispositivos auditivos que funcionan en el modo "Telecoil" (bucles magnéticos) y así reducen el ruido de fondo no deseado.

## **¿Cómo puedo saber cuáles teléfonos inalámbricos son compatibles con dispositivos auditivos?**

La clasificación de la compatibilidad con dispositivos auditivos está mostrada en la caja del teléfono inalámbrico.

El teléfono se considera compatible con los dispositivos auditivos en lo que respecta al acoplamiento acústico (modo micrófono) si tiene la clasificación "M3" o "M4". El teléfono inalámbrico digital se considera compatible con los dispositivos auditivos en lo que respecta al acoplamiento inductivo (modo Telecoil) si tiene la clasificación "T3" o "T4".

#### **¿Cómo puedo saber si mi dispositivo auditivo funciona con un teléfono inalámbrico digital particular?**

Si usted desea, puede probar muchos teléfonos inalámbricos y así decidir cuál de ellos pueda funcionar más bien con sus dispositivos auditivos.

Si usted desea, también puede hacer preguntas a un profesional de dispositivos auditivos, acerca de hasta qué punto sus dispositivos auditivos están inmunentes a la interferencia en caso de que ellos

tienen el escudo para teléfonos inalámbricos, y también puede preguntar si su dispositivo auditivo tiene una clasificación HAC.

**Para obtener información sobre dispositivos auditivos y teléfonos inalámbricos digitales:**

**Compatibilidad FCC de dispositivos auditivos y control de • volumen**

http://www.fcc.gov/cgb/dro/hearing.html

#### **Asociación de Pérdida del Oído de América •**

http://www.hearingloss.org/learn/cellphonetech.asp

**CTIA •**

http://www.accesswireless.org/hearingaid/

**Gallaudet University, RERC •**

http://tap.gallaudet.edu/voice

# ■ Dispositivos de Teleimpresor (TTY)

Tu puedes usar un dispositivo de teleimpresor (TTY) opcional con tu teléfono para enviar y recibir llamadas. Tienes que enchufar el dispositivo TTY en el conector de auricular del teléfono y ajustar el teléfono de suerte que opere en uno de los tres modos TTY. Un TTY es un dispositivo de comunicaciones que se utiliza por quien tenga mal oído o no pueda hablar bien. El TTY no trabaja de teléfono móvil a teléfono móvil. Usa un cable flexible TSB-121 ( provisto por el fabricante de TTY) para conectar el dispositivo TTY a tu teléfono. Tu teléfono tiene un jack de 2,5mm. Ajusta el teléfono al volumen medio para la operación correcta. Si tienes una experiencia de haber ingresado numerosos caracteres incorrectos, ajusta el volumen según necesidad para minimizar la tasa de error. Para el rendimiento óptimo, tu teléfono debe estar por lo menos 12 pulgadas (30 centímetos) lejos desde el dispositivo TTY. Al estar situado el teléfono demasiado cerca del dispositivo TTY, puede ocasionarse una tasa de error elevada.

### **Evite una probable pérdida del oído.** I

La exposición prologada a sonidos altos (incluida la música) es la causa más común de la pérdida del oído que puede prevenirse. Ciertos estudios científicos sugieren que el uso a alto volumen de aparatos portátiles de audio, como son los reproductores portátiles de música y teléfonos celulares durante mucho tiempo puede conllevar la pérdida permanente del oído. Esto incluye el uso de audífonos (incluye todo tipo de audífonos y Bluetooth® u otros aparatos móviles). En algunos estudios, la exposición a sonidos muy altos también ha sido relacionada con tinitus (un zumbido en el oído), hipersensibilidad al sonido y un oído distorsionado.

Varían la susceptibilidad individual a la pérdida del oído inducida por ruido y otros problemas potenciales del oído.

La cantidad de sonido producida por un aparato portátil de audio varía dependiendo de la naturaleza del sonido, del aparato, de la programación del aparato y los audífonos. Deberá seguir algunas recomendaciones de sentido común cuando use cualquier aparato portátil de audio:

- Fije el volumen en un entorno silencioso y seleccione el volumen más bajo al cual pueda escuchar adecuadamente.
- Cuando use audífonos, baje el volumen si no puede escuchar a las personas hablar cerca de usted o si la persona sentada junto a usted puede oír lo que está escuchando.
- No suba el volumen para bloquear los alrededores ruidosos. Si usted elige escuchar su aparato portátil en un entorno ruidoso, use audífonos atenuantes de ruidos externos para bloquear el ruido ambiental.
- Limite la cantidad de tiempo que escucha. Mientras el volumen aumenta, se requiere menos tiempo para que su oído pueda ser afectado.
- Evite el uso de audífonos después de la exposición a ruidos extremadamente altos, como conciertos de rock, que puedan causar pérdida temporal del oído. La pérdida temporal del oído puede causar que los volúmenes peligrosos suenen normales.
- No escuche a un volumen que le cause molestias. Si experimenta un zumbido en sus oídos, escucha las voces apagadas o experimenta cualquier dificultad temporal del oído después de escuchar su aparato portátil de audio, deje de usarlo y consulte con su médico.

# ■ Puede obtener información adicional sobre este **tema de las siguientes fuentes:**

#### **Academia Americana de Audiología**

11730 Plaza American Drive, Suite 300 Reston, VA 20190 Voz: (800) 222-2336\* Correo electrónico: info@audiology.org Internet: www.audiology.org\*

#### **Instituto Nacional de la Sordera y Otros Trastornos de Comunicación**

National Institutes of Health 31 Center Drive, MSC 2320 Bethesda, MD USA 20892-2320 Voz: (301) 496-7243\* Correo electrónico: nidcdinfo@nih.gov Internet: http://www.nidcd.nih.gov/health/hearing\*

#### **Instituto Nacional para la Seguridad y Salud Ocupacional**

Hubert H. Humphrey Bldg. 200 Independence Ave., SW Washington, DC 20201 Voz: 1-800-35-NIOSH (1-800-356-4674)\* Internet: http://www.cdc.gov/niosh/topics/noise/default.html\* \*Sólo disponible en inglés.

# **¡RECICLE SU TELÉFONO CELULAR!**

Las empresas de comunicaciones que comercializan este teléfono celular tienen un programa de retiro de teléfonos en reserva. Los consumidores pueden dejar sus equipos inalámbricos usados en las tiendas específicas de distribución minorista de empresas de comunicaciones a fin de que sean reciclados. Para obtener una lista de las empresas de comunicaciones integrantes y lugares de recolección, visite el sitio Web de reciclaje de la industria celular en www.recyclewirelessphones.com.

Para enviar por correo su equipo inalámbrico antiguo a PCD Personal Communications para ser reciclado, simplemente embale el equipo inalámbrico antiguo y cualquier otro accesorio (incluyendo las baterías descargadas) en materiales de envío apropiados y envíelo a: Para reciclar PCD Personal Communications LLC 555 Wireless Blvd. Hauppauge, NY 11788

Los teléfonos inalámbricos también pueden ser donados a la campaña DONATE A PHONE® CALL TO PROTECT® de la Fundación Wireless. Esta causa benéfica recolecta teléfonos inalámbricos para beneficiar a las victimas de la violencia doméstica.

Todos los teléfonos donados son deducibles de impuestos. Puede enviar el teléfono a:

CALL TO PROTECT

2555 Bishop Circle

West Dexter, MI 48130

#### –Ó–

Dejar su teléfono en un centro de recolección local. Para obtener una lista de los centros de recolección, visite www.wirelessfoundation.org/CalltoProtect/dropoff.cfm Antes de reenviar un equipo inalámbrico para que sea reciclado, recuerde dar de baja al servicio en el equipo, eliminar cualquier información almacenada y quitar la tarjeta SIM del mismo, si es que posee una (comuníquese con su proveedor de teléfonos inalámbricos para averiguar si su equipo contiene una tarjeta SIM y obtener asistencia para extraerla).

# **GARANTÍA LIMITADA DE 12 MESES**

PCD Personal Communications (la Compañía) garantiza al comprador minorista original de este Teléfono celular portátil de la marca Casio vendida a través de PCD, que si este producto, o cualquier parte del mismo, durante el uso y las condiciones normales del consumidor, resultara defectuoso en el material o la confección que pudiera ocasionar la falla del producto dentro de los primeros doce (12) meses a partir de la fecha de su compra, dicho defecto o defectos serán reparados o reemplazados (por repuestos nuevos o reconstruidos) a elección de la Compañía, sin cargo alguno por los repuestos o la mano de obra directamente relacionada con dicho defecto o defectos.

La antena, el teclado, la pantalla, la batería recargable y el cargador de la batería, si están incluidos, tienen una garantía similar durante doce (12) meses a partir de la fecha de la compra.

Esta Garantía se extiende a los consumidores que compran el producto en los Estados Unidos o Canadá únicamente y no es transferible ni asignable.

Esta Garantía no se aplica a:

- (a) Un producto sometido a usos o condiciones irregulares, accidentes, mal uso, negligencia, modificación no autorizada, maltrato, instalación o reparación inadecuada o almacenamiento inapropiado;
- (b) Un producto cuyo número de serie mecánico o electrónico haya sido extraído, alterado o deformado.
- (c) Daño por la exposición a humedad, temperaturas excesivas, extremas condiciones ambientales, o daño por aguas fuera del uso del microteléfono;

- (d) Daños que resulten de la conexión a o el uso de cualquier accesorio o producto no aprobado o autorizado por la Compañía;
- (e) Defectos en la apariencia, los artículos externos, decorativos o estructurales como el enmarcado y las partes no operativas;
- (f) Un producto dañado por causas externas como incendios, inundaciones, suciedad, arena, condiciones climáticas, filtraciones de la batería, fusibles quemados, robo o uso inapropiado de cualquier fuente de energía eléctrica.

La Compañía niega toda responsabilidad por la extracción o reinstalación del producto, la cobertura geográfica, la recepción inadecuada de señal de la antena, el alcance de las comunicaciones o el funcionamiento del sistema celular en conjunto.

Cuando envíe su equipo inalámbrico a Personal Communications Devices para la reparación o el servicio de mantenimiento, recuerde que los datos personales o el software almacenados en su equipo pueden ser eliminados o alterados accidentalmente. Por consiguiente, le recomendamos encarecidamente que realice una copia de seguridad de todos los datos y el software de su equipo antes de entregarlo para una reparación o un servicio de mantenimiento. Esto incluye todas las listas de contacto, las descargas (es decir, aplicaciones de software, timbres de llamada, juegos y gráficos de terceros) y cualquier otro dato agregado a su equipo. Además, si su equipo inalámbrico utiliza una tarjeta SIM o Multimedia, extraiga la tarjeta antes de entregar su equipo y guárdela para utilizarla posteriormente cuando se le devuelva el teléfono. Personal Communications Devices no se hace responsable y no garantiza el restablecimiento de software, información personal o datos en la memoria que sean de terceros incluidos, almacenados o integrados en cualquier equipo inalámbrico, que esté o no cubierto

por una garantía, y sea enviado a Personal Communications Devices para su reparación o servicio de mantenimiento.

Para obtener la reparación o reposición dentro de los términos de esta Garantía, deberá enviar el producto con un comprobante de la cobertura de la Garantía (por ej., la factura de venta con la fecha), la dirección de devolución del consumidor, el número de teléfono diurno y/o número de fax y una descripción detallada del problema a través de un medio transporte pagado con antelación a la siguiente dirección de la Compañía o al lugar de la compra para recibir dicha reparación o reposición.

También puede llamar al (800) 229-1235 en los Estados Unidos y al (800) 465-9672 en Canadá (en Ontario llame al 416-695-3060) para consultar por una aseguradora autorizada en su área.

EL GRADO DE REPONSABILIDAD DE LA COMPAÑÍA SEGÚN ESTA GARANTÍA ESTÁ LIMITADO A LA REPARACIÓN O REPOSICIÓN PROVISTA ANTERIORMENTE Y, EN NINGÚN CASO, LA RESPONSABILIDAD DE LA COMPAÑÍA SUPERARÁ EL PRECIO DE LA COMPRA ABONADO POR EL ADQUISIDOR DEL PRODUCTO.

TODA GARANTÍA IMPLÍCITA, INCLUYENDO CUALQUIER GARANTÍA IMPLÍCITA DE COMERCIALIZACIÓN O APTITUD PARA UN PROPÓSITO EN PARTICULAR, ESTARÁ LIMITADA A LA DURACIÓN DE ESTA GARANTÍA ESCRITA. CUALQUIER MEDIDA POR EL INCUMPLIMIENTO DE LAS GARANTÍAS DEBERÁ REALIZARSE DENTRO DE UN PERÍODO DE 18 MESES A PARTIR DE LA FECHA DE LA COMPRA ORIGINAL. EN NINGÚN CASO, LA COMPAÑÍA SERÁ RESPONSABLE POR LOS DAÑOS ACCIDENTALES O CONSECUENTES PROVOCADOS POR EL INCUMPLIMIENTO DE ESTA O CUALQUIER OTRA GARANTÍA, YA SEA EXPRESA O IMPLÍCITA.

SEGÚN ESTA GARANTÍA, LA COMPAÑÍA NO SERÁ RESPONSABLE POR LA DEMORA EN LA PRESTACIÓN DEL SERVICIO O LA PÉRDIDA DEL USO DURANTE EL TIEMPO EN QUE EL PRODUCTO SEA REPARADO O REEMPLAZADO.

Ninguna persona o representante está autorizado a asumir una responsabilidad en representación de la Compañía que no esté expresada en la presente en relación con la venta de este producto.

Algunos estados o provincias no permiten restricciones en cuanto al tiempo de duración de una garantía implícita o la excepción o restricción de los daños accidentales o consecuentes, por lo tanto, las restricciones o excepciones mencionadas anteriormente pueden no tener validez para su caso en particular. Esta Garantía le otorga derechos legales específicos, pero también puede tener otros derechos que varían de un estado a otro o de una provincia a otra.

- EN LOS EE.UU.: Personal Communications Devices, LLC 555 Wireless Blvd. Hauppauge, NY 11788 (800) 229-1235
- EN CANADÁ: PCD Communications Canada Ltd. 5535 Eglinton Avenue West Suite# 234 Toronto, ON M9C 5K5 (800) 465-9672

# **Índice**

### **A**

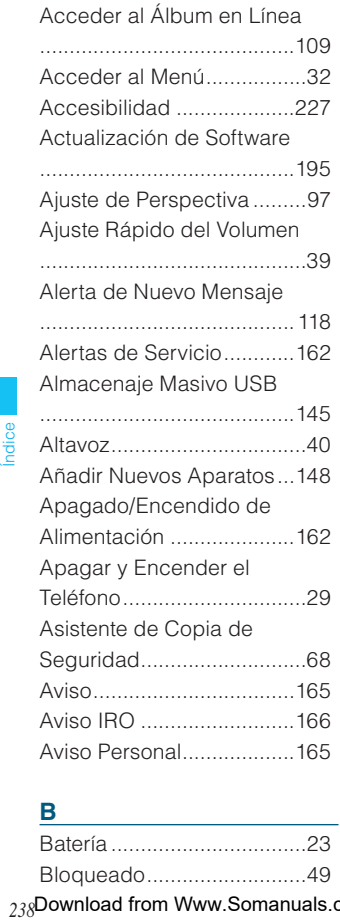

## Bloquear el Teléfono Ahora ...........................................182 Bluetooth® .........................146 Borradores ........................127 Borrar Mensajes ................132 Buzón de Entrada ............. 117 Buzón de Voz ....................128

#### **C**

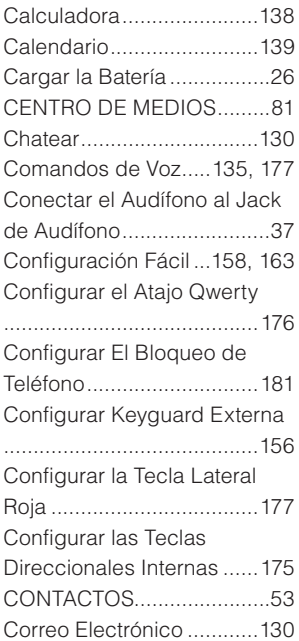

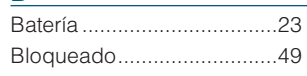

Cronómetro .......................143 Cronómetro Regresivo ......143 Cuaderno de Anotaciones ...........................................144 Cumplimiento de otras regulaciones de la FCC ....218

## **D**

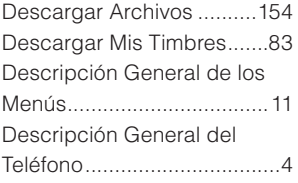

#### **E**

**F**

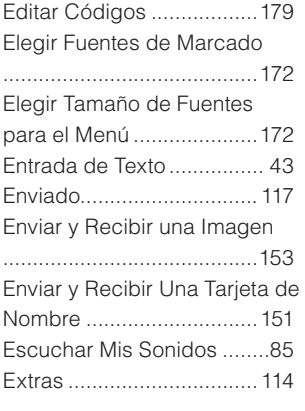

## Fondo de Pantalla .............168 Foto y Video ........................89 Función de Silencio.............38

#### **G**

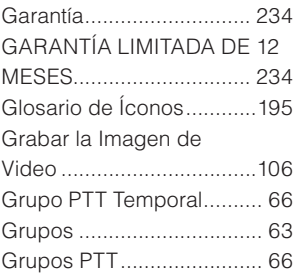

### **H**

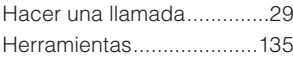

#### **I**

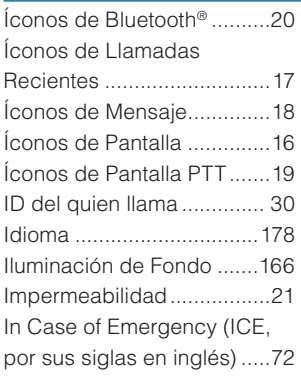

Favoritos ..............................61

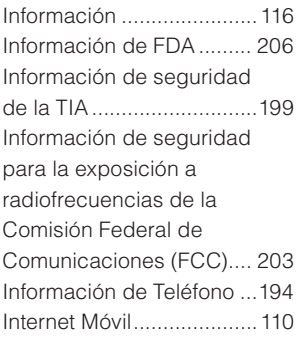

## **J**

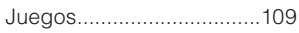

# **L**

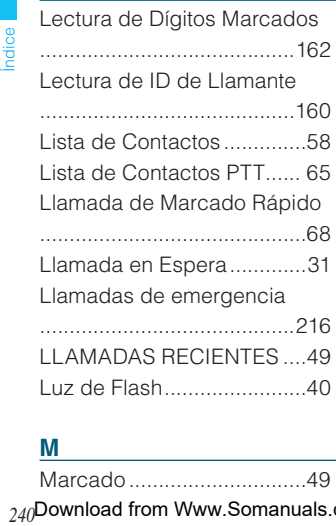

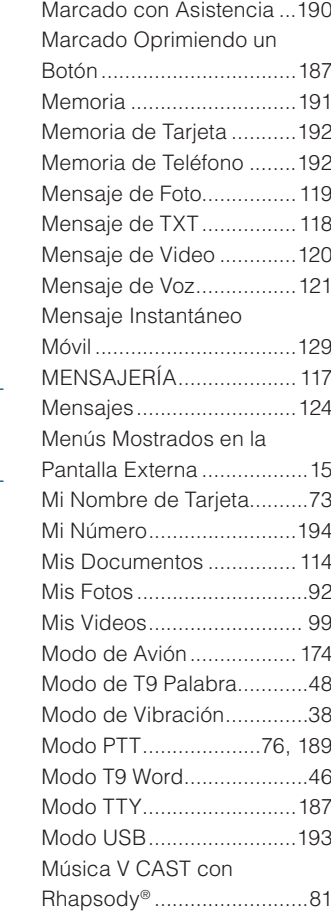

Música y Tonos ...................81 My Verizon .........................134

## **M**

Marcado ..............................49

## **N**

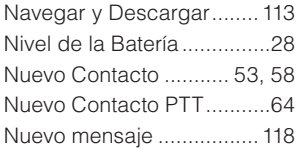

## **O**

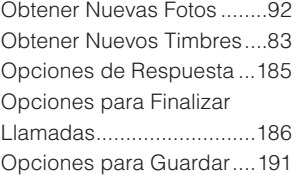

#### **P**

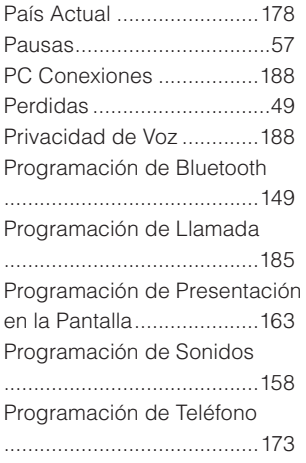

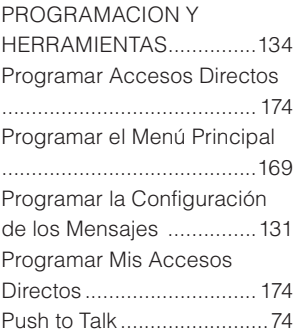

#### **R**

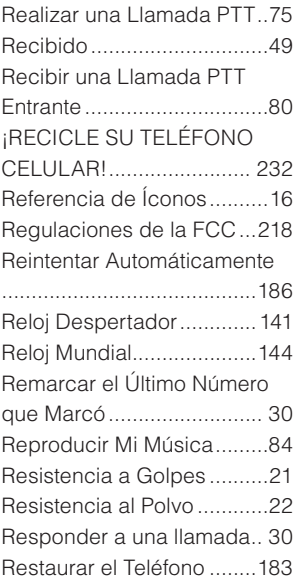

<sub>10di</sub>ce<br>241 Download from Www.Somanuals.com. All Manuals Search And Download.<sub>241</sub>

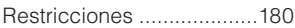

#### **S**

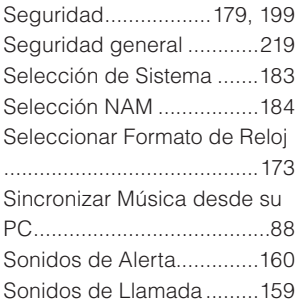

#### **T**

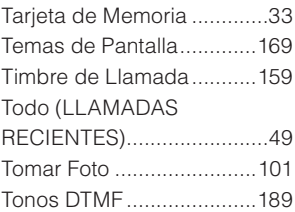

#### **U**

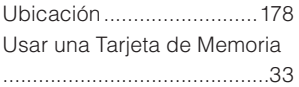

#### **V**

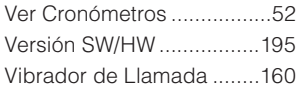

Videos V CAST ....................89 Visual Buzón de Voz .........129 Volumen de Teclado .........161 VZ Navigator<sup>SM</sup> ................... 113

#### **W**

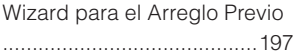

Su dispositivo inalámbrico tiene la capacidad de determinar la ubicación física y eográfica sobre el dispositivo mismo (así como la ubicación de usted). Ciertas aplicaciones de software son capaces de acceder, coleccionar y usar la Información de Ubicación y divulgarla al proveedor de aplicación y a otras personas. Se requiere que usted tenga precaución y use criterio al determinar si o no la Información de Ubicación se haga accesible por ellos. Para limitar un acceso potencial no autorizado a su Información de Ubicación, los dispositivos de Verizon Wireless quedan ajustados previamente a "E911 ONLY" que solamente permitirá que el personal autorizado en responder a las llamadas de emergencia identifique la ubicación de su dispositivo inalámbrico cuando usted marque el número 9-1-1 usando su dispositivo. Si la programación hecha en el dispositivo se cambia a "LOCATION ON", usted puede permitir que la tercera parte acceda a su Información de Ubicación usando un software, sustantivos o componentes periféricos que usted elige para descargar, añadir o adjuntar a su dispositivo inalámbrico. Verizon Wireless le anima a verificar periódicamente su dispositivo inalámbrico y a usar el software, sustantivos o componentes periféricos que consigue de las fuentes confiables. Cuando usted usa su navegador móvil u otros servicios y aplicaciones, se entiende que Verizon Wireless se autoriza para recoger, usar y divulgar su Información de Ubicación como apropiada para proveerle de cualesquier servicios de ubicación que usted permitió. Verizon Wireless no retiene la Información de Ubicación innecesariamente más largo que le provea de servicios. No divulgaremos de intento su Información de Ubicación a las terceras partes sin su consentimiento. Usted ha de revisar, con cuidado, las políticas de privacidad de los proveedores de aplicación y terceras partes a quienes da permiso de acceso a su Información de Ubicación, y ha de saber que los riesgos significativos pueden estar asociados con la divulgación de su Información de Ubicación a otras personas.

Download from Www.Somanuals.com. All Manuals Search And Download.

**10dice**<br>243

ESTE PRODUCTO ESTÁ AUTORIZADO SEGÚN LA LICENCIA DE LA PATENTE VISUAL MPEG-4 PORTFOLIA PARA EL USO PERSONAL Y NO COMERCIAL DE UN CONSUMIDOR PARA (i) CODIFICAR UN VIDEO CONFORME CON LA NORMA VISUAL MPEG-4 ("MPEG4-VIDEO") O (ii) DECODIFICAR UN VIDEO MPEG-4 QUE HAYA SIDO CODIFICADO POR UN CONSUMIDOR DEDICADO A UNA ACTIVIDAD PERSONAL Y NO COMERCIAL O QUE HAYA SIDO OBTENIDO DE UN PROVEEDOR DE SERVICIO DE VIDEO AUTORIZADO POR MPEG LA PARA SUMINISTRAR VIDEO MPEG-4. NO SE CONCEDERÁ NINGUNA LICENCIA NI SE IMPLICARÁ CUALQUIER OTRO USO. LA INFORMACIÓN ADICIONAL INCLUYENDO AQUELLA RELACIONADA CON USOS PROMOCIONALES, INTERNACIONALES Y COMERCIALES Y DE LICENCIAS SE PUEDE OBTENER EN MPEG LA, LLC. VER HTTP://WWW.MPEGLA.COM.

Este producto contiene software Adobe® Flash® Lite™ player bajo licencia de Adobe Systems Incorporated, Adobe Flash Lite Copyright © 2003-2007 Adobe Systems Incorporated. Todos los derechos reservados.

Adobe, Flash y Flash Lite son marcas comerciales de Adobe Systems Incorporated en los Estados Unidos y en otros países.

Adobe, Flash and Flash Lite are trademarks of Adobe Systems Incorporated in the United States and other countries.

Este producto contiene software WMDRM para acceder a contenidos WMDRM protegidos.

Si el software WMDRM no logra proteger el contenido, los propietarios del contenido pueden solicitar a Microsoft Corporation la revocación de la aptitud del software para utilizar WMDRM en la reproducción o copia de contenido protegido.

La funcionalidad T9 Text Input está amparada por las patentes U.S. Pat. 5.818.437, U.S. Pat. 5.953.541, U.S. Pat. 6.011.554, U.S. Pat. 6.307.548, U.S. Pat. 6.286.064, U.S. Pat. 6.307.549 y otras patentes pendientes.

Este producto incorpora tecnología de Nuance Communications, Inc.

El PTT de este Producto incorpora la tecnología de la Core Mobility Inc.

microSD es una marca registrada de SD Card Association.

ACCESS y NetFront son marcas comerciales o registradas de ACCESS CO.LTD. en Japón y otros países. Copyright © 1996-2006 ACCESS CO.,LTD

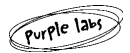

Purple Labs, el logotipo de Purple Labs y la familia de los términos que llevan el prefijo "Purple Labs" son las marcas comerciales de la Purple Labs SA. Todas de las marcas comerciales y marcas registradas son las propiedades de sus respectivos dueños.

Propiedad intelectual© 2001-2009 Purple Labs SA. Todos los Derechos Reservados

La marca de palabra Bluetooth® y logotipos son propiedad de Bluetooth SIG.Inc., y cualquier uso de tales marcas por parte de Casio Computer Co.Ltd se realiza bajo licencia. Otras marcas y nombres comerciales son propiedad de sus respectivos dueños.

G'zOne es la marca comercial de Casio Computer Co.Ltd.

Free Manuals Download Website [http://myh66.com](http://myh66.com/) [http://usermanuals.us](http://usermanuals.us/) [http://www.somanuals.com](http://www.somanuals.com/) [http://www.4manuals.cc](http://www.4manuals.cc/) [http://www.manual-lib.com](http://www.manual-lib.com/) [http://www.404manual.com](http://www.404manual.com/) [http://www.luxmanual.com](http://www.luxmanual.com/) [http://aubethermostatmanual.com](http://aubethermostatmanual.com/) Golf course search by state [http://golfingnear.com](http://www.golfingnear.com/)

Email search by domain

[http://emailbydomain.com](http://emailbydomain.com/) Auto manuals search

[http://auto.somanuals.com](http://auto.somanuals.com/) TV manuals search

[http://tv.somanuals.com](http://tv.somanuals.com/)